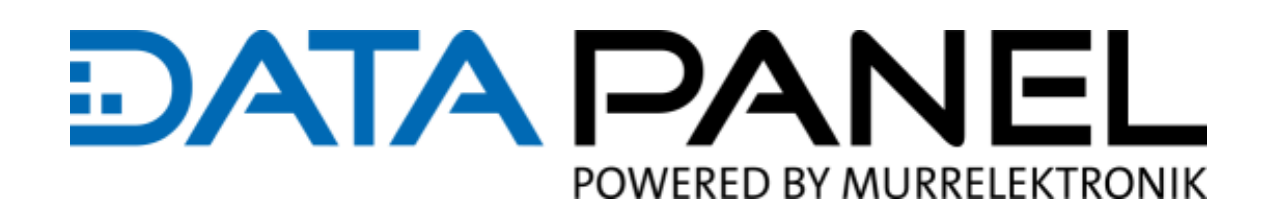

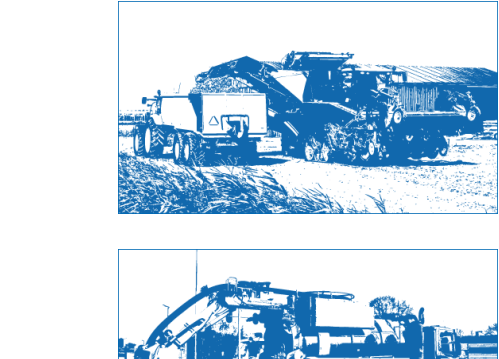

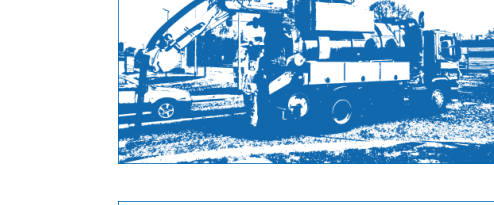

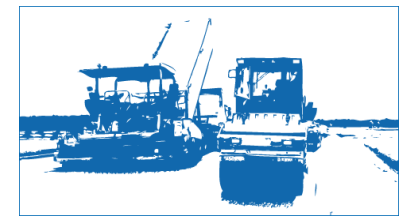

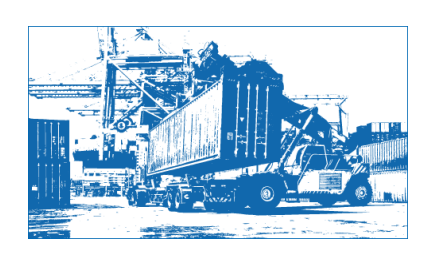

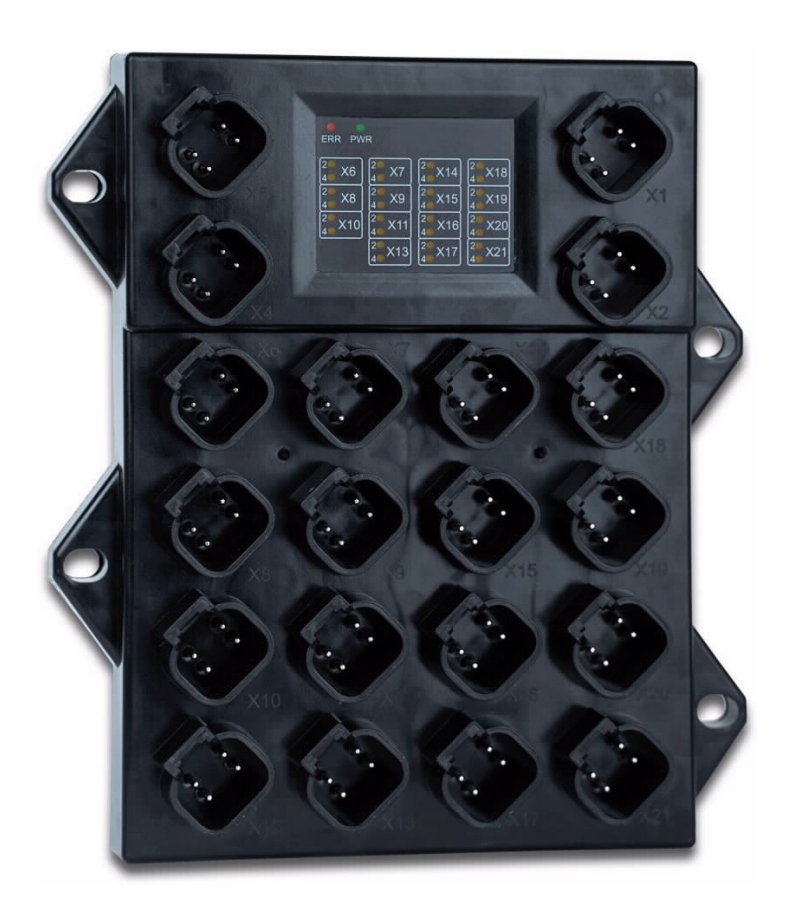

# **USER MANUAL**

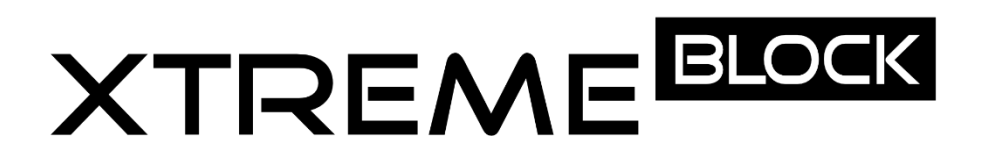

CANopen fieldbus module 12 IN | 14 OUT Article number: DP-81000-1-200

# Service and support

#### **Distribution**

Our sales staff in the office and in the field as well as our technicians will support you at any time.

#### **Support**

#### The

employees of our support department will help you with all questions regarding installation and commissioning. They support you, for example, with problems in the interaction of products from different manufacturers for hardware and software. Numerous support tools and measurement options are available for fieldbus systems as well as for EMC influences. Call us at +49 (0) 7191 904 369-10 or send an e-mail to: [support@data-panel.eu.](mailto:support@data-panel.eu)

#### **Service addresses**

Data Panel GmbH attaches great importance to proximity, nationally and around the world.

#### **EUROPE**

Data Panel GmbH **Fon +49 7191 904 369-10 Fax +49 7191 904 369-99 Emai[l info@data-panel.eu](mailto:info@data-panel.eu) [www.data-panel.eu](https://www.data-panel.eu/en/)**

#### **INTERNATIONAL**

Murrelektronik GmbH **You can find your local contact person at: <https://www.murrelektronik.com/contact/murrelektronik-worldwide/>**

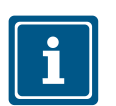

**NOTE** Original document

This document has been prepared by Data Panel GmbH with due diligence and based on the state of the art known to it. Changes and technical developments to our products are not automatically provided in a revised document. Data Panel accepts no liability or responsibility for errors in content or form, missing updates or any damage or disadvantages that may arise as a result.

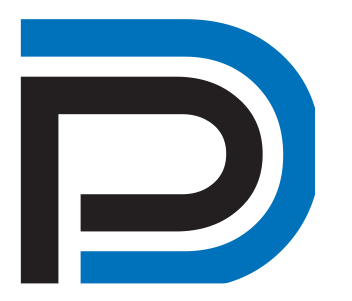

#### **STATUS OF THE DOCUMENT**

Manual xtremeBlock Manual number DP-81000-1-200 Language EN Version 2.0 Status 26.01.2023 Autho[r info@data-panel.eu](mailto:info@data-panel.eu)

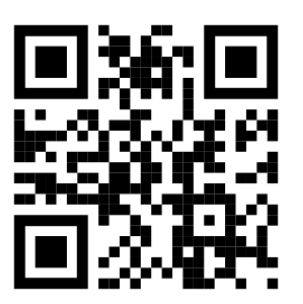

#### **CONTACT**

Data Panel GmbH Blumenstr. 22/1 71522 Backnang Germany Fon +49 7191 904 369-10 Fax +49 7191 904 369-99 [info@data-panel.eu](mailto:info@data-panel.eu) [www.data-panel.eu](https://www.data-panel.eu/en/)

# $\overline{\mathsf{F}}$ **TABLE OF CONTENTS**

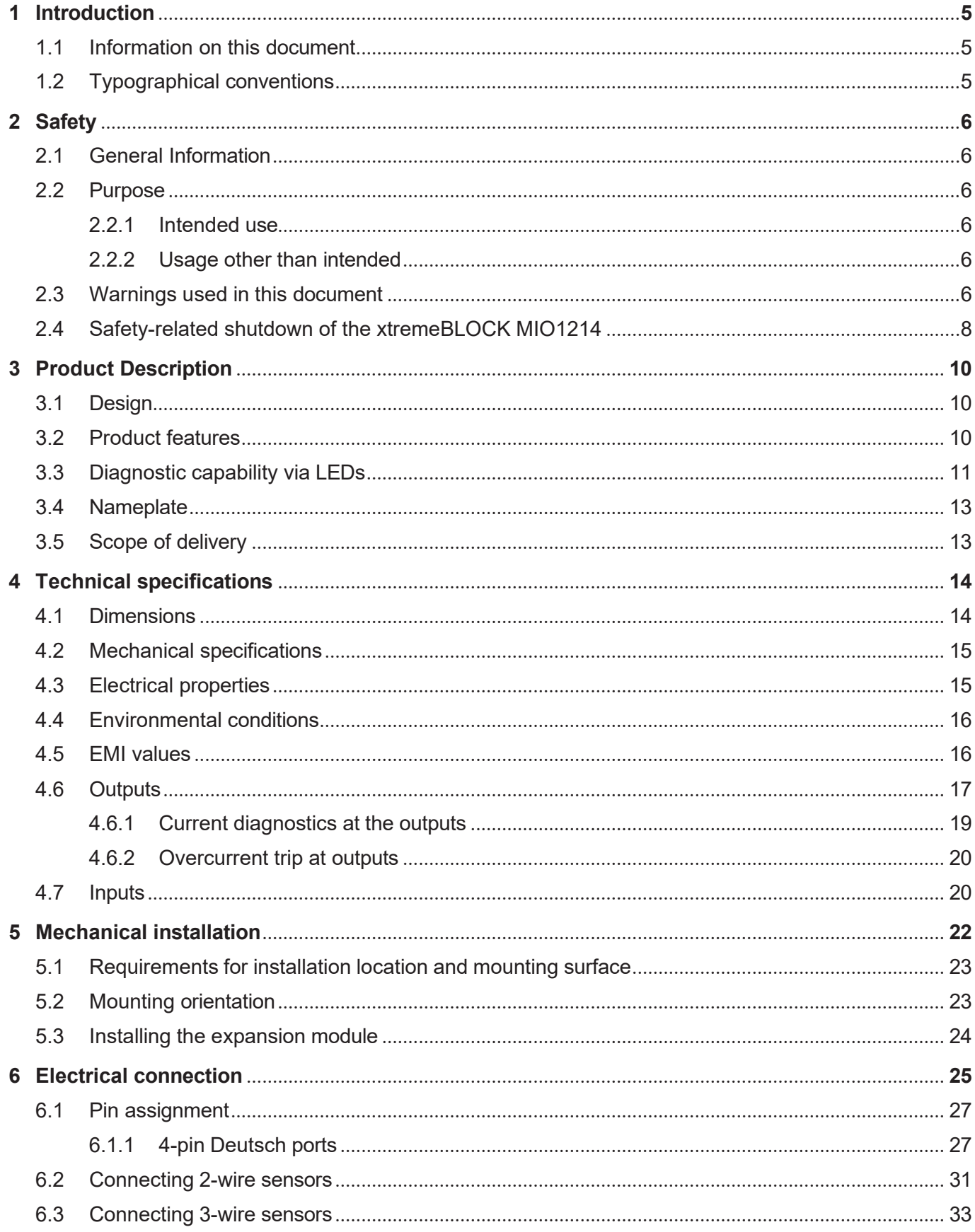

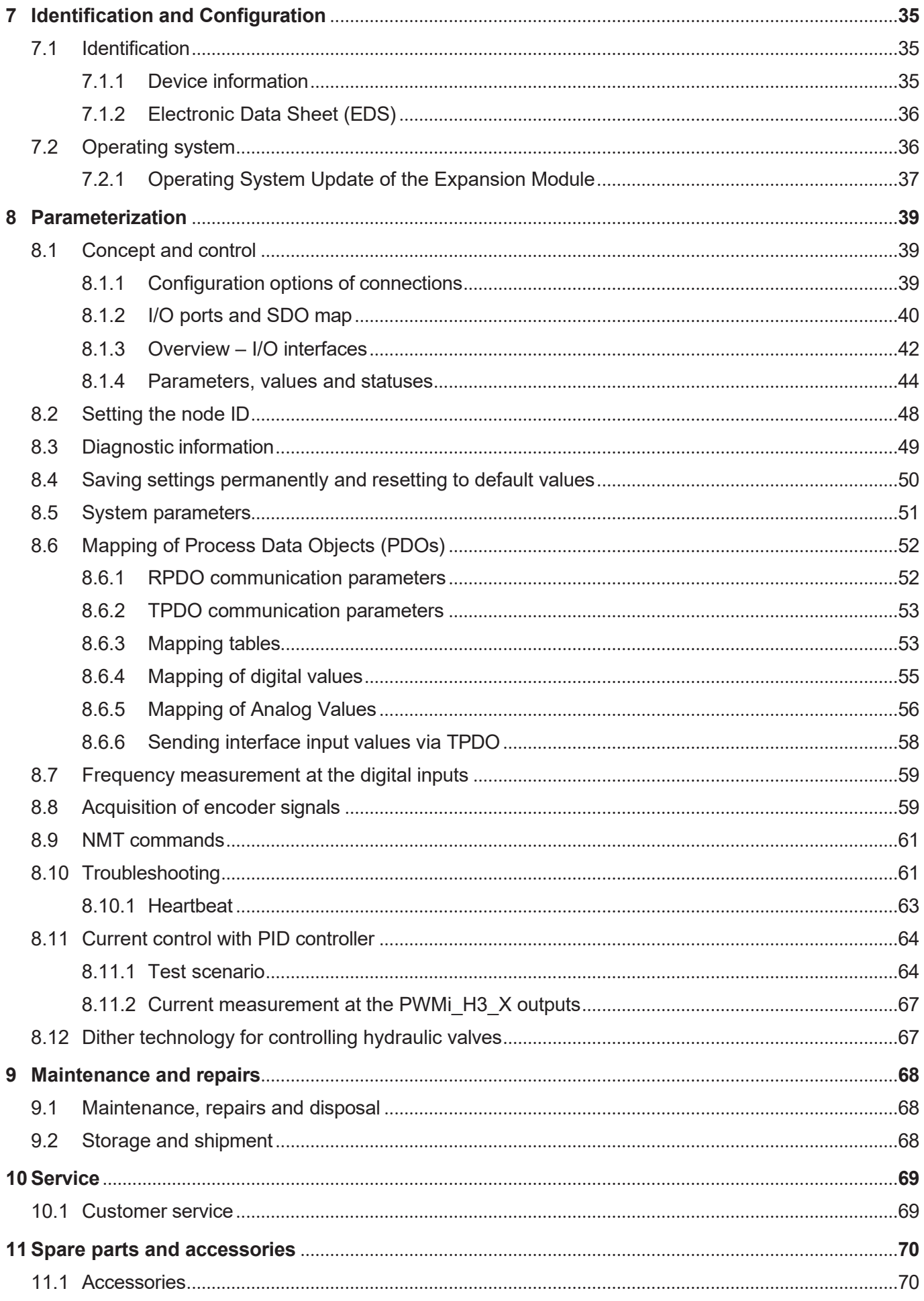

# 1 Introduction

## **1.1 Information on this document**

<span id="page-5-1"></span><span id="page-5-0"></span>This document forms an integral part of the product and must be read and understood prior to using it. It contains important and safety-related information for the proper use of the product as intended. **Target groups** This document is intended for specialists with appropriate qualifications. Only competent and trained personnel is allowed to put this device into operation. During the whole product life cycle, safe handling and operation of the device must be ensured. In the case of missing or inadequate technical knowledge or knowledge of this document any liability is excluded. **Availability of information** Make sure this document is kept at the ready in the vicinity of the product throughout its service life. For information on new revisions of this document, visit the download area on our website. This document is not subject to any updating service.

The following information products supplement this document:

- Version updates Information on changes to the software products as well as the operating system of your module.
- QuickStartGuide Codesys
- Example files for EPLAN and PCAN

# <span id="page-5-2"></span>**1.2 Typographical conventions**

This manual uses different typographical effects to support you in finding and classifying information. Below, there is an example of a step-by-step instruction:

- $\checkmark$  This symbol indicates requirements which have to be met before executing the following action.
- **►** This sign or a numbering at the beginning of a paragraph marks an action instruction that must be executed by the user. Execute the instructions one after the other.
- $\Rightarrow$  The target after a list of instructions indicates reactions to, or results of these actions.

# **INFO Further information and practical tips**

In the info box you will find helpful information and practical tips about your product.

# <span id="page-6-0"></span>2 Safety

# <span id="page-6-1"></span>**2.1 General Information**

When placed on the market, this product corresponds to the current state of science and technology.

In addition to the operating instructions, the laws, regulations and guidelines of the country of operation or the EU apply to the operation of the product. The operator is responsible for compliance with the relevant accident prevention regulations and generally accepted safety rules.

## **2.2 Purpose**

#### <span id="page-6-3"></span><span id="page-6-2"></span>**2.2.1 Intended use**

This module is for adding multifunctional inputs and outputs to controllers.

Operate the device only in accordance with the intended conditions of use, and within the limits set forth in the technical specifications.

Intended use of the product includes its operation in accordance with this manual.

**SELV** The operating voltage of this device is classified as Safety Extra Low Voltage and is therefore not subject to the European Low Voltage Directive. The device may only be operated from a SELV source.

#### **2.2.2 Usage other than intended**

This device must not be used in technical systems which to a high degree have to be fail-safe.

<span id="page-6-5"></span>**Machinery Directive** The device is not a safety component as per Machinery Directive 2006/42/EC. This device is NOT intended for the purpose of personal safety, and must, therefore, not be used to protect persons.

# **2.3 Warnings used in this document**

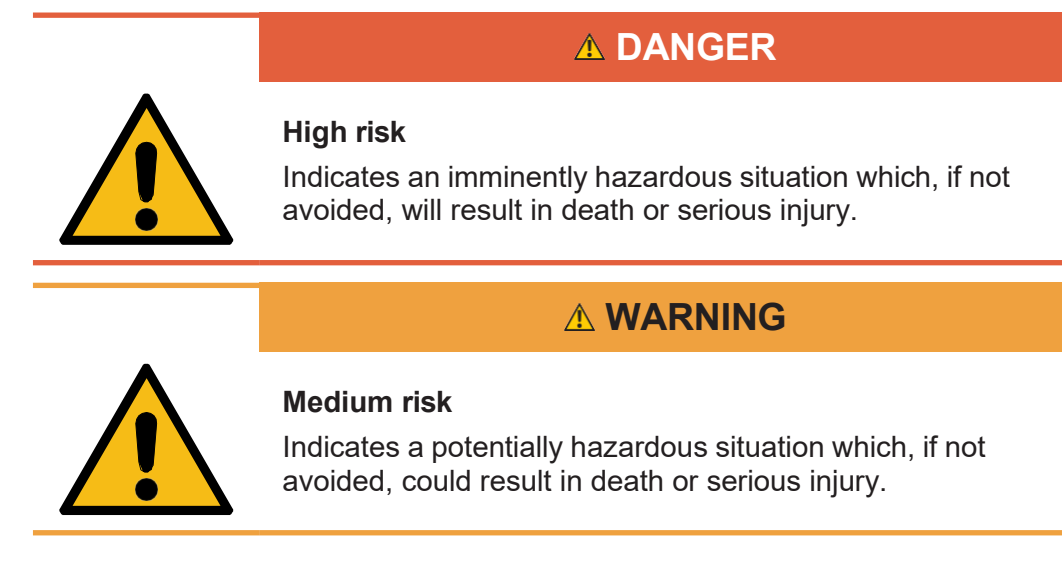

<span id="page-6-4"></span>

# **Low risk A CAUTION**

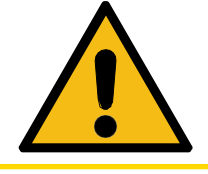

Indicates a hazardous situation which, if not avoided, could result in minor or moderate injury.

# **NOTICE**

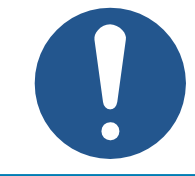

#### **Material damage**

Indicates a situation which, if not avoided, could result in malfunctions or material damage.

# <span id="page-8-0"></span>**2.4 Safety-related shutdown of the xtremeBLOCK MIO1214**

The xtremeBLOCK MIO1214 itself has **not** been designed to be functionally safe. With an external disconnection of the actuator supply voltage (VBAT\_PWR) via safety relay, it is possible to achieve Performance Level b in accordance with ISO 13849.

# **CAUTION**

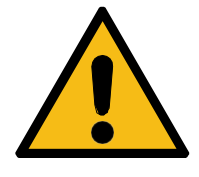

#### **Disabled safe disconnection**

A single fault is capable of disabling the safe disconnection. The maximum achievable Performance Level according to ISO 13849 is b.

► Comply with the measures for achieving Performance Level b according to ISO 13849.

#### **Measures required to achieve Performance Level b according to ISO 13849**

Comply with the following measures to achieve performance level b:

- Take into account the MTTF value of the xtremeBLOCK MIO1214 (87 years).
- Define on the application side whether a single or dual channel control, a manual or automatic start or an application with or without cross-wire short detection is required.
- Use a safety relay that meets at least Performance Level b.
- Ensure that the safety relay contact ratings match the current load levels of the xtremeBLOCK MIO1214.
- Wire the safety relay according to the specifications in the associated manual.
- Protect the maximum current carrying capacity by upstream overcurrent devices.
- To switch off the external actuator supply voltage, always deenergize both pins **X2:1**, and **X2:2**.
- Validate the functionality of the safety function during initial commissioning and document the result.
- Check the correct function of the safety function at regular intervals (e.g. once a year) and document the result.

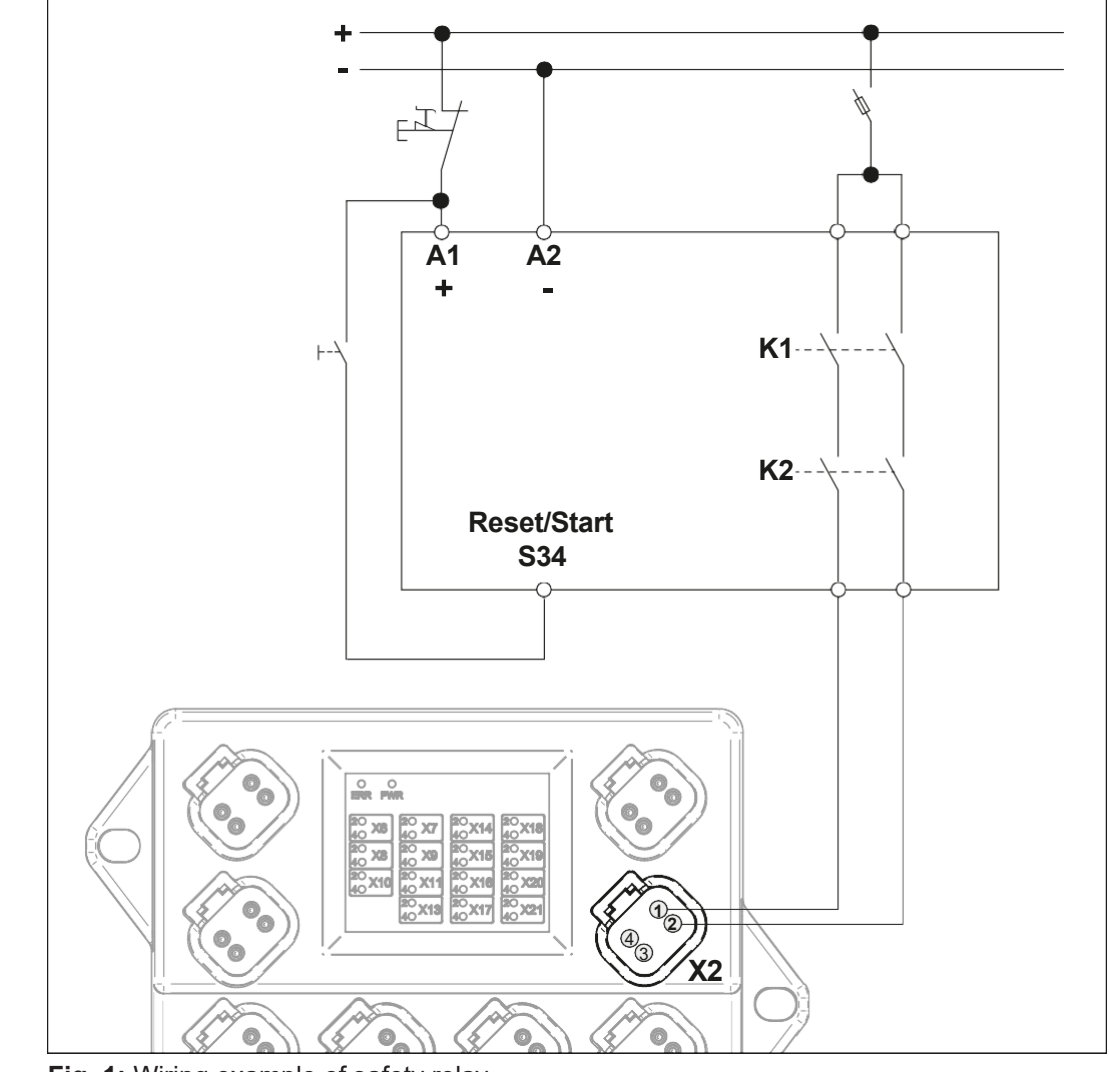

**Fig. 1:** Wiring example of safety relay

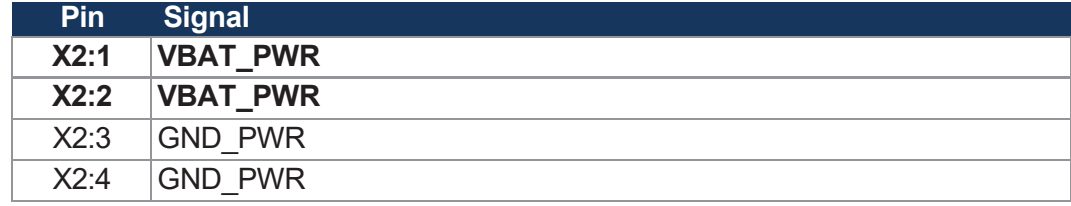

**Tab. 1:** Connector X2 - VBAT\_IN

# <span id="page-10-0"></span>3 Product Description

The xtremeBLOCK MIO1214 expansion module is a universal building block for remote I/Os on mobile machines. With its I/ O configuration, it can take on virtually all distrib- uted tasks.

# <span id="page-10-1"></span>**3.1 Design**

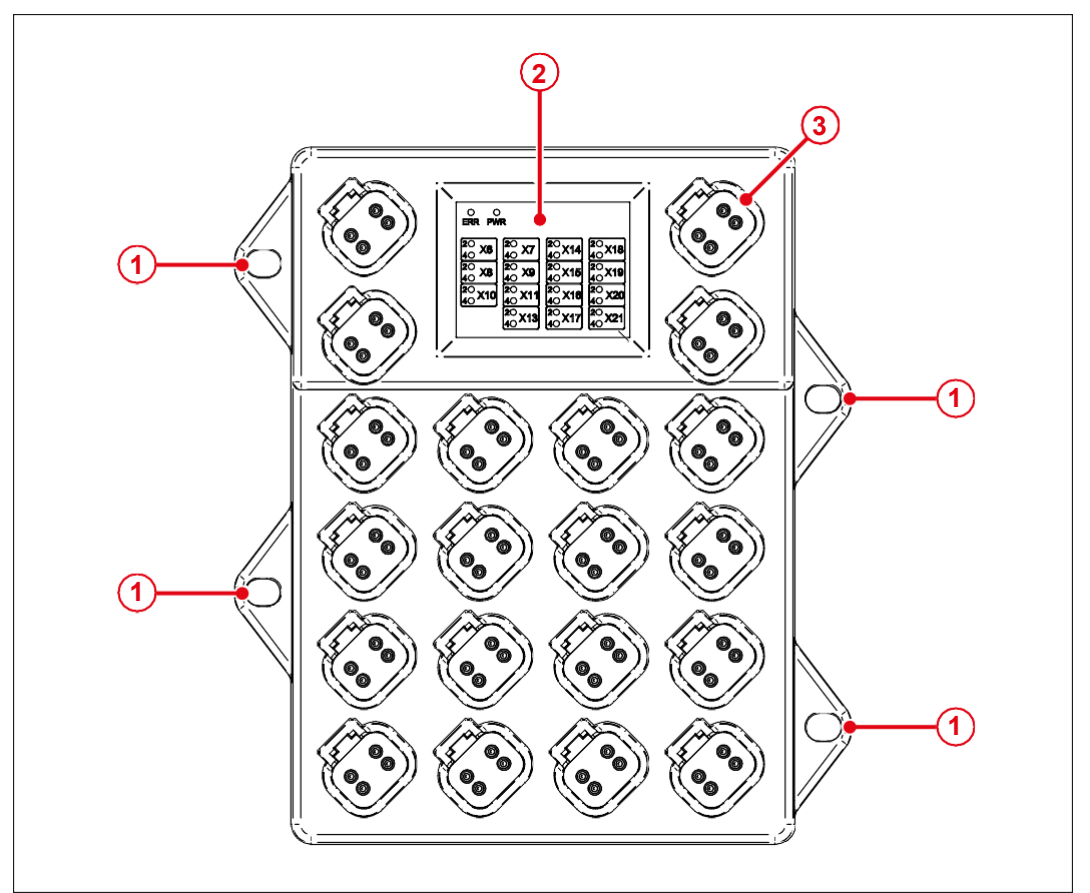

#### **Fig. 2:** Design

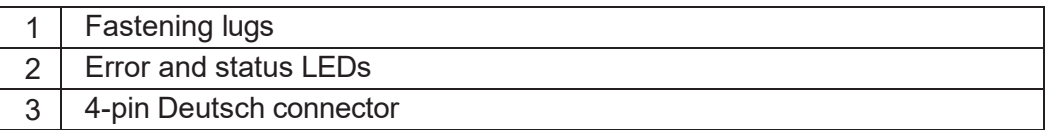

# <span id="page-10-2"></span>**3.2 Product features**

- 1 CAN port with optional terminating resistor
- Communication via DS401 CANopen protocol
- 8 analog inputs for current or voltage measurement
- 4 digital inputs for use as digital, frequency, period time or counter inputs
- 4 digital outputs with current monitoring. 3 A maximum load per channel. The total current must not exceed 6 A. These outputs can also be used as digital inputs.
- 6 PWM outputs, 7 A max., with current monitoring. These outputs can also be used as digital inputs.
- 4 PWM outputs, 3 A max., with precision current measurement and PID current control. These outputs can also be used as digital inputs.
- 3 outputs with monitored supply voltages for sensors (battery voltage)
- Separate connections for logic and output driver supply
- Total current output of up to 26 A

## <span id="page-11-0"></span>**3.3 Diagnostic capability via LEDs**

The node has 2 status LEDs (red and green) to indicate various states and errors as well as 30 amber LEDs to indicate the status of the individual connectors.

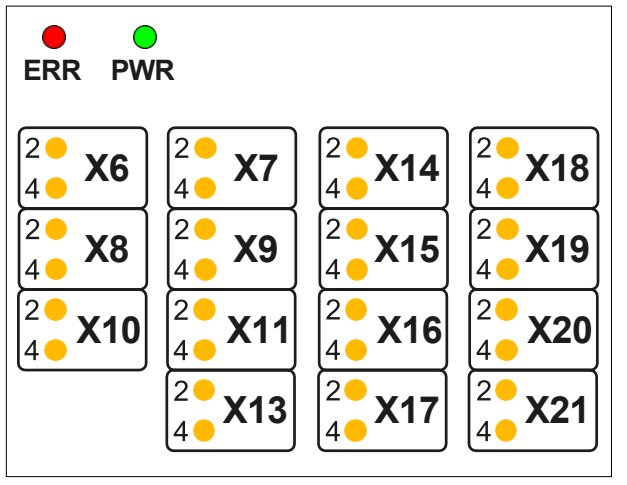

**Fig. 3:** LED indicators

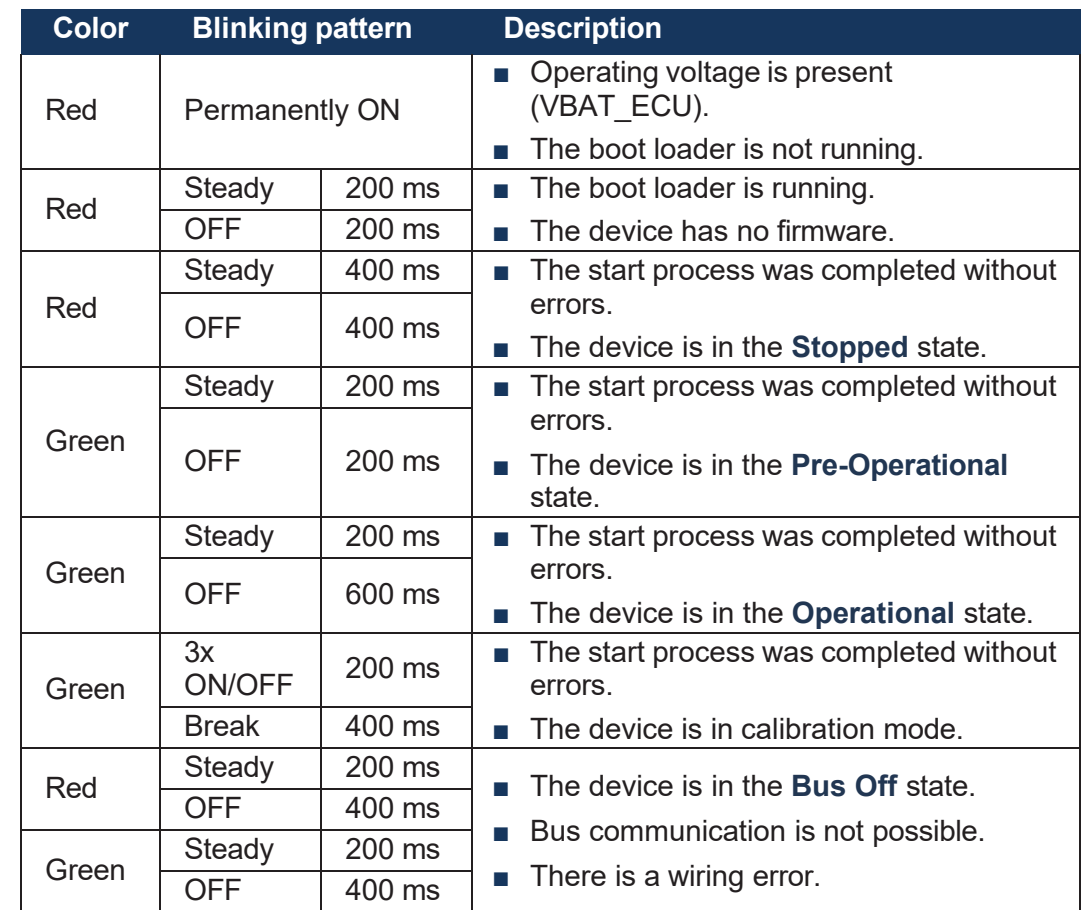

**Blinking pattern of the red and green LED**

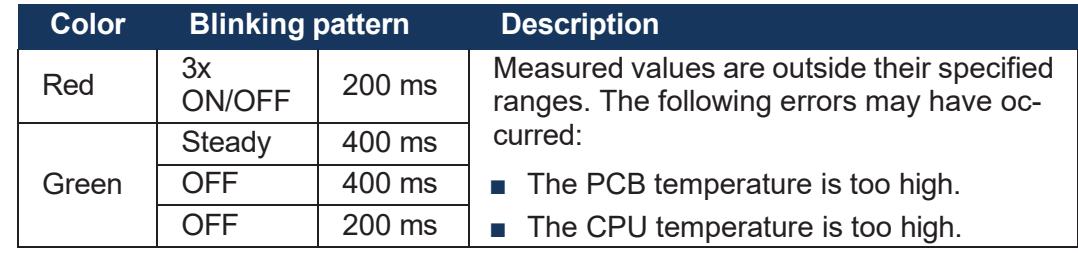

**Blinking pattern of the amber LEDs**

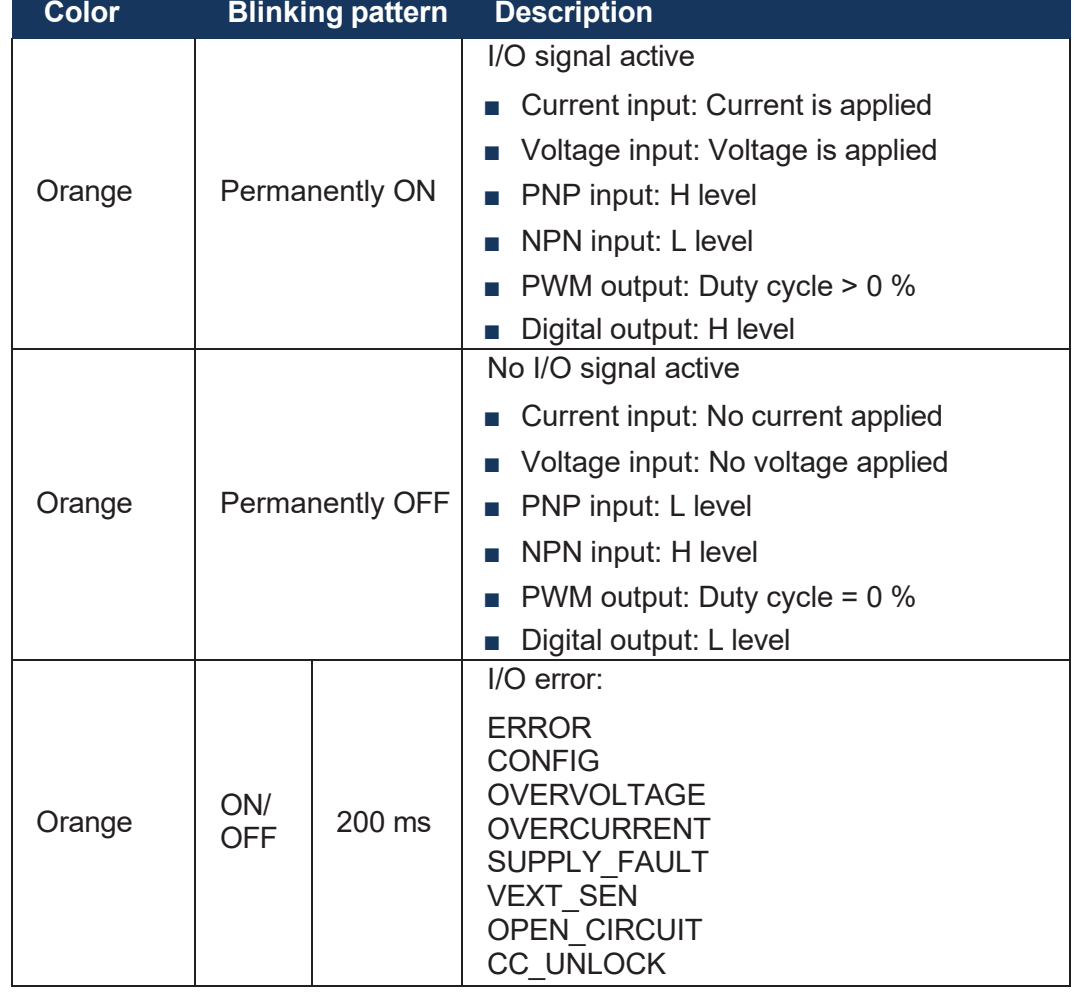

#### **Detecting LED faults**

During boot-up, all amber LEDs light up for 2 seconds and are then off for one second. This lets you detect functional errors of individual LEDs.

# <span id="page-13-0"></span>**3.4 Nameplate**

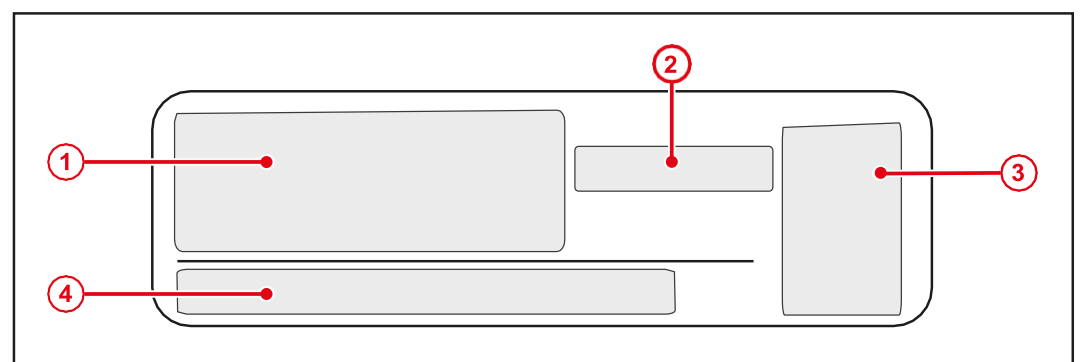

#### **Fig. 4:** Nameplate 1

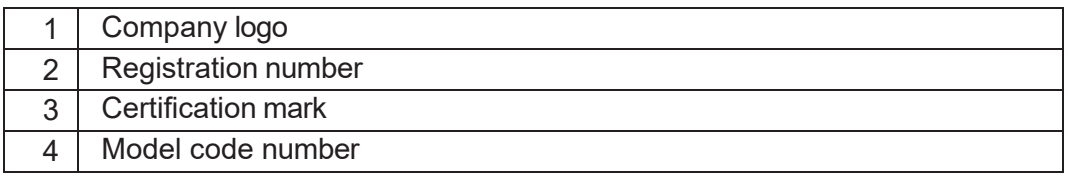

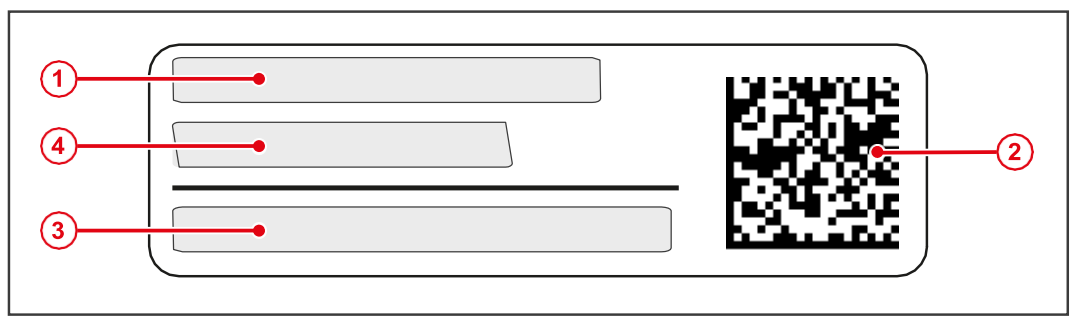

### **Fig. 5:** Nameplate 2

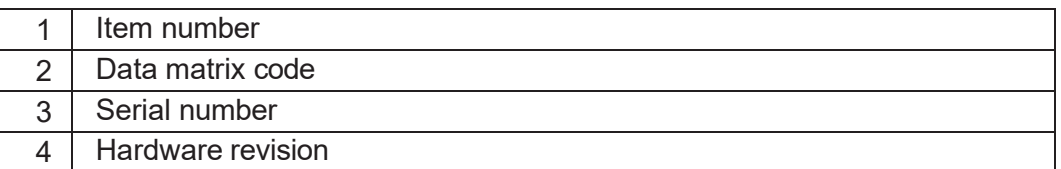

# <span id="page-13-1"></span>**3.5 Scope of delivery**

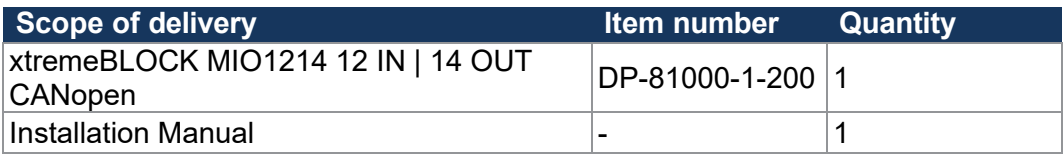

# <span id="page-14-0"></span>**4 TECHNICAL SPECIFICATIONS**

This chapter contains information on electrical and mechanical data as well as operating data of the xtremeBLOCK MIO1214.

# **4.1 Dimensions**

<span id="page-14-1"></span>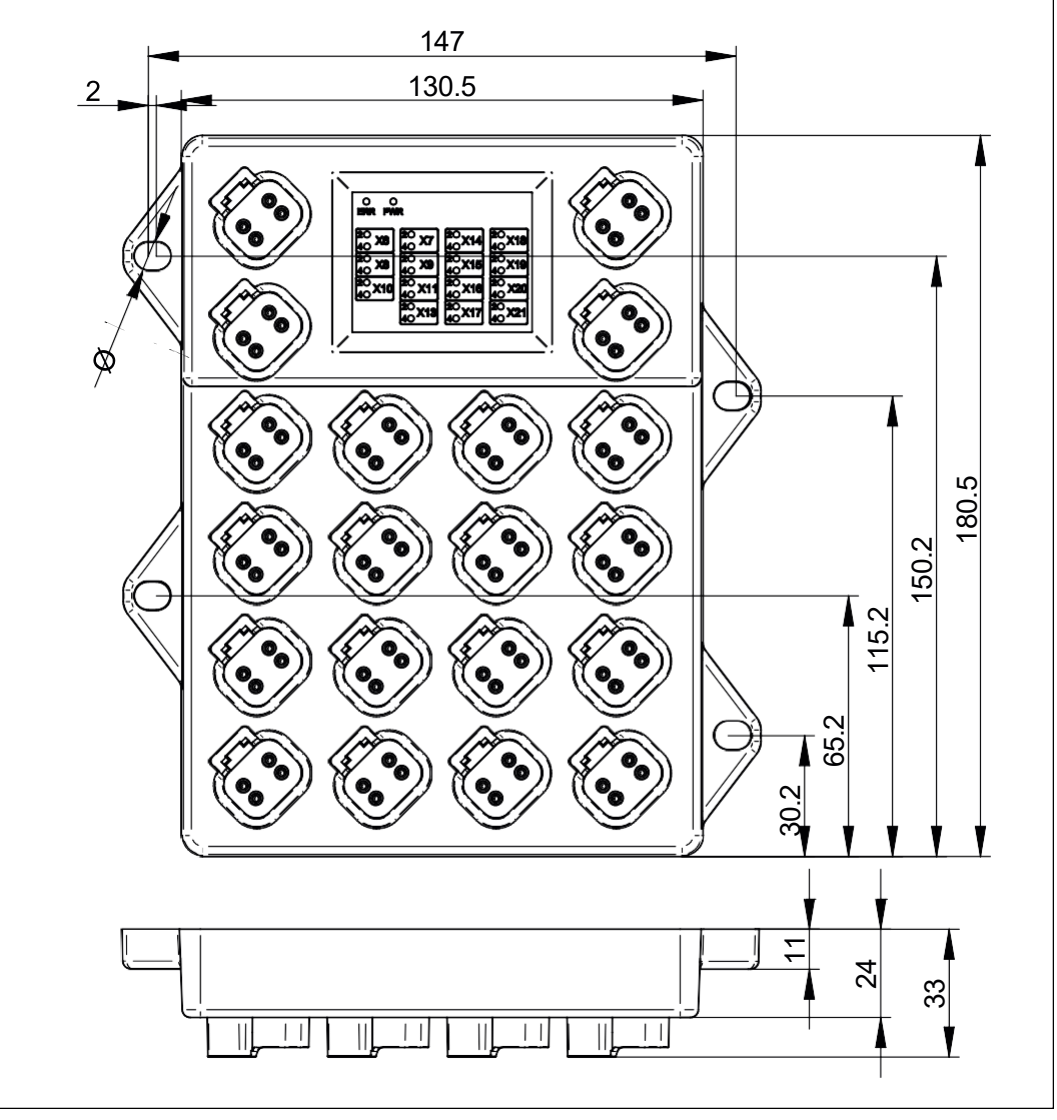

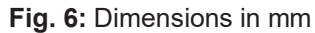

**INFO CAD data**

CAD data of the device can be found in the download area of our *[homepage](https://www.data-panel.eu/en/dp-81000-1-200)*.

# <span id="page-15-0"></span>**4.2 Mechanical specifications**

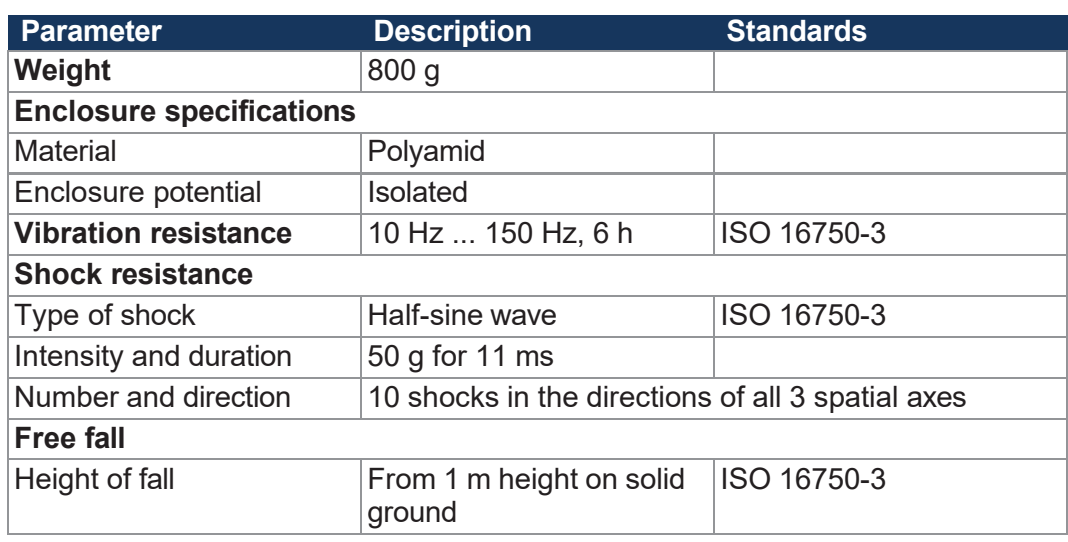

**Tab. 2:** Mechanical specifications

# **4.3 Electrical properties**

#### <span id="page-15-1"></span>**Output driver supply**

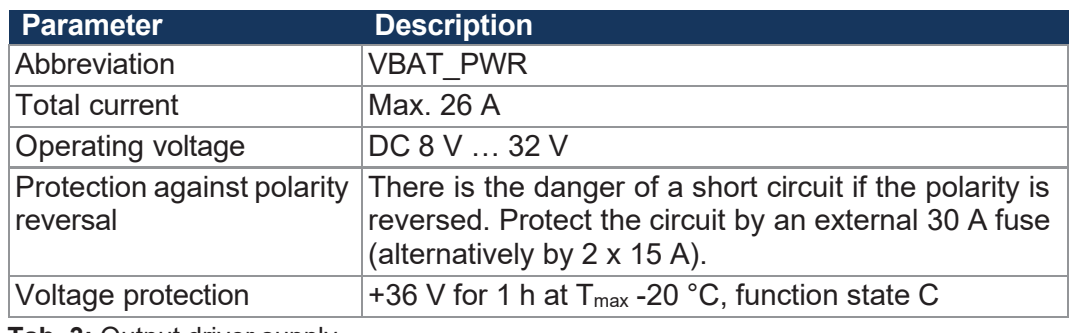

**Tab. 3:** Output driver supply

**ECU power supply** 

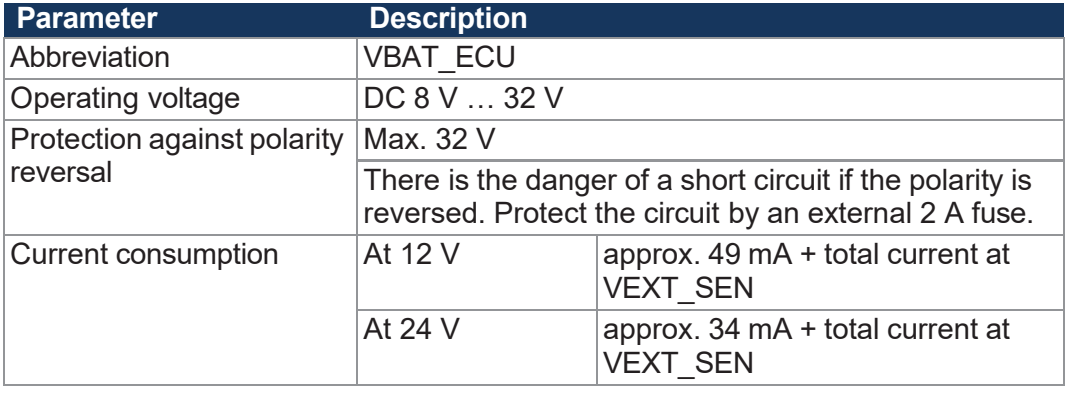

**Tab. 4:** ECU power supply

#### **Ground reference**

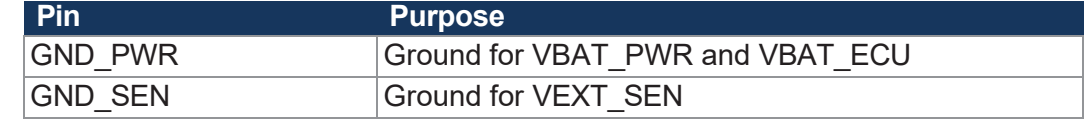

**Tab. 5:** Ground reference

# <span id="page-16-0"></span>**4.4 Environmental conditions**

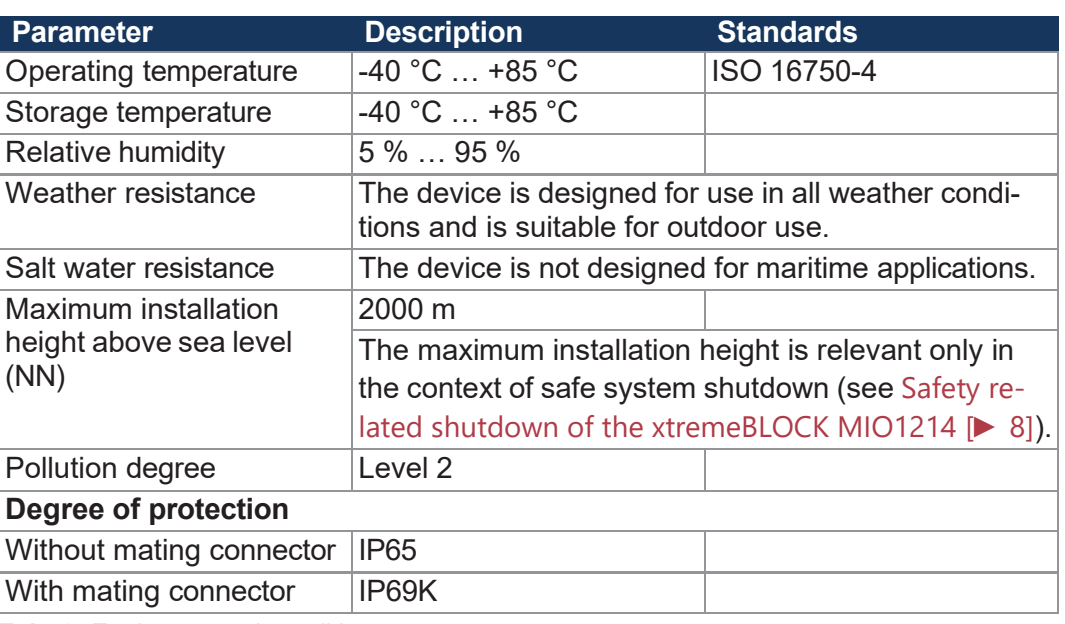

**Tab. 6:** Environmental conditions

## **4.5 EMI values**

The device has E1 approval according to ECE R10 Rev. 5 and CE conformity according to ISO 14982 and ISO 13766-2.

<span id="page-16-1"></span>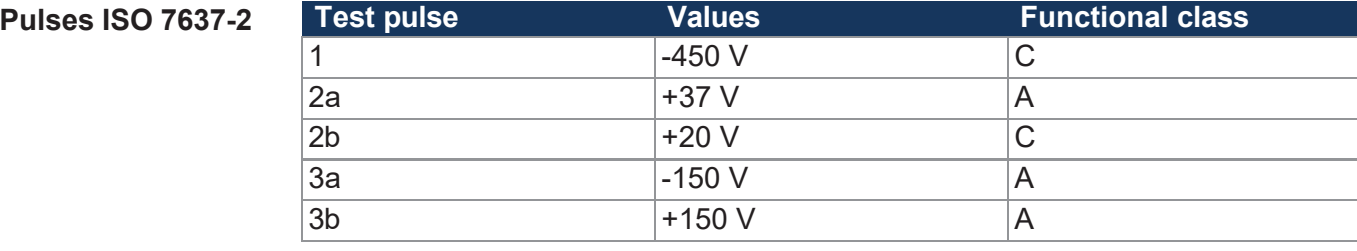

**Tab. 7:** Pulses ISO 7637-2

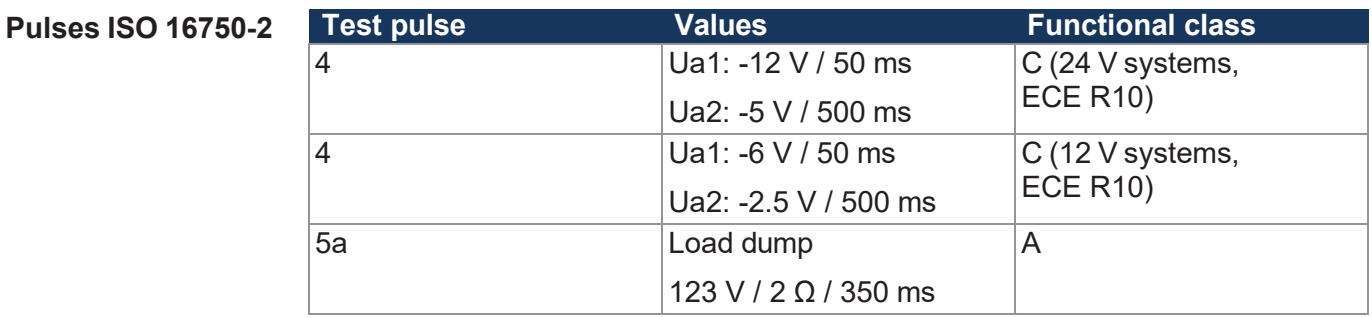

#### **Tab. 8:** Pulses ISO 16750-2

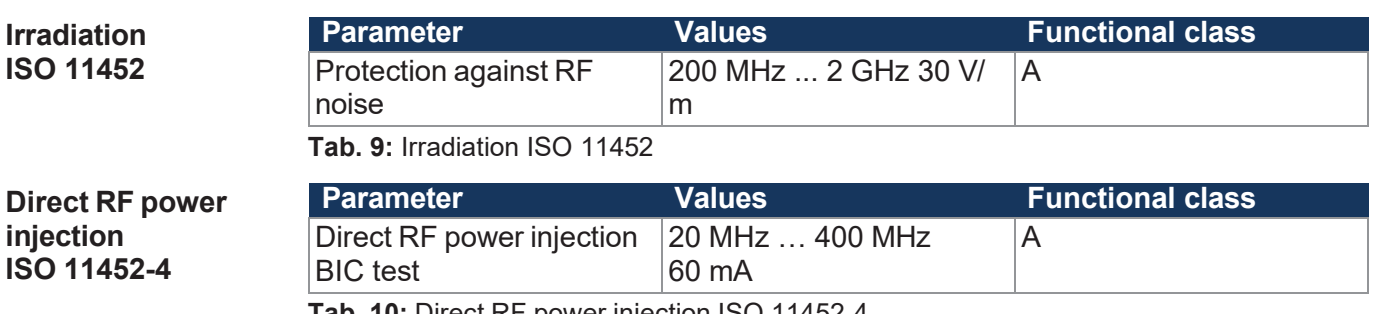

**Tab. 10:** Direct RF power injection ISO 11452-4

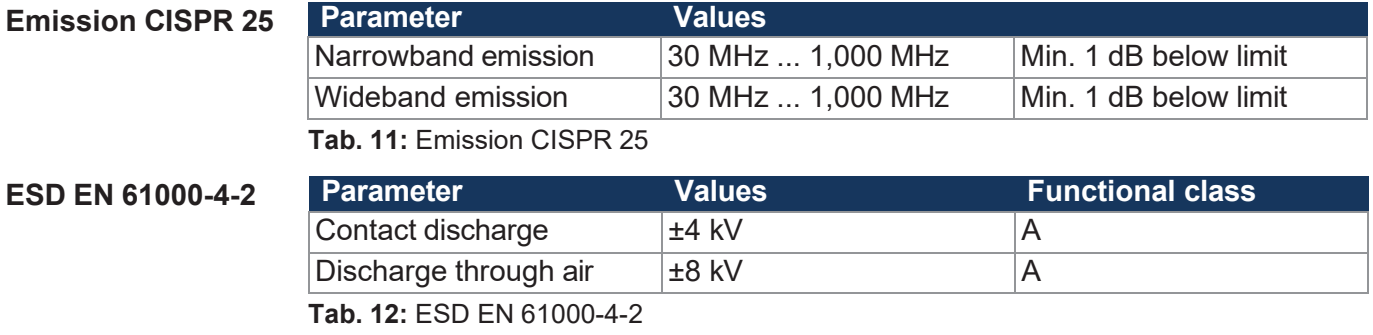

# **4.6 Outputs**

<span id="page-17-0"></span>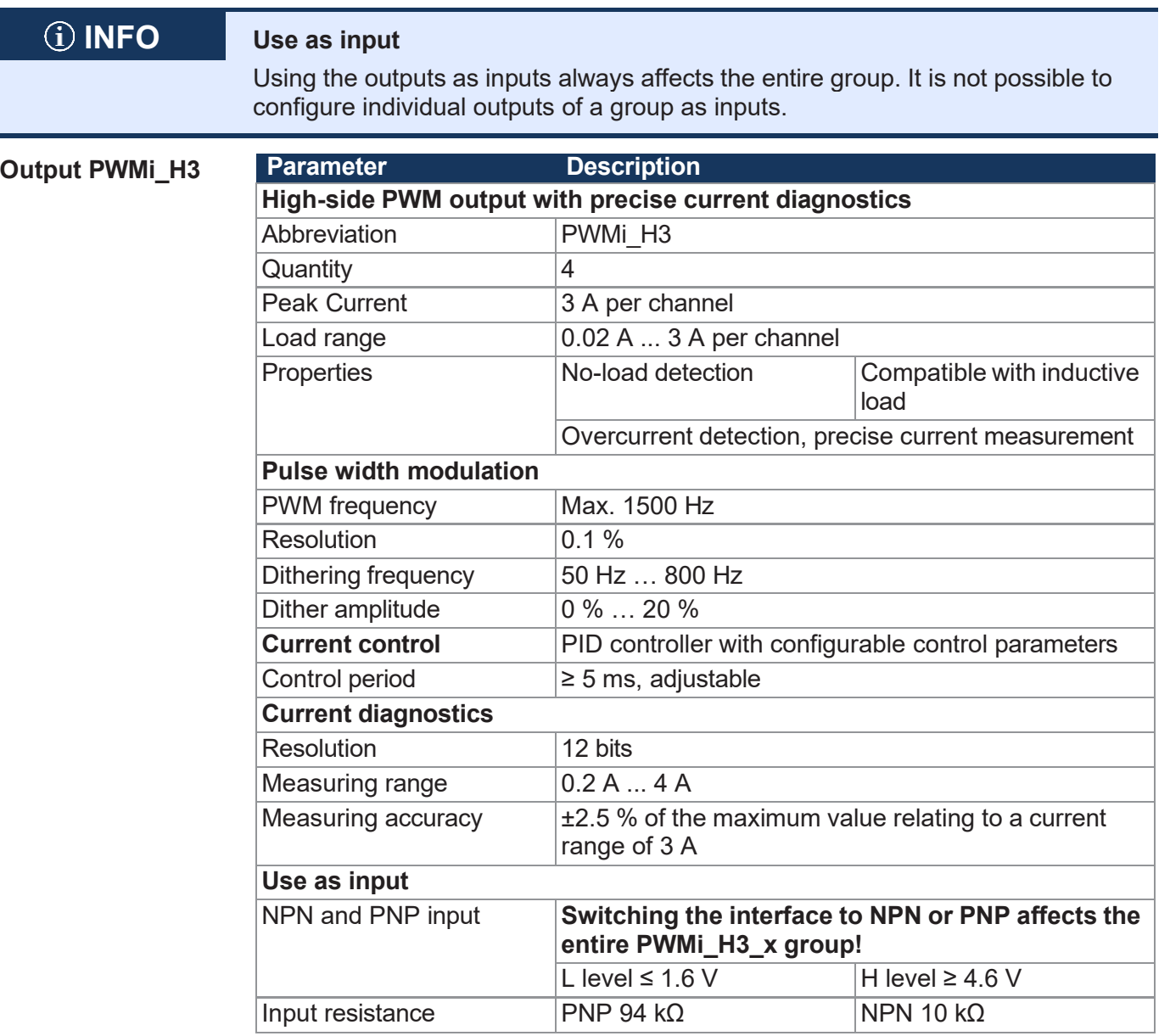

**Tab. 13:** Outputs PWMi\_H3\_1 ... PWMi\_H3\_4

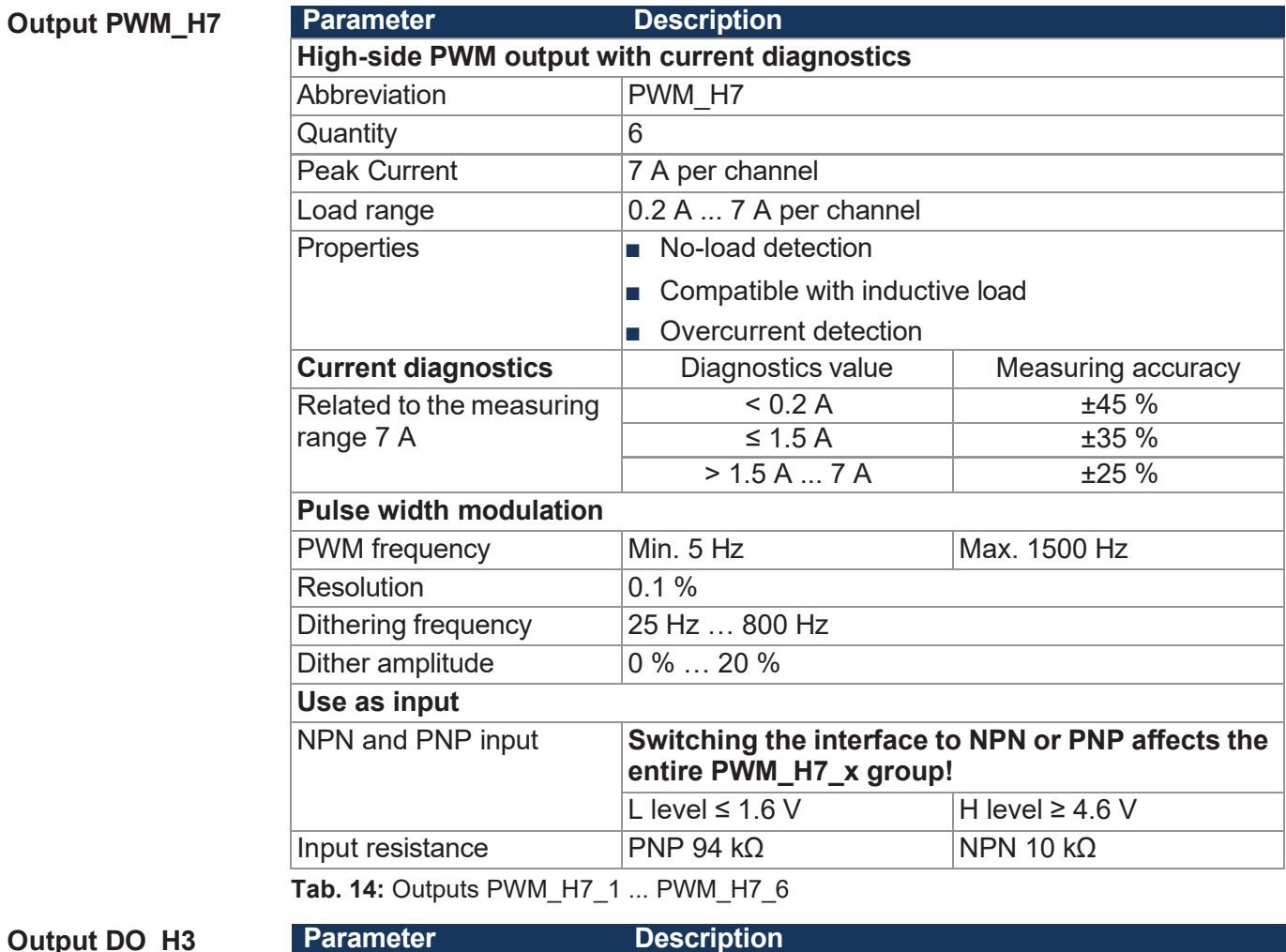

**Output DO\_I** 

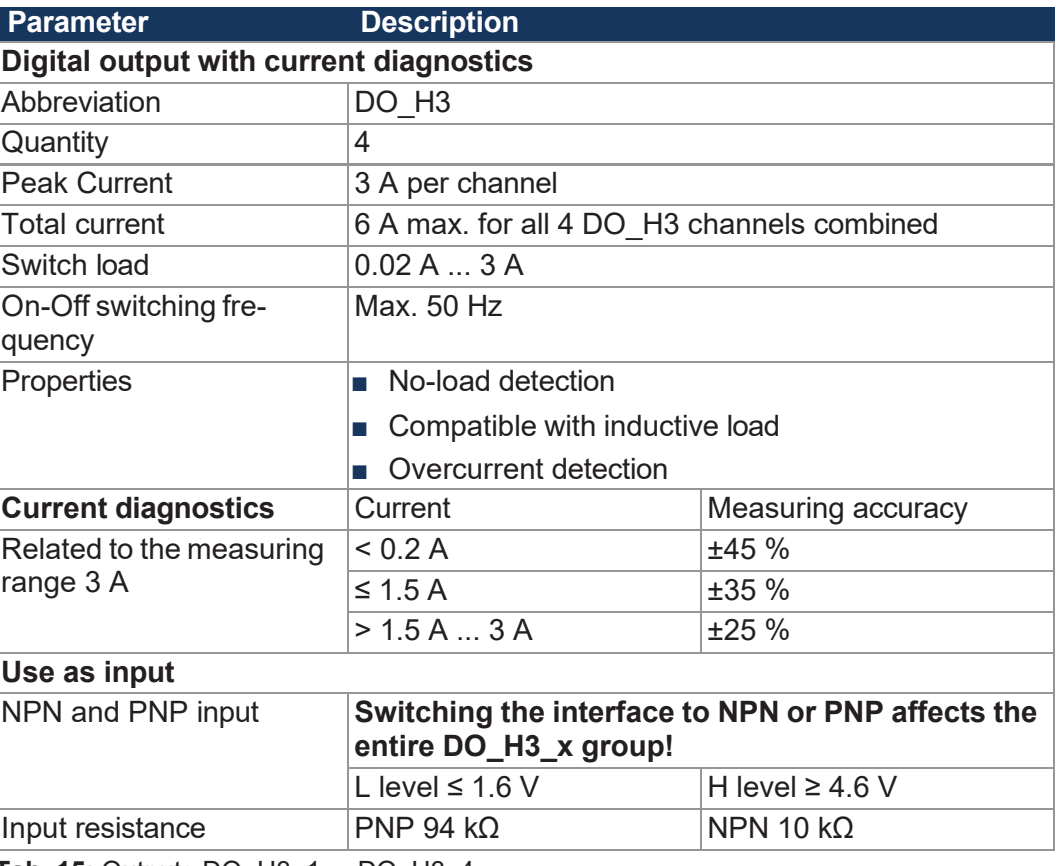

**Tab. 15:** Outputs DO\_H3\_1 ... DO\_H3\_4

#### **Sensor output VEXT\_SEN**

**Parameter Description** Supply output for sensors:

VBAT\_ECU is looped through to VEXT\_SEN via a PTC resistor. An overcurrent or short circuit at the sensor supply can be detected.

There are 3 channels (VEXT\_SEN\_1 ... VEXT\_SEN\_3) which are distributed over several [Connections and Pins \[](#page-27-1)[►](#page-27-1) [27\]](#page-27-1).

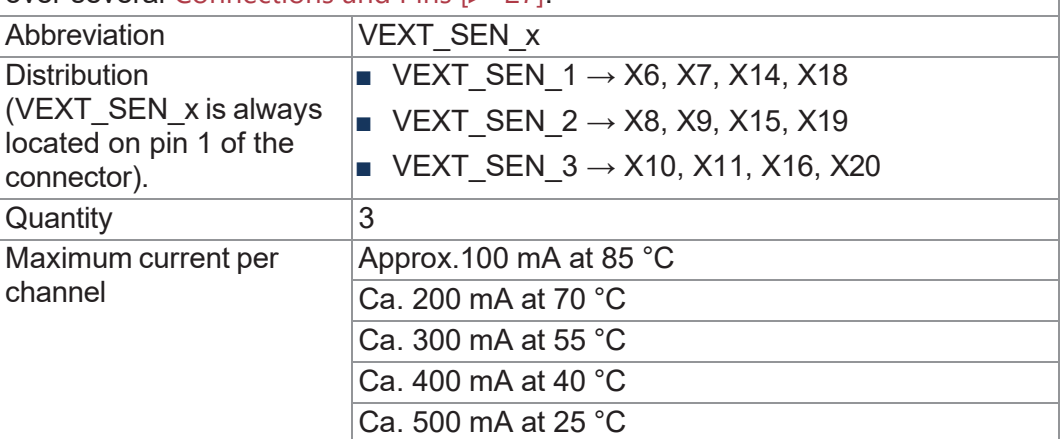

**Tab. 16:** Sensor output VEXT\_SEN

#### <span id="page-19-0"></span>**4.6.1 Current diagnostics at the outputs**

The limit values vary for each output (see [Ausgänge](#page-17-0) [[►](#page-17-0) [17\]](#page-17-0)).

All outputs are calibrated at the factory to achieve the highest possible accuracy. For low current values the current measurement is not linear. The measurement is therefore linearized by the firmware:

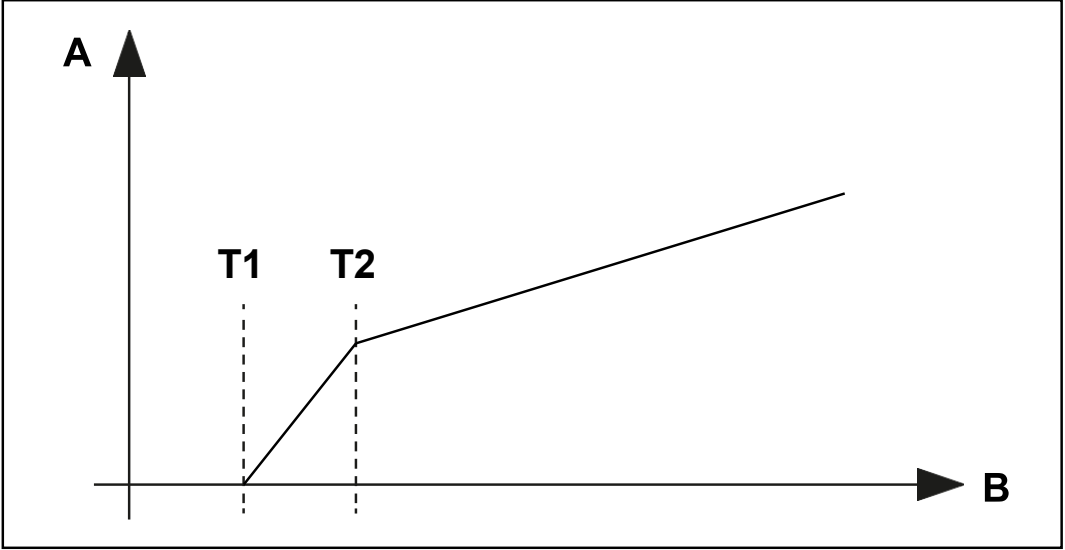

**Fig. 7:** Graph: Principle of linearization

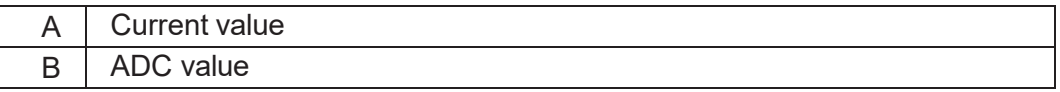

- T1 is 200 mA. Current below this value is displayed as 0.
- T2 is 500 mA. From 200 mA to 500 mA the measured current value is linearized.

#### <span id="page-20-0"></span>**4.6.2 Overcurrent trip at outputs**

If overcurrent flows through an output for 500 ms (default value), the overcurrent shutdown becomes active. This value can be changed using the parameter OVERCURRENT\_TIME. If an overcurrent event is detected, the output shuts down and the overcurrent bit is set for 10 seconds. During this time the port cannot be switched on again.

**Re-enabling the port**

- ✓ The xtremeBLOCK MIO1214 is in the **Operational** state.
- $\checkmark$  10 s have passed since the output was shut down.
- **►** Set the output value (digital or PWM) of the respective port again.

### **4.7 Inputs**

Within the operating voltage range, all inputs are voltage-proof and overcurrent protected.

#### <span id="page-20-1"></span>**Analog inputs**

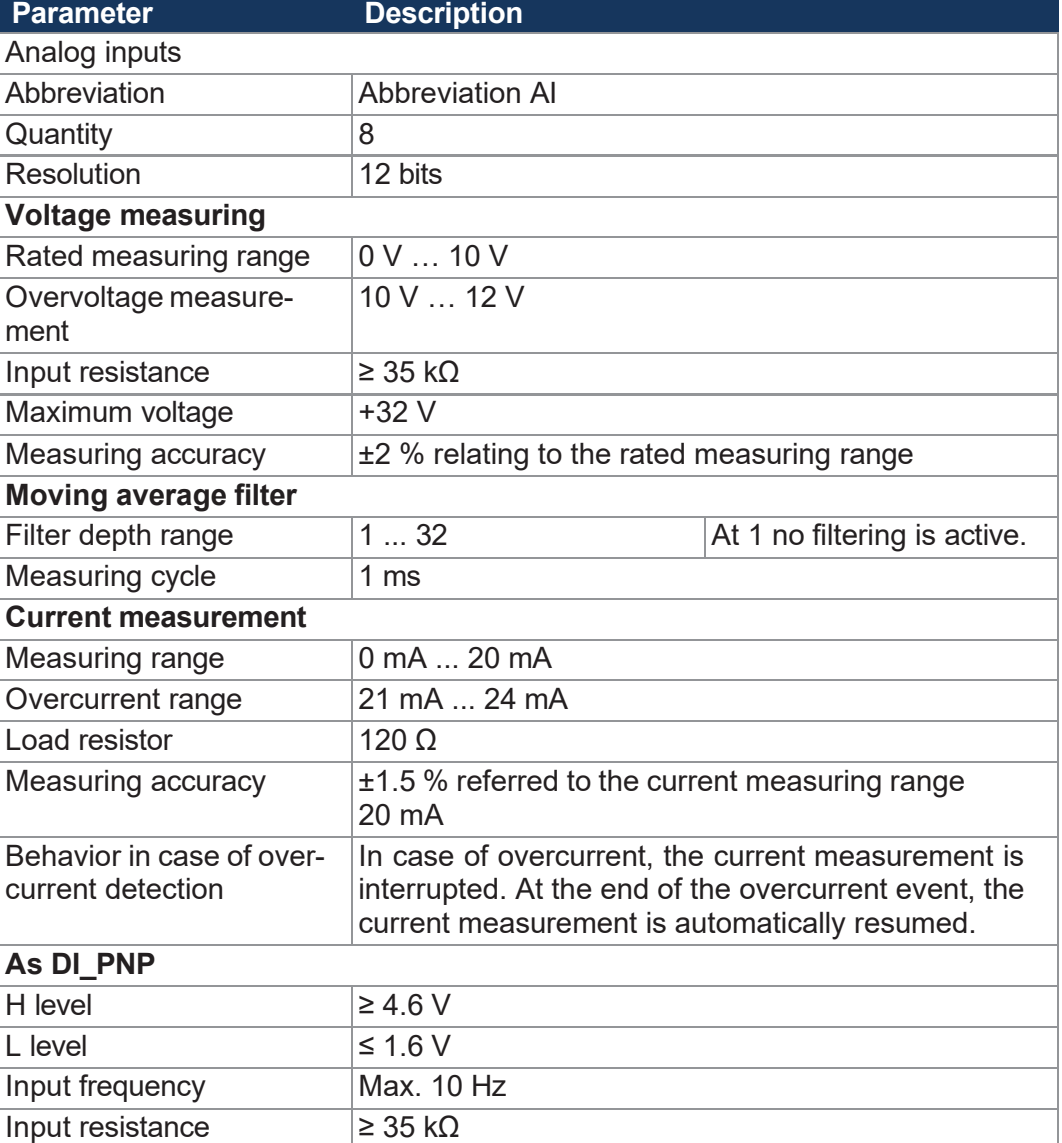

**Tab. 17:** Analog inputs

**Digital inputs** All digital inputs are PNP inputs. The digital input DI\_P\_1 can also be configured as an NPN input. All outputs can also be used as simple digital NPN or PNP inputs with restrictions.

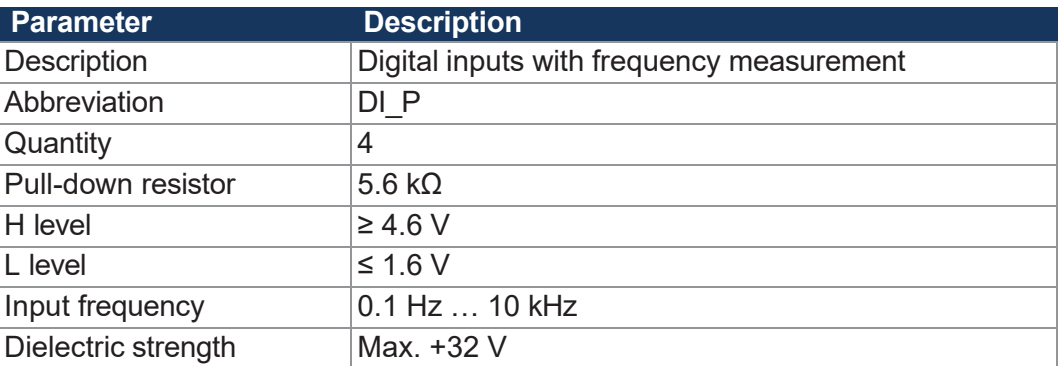

**Tab. 18:** Digital inputs DI\_P\_1 ... DI\_P\_4

**Configuration inputs**

Configuration inputs are tristate inputs and are used to set the node ID. The base address can be set by the user and has the default value 0x30. The node ID can be shifted by connecting the configuration inputs with VBAT\_ECU or GND via an offset.

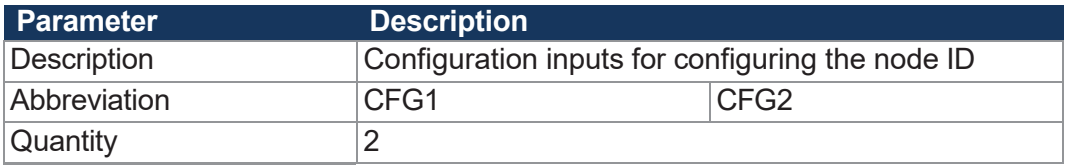

**Tab. 19:** Configuration inputs CFG1 … CFG2

For more information refer to chapter [Setting](#page-48-0) the node ID [[►](#page-48-0) [48\]](#page-48-0).

# <span id="page-22-0"></span>5 Mechanical installation

### **WARNING**

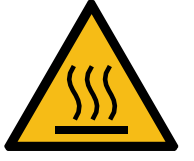

#### **Risk of burns**

Contact with hot surface may cause burns.

- ► Take protective measures to prevent inadvertent contact with the device.
- ► Allow the device to cool down for some time before you start working on it.

# **NOTICE**

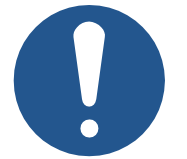

#### **Damages to material or functional impairment due to welding**

Welding on the chassis may damage the device material, or impair device functions.

- ► Before you start welding, disconnect all connections between the device and the electric system of the vehicle.
- ► Protect the device from flying sparks and welding beads (splatter).
- ► Do not touch the device with the welding electrode or earth clamp.

# **NOTICE**

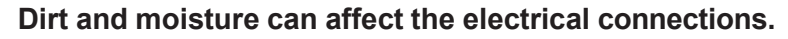

- ► Protect unused pins using blanking plugs.
- Protect all electrical connections with appropriate single wire seals.
- Clean the area around a connector prior to removing the mating connector.

# **NOTICE**

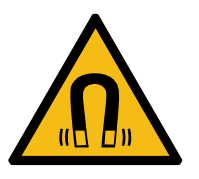

#### **Functional impairment due to magnets or motors with coil**

Using magnets or motors with a coil in the vicinity of the xtremeBLOCK MIO1214 may adversely affect current readings of the in- puts and outputs.

Ensure that there is sufficient clearance or shield the xtremeBLOCK MIO1214.

# **5.1 Requirements for installation location and mounting surface**

<span id="page-23-0"></span>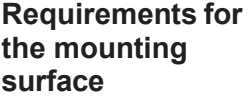

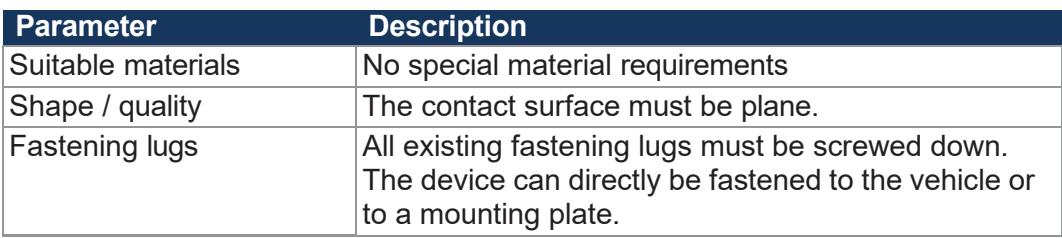

**Tab. 20:** Requirements for the mounting surface

**Requirements for the installation space**

- Sufficient air circulation
- Sufficient space between the device and parts that may become very hot
- The device must be accessible for service work at all times.

# **5.2 Mounting orientation**

The xtremeBLOCK MIO1214 can be installed in any position.

<span id="page-23-1"></span>**Horizontal mounting** 

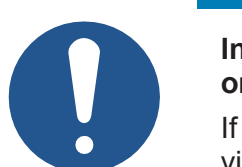

# **NOTICE**

**orientation Ingress of moisture in the case of horizontal mounting orientation**

If the device is installed horizontally, moisture can penetrate via the sockets.

► In horizontal mounting orientation all Data Panel connectors must be plugged in.

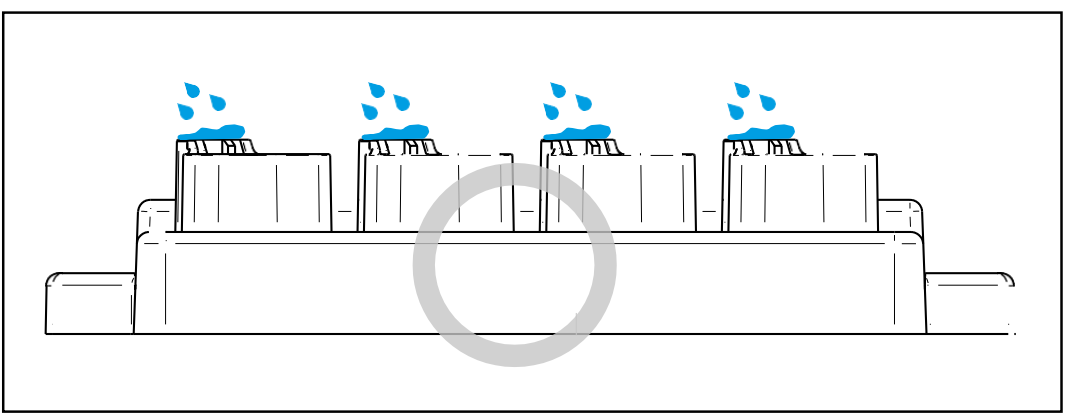

**Fig. 8:** Horizontal mounting orientation

#### **Several xtremeBLOCK MIO1214**

Where several xtremeBLOCK MIO1214 devices are installed side by side, the distance be- tween the individual devices must be at least 16 mm.

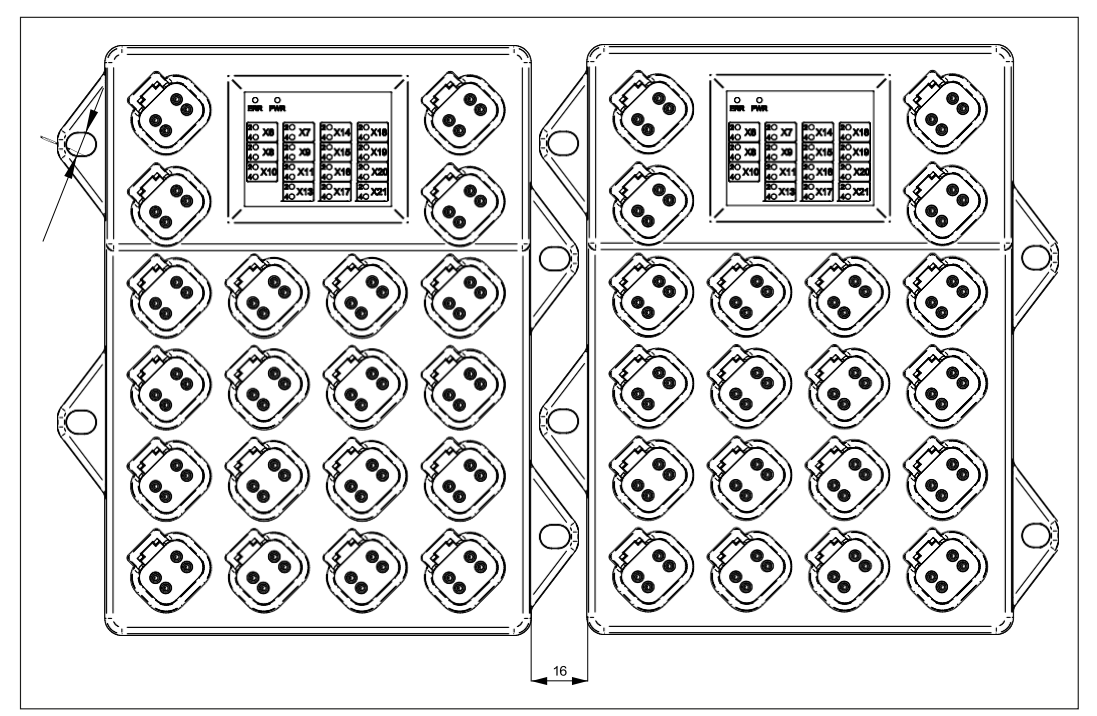

**Fig. 9:** Mounting positions, all dimensions in mm

## **5.3 Installing the expansion module**

<span id="page-24-0"></span>**Fastening material** Installation hardware is not included in the scope of delivery. Data Panel GmbH recom- mends the following mounting hardware:

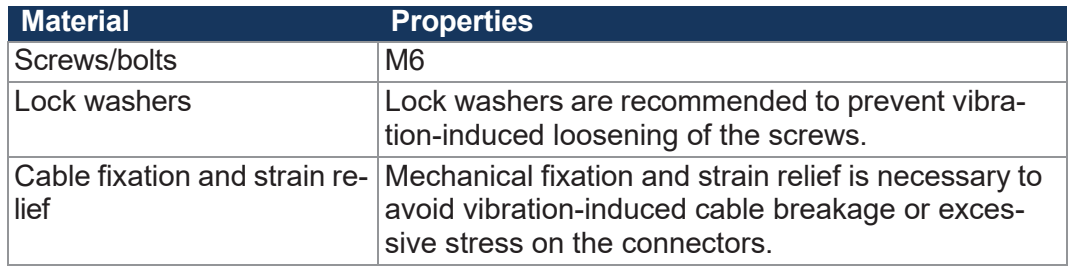

**Tab. 21:** Fastening material

#### **Mechanical installation**

► Use all mounting lugs to fasten the xtremeBLOCK MIO1214. The stud torque is 4 Nm max.

# <span id="page-25-0"></span>6 Electrical connection

## **WARNING**

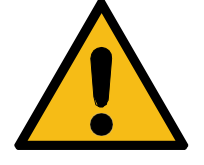

#### **Signal disruption due to incorrect CAN wiring**

Unshielded or incorrectly twisted CAN lines may cause communication faults. In the worst case, a malfunction of the device can lead to subsequent physical injury.

 $\triangleright$  Connect 120  $\Omega$  termination resistors to both ends of the CAN bus.

### **NOTICE**

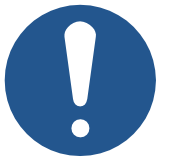

#### **Improving electromagnetic compatibility**

Improper implementation of the wiring harness may impair electromagnetic compatibility.

- $\blacktriangleright$  Keep the cables as short as possible.
- ► Lay power lines and signal lines separated from each other.

# **NOTICE**

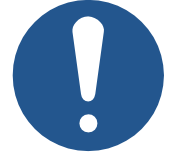

#### **Noise on disconnected analog inputs**

In the standard configuration, all PDOs of the xtremeBLOCK MIO1214 are assigned. This may result in noise on disconnected ana- log inputs.

- ► Connect unused analog inputs to ground to reduce the bus load.
- ► If necessary, increase the MIN\_DEVIATION parameter.

# **NOTICE**

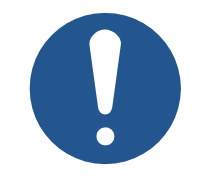

**Damages to material or functional impairment** Improper implementation of the wiring harness may cause mechanical stress.

- ► Protect the cables from bending, twisting or chafing.
- $\blacktriangleright$  Install strain reliefs for the connecting cables.

#### **NOTICE**

#### **Surges resulting from missing protection or fusing**

Surges may cause malfunctions or damage to the product.

- ► Protect the voltage inputs from surges according to the requirements.
- ► Ensure that the device is handled in accordance with ESD regulations.

# **NOTICE**

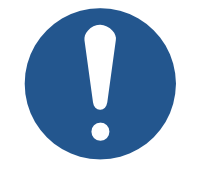

**Interferences due to differences in potential**

Differences in potential can lead to interferences.

► Wire sensors and actuators including their supply lines in star configuration to prevent differences in potential.

# **6.1 Pin assignment**

#### <span id="page-27-1"></span><span id="page-27-0"></span>**6.1.1 4-pin Deutsch ports**

The xtremeBLOCK MIO1214 features 20 4-pin Deutsch connectors.

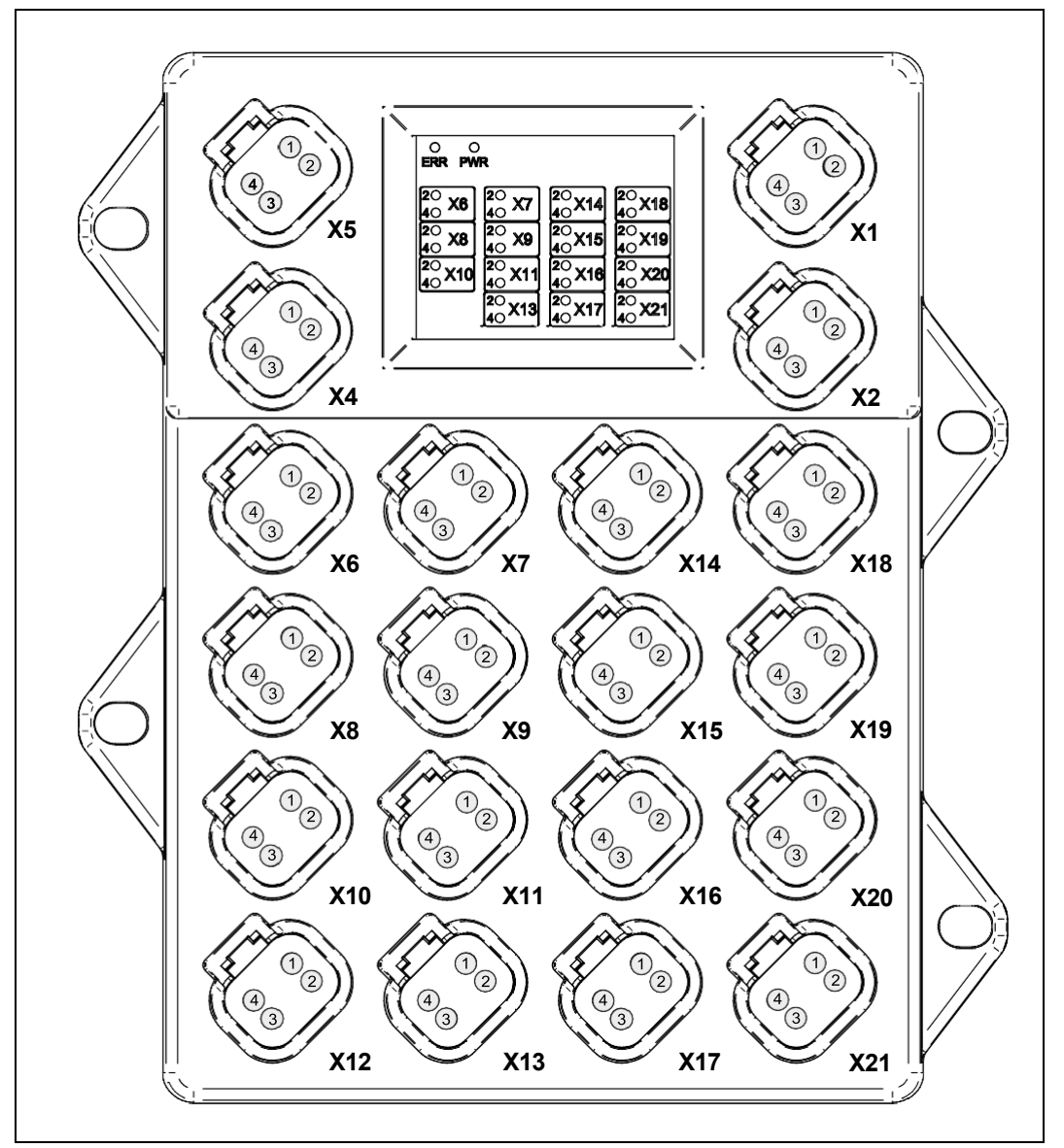

#### **Fig. 10:** Connectors

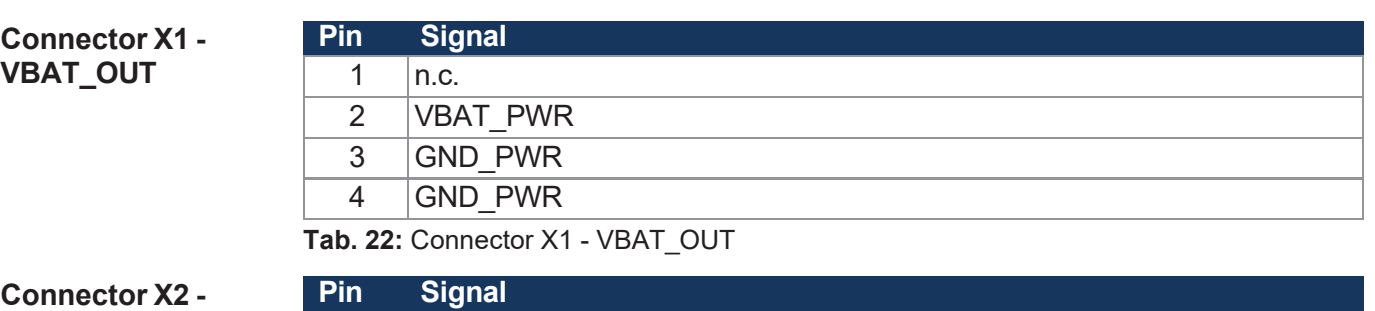

**VBAT\_IN**

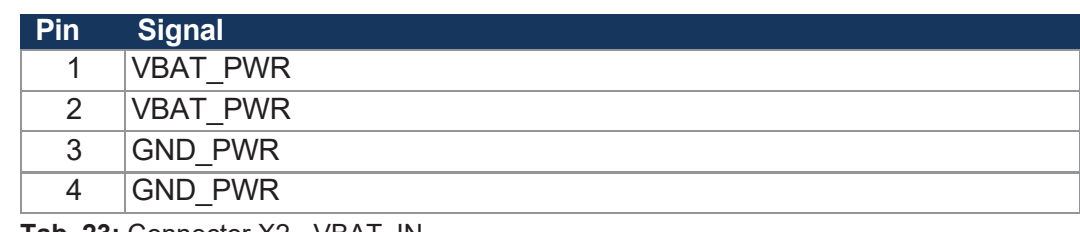

**Tab. 23:** Connector X2 - VBAT\_IN

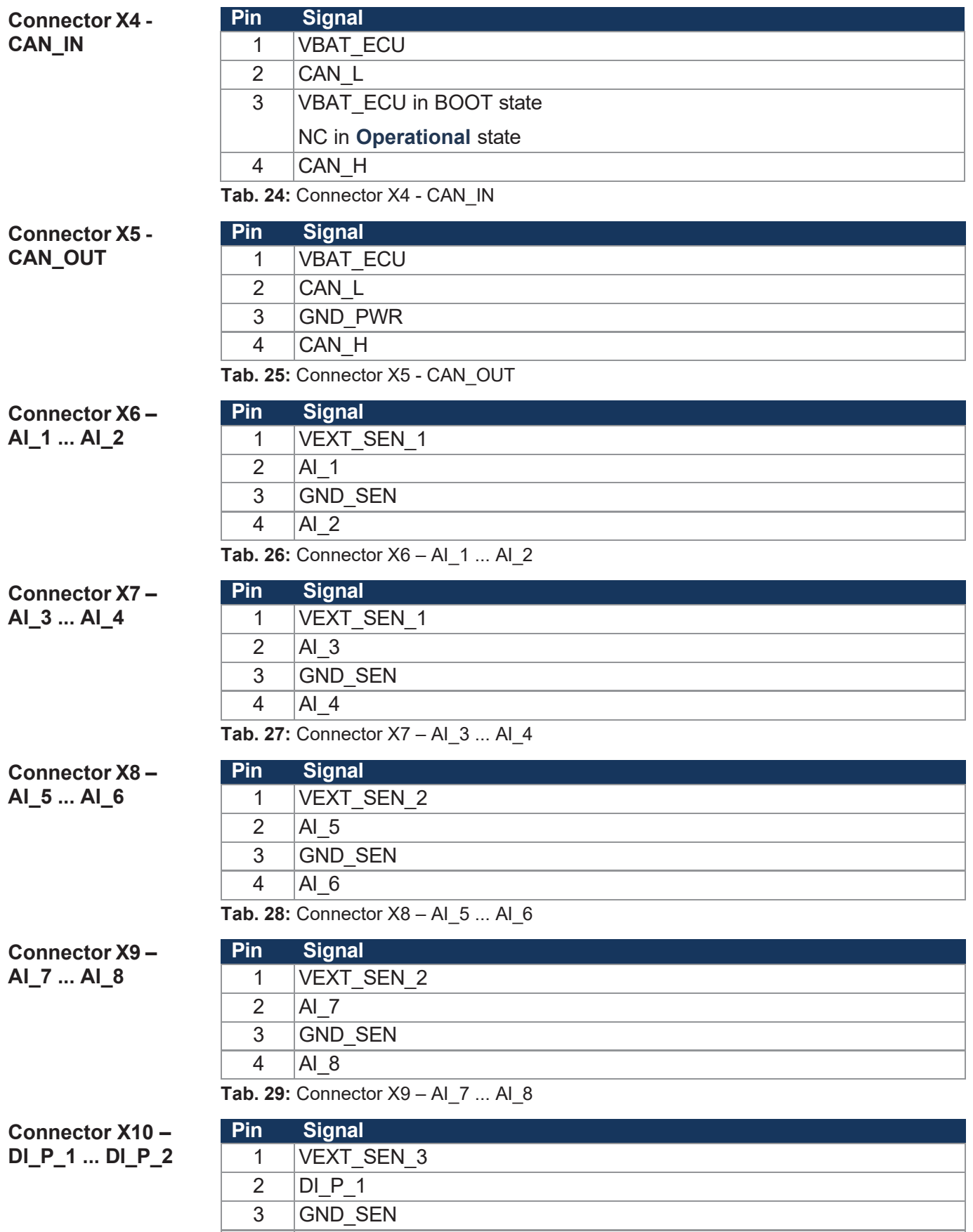

4 DI\_P\_2

**Tab. 30:** Connector X10 – DI\_P\_1 ... DI\_P\_2

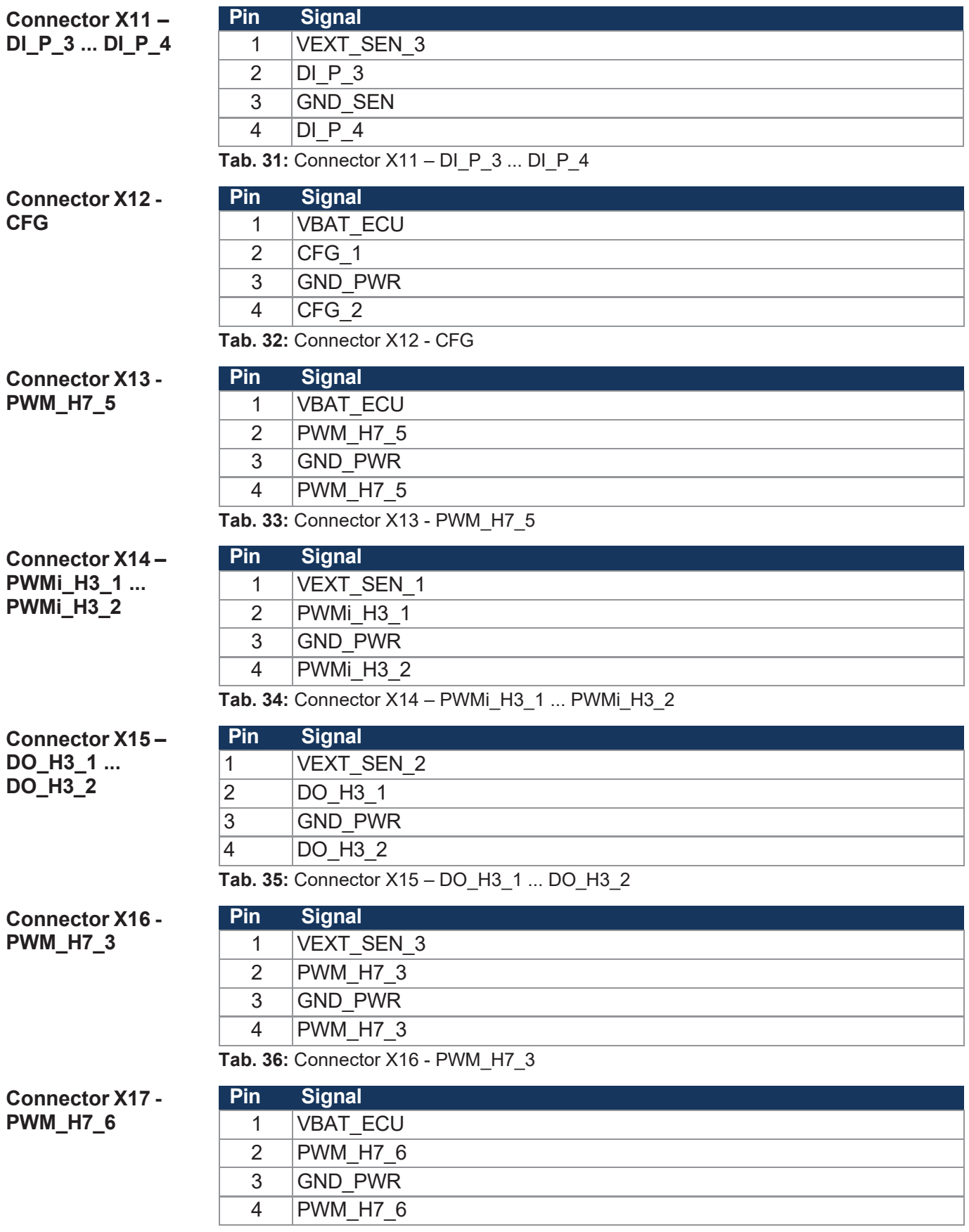

**Tab. 37:** Connector X17 - PWM\_H7\_6

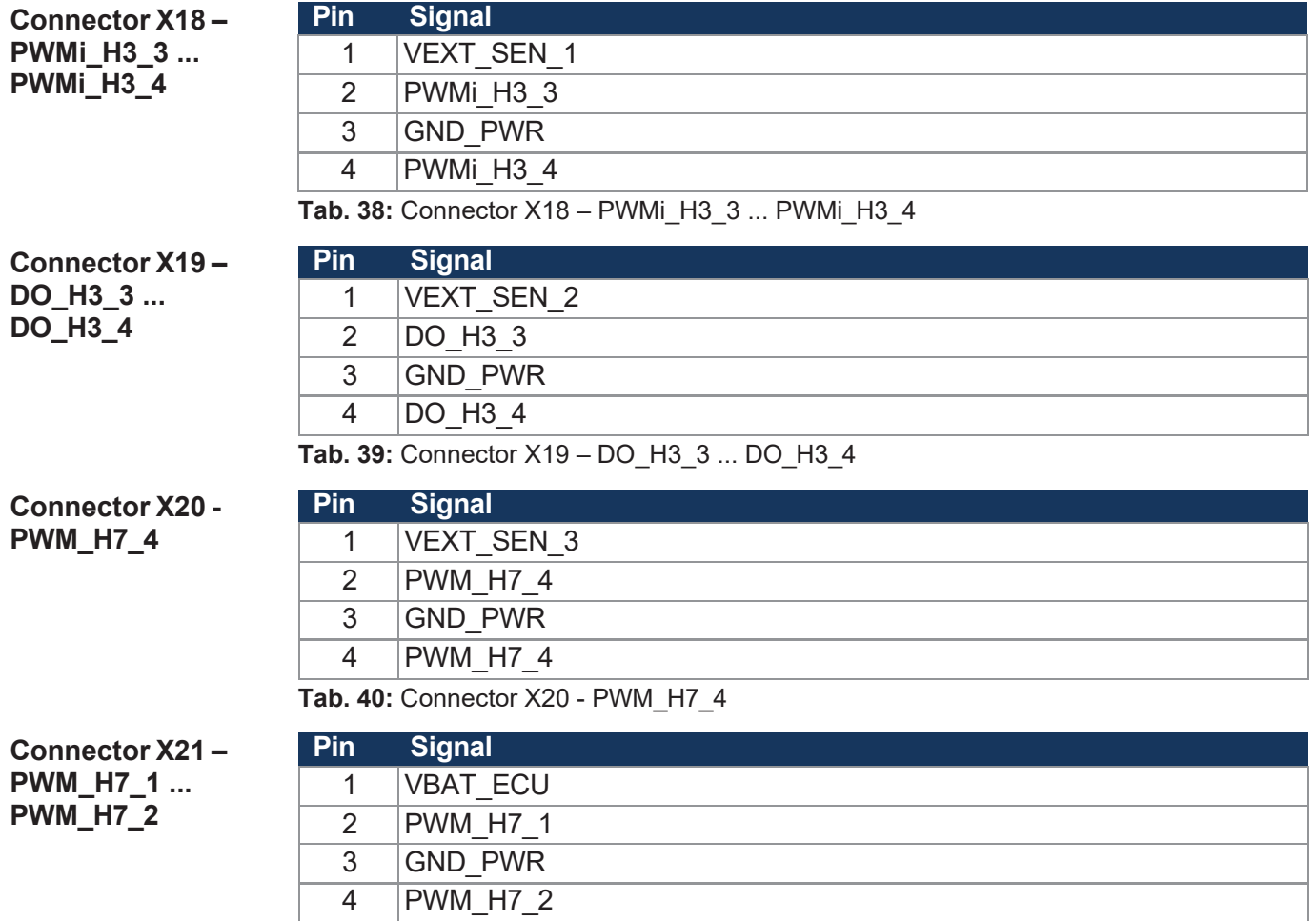

**Tab. 41:** Connector X21 – PWM\_H7\_1 ... PWM\_H7\_2

**Abbreviations used in this document**

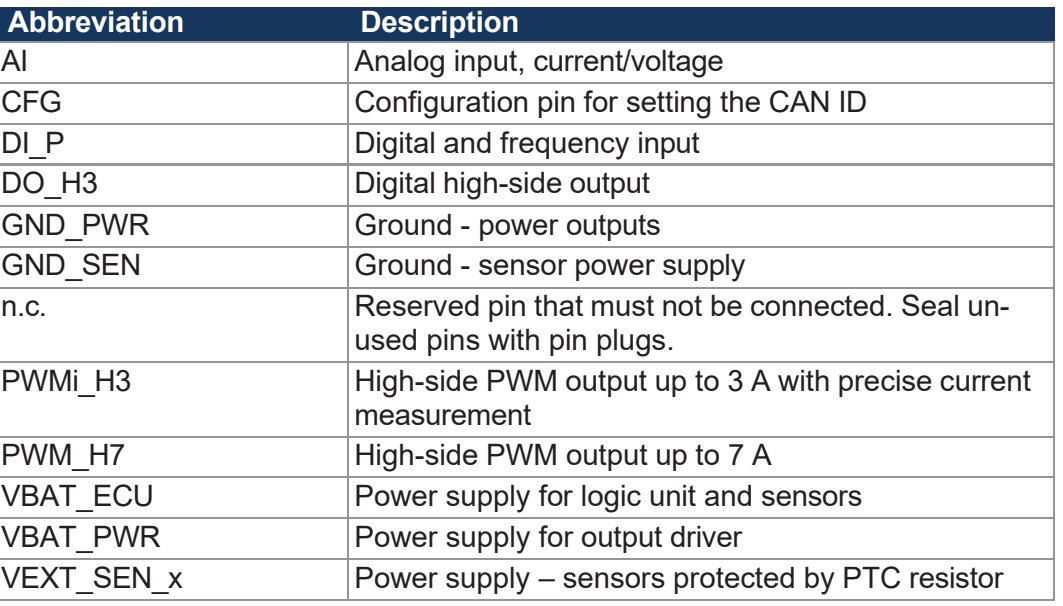

**Tab. 42:** Abbreviations used in this document

**Connection**

# <span id="page-31-0"></span>**6.2 Connecting 2-wire sensors**

The following examples show the wiring of a 2-wire sensor to xtremeBLOCK MIO1214 via X6, X10 or X11 ports.

# **Sensor compatibility** ► Observe the technical data of the sensor and check compatibility with the xtremeBLOCK MIO1214. **NOTICE**

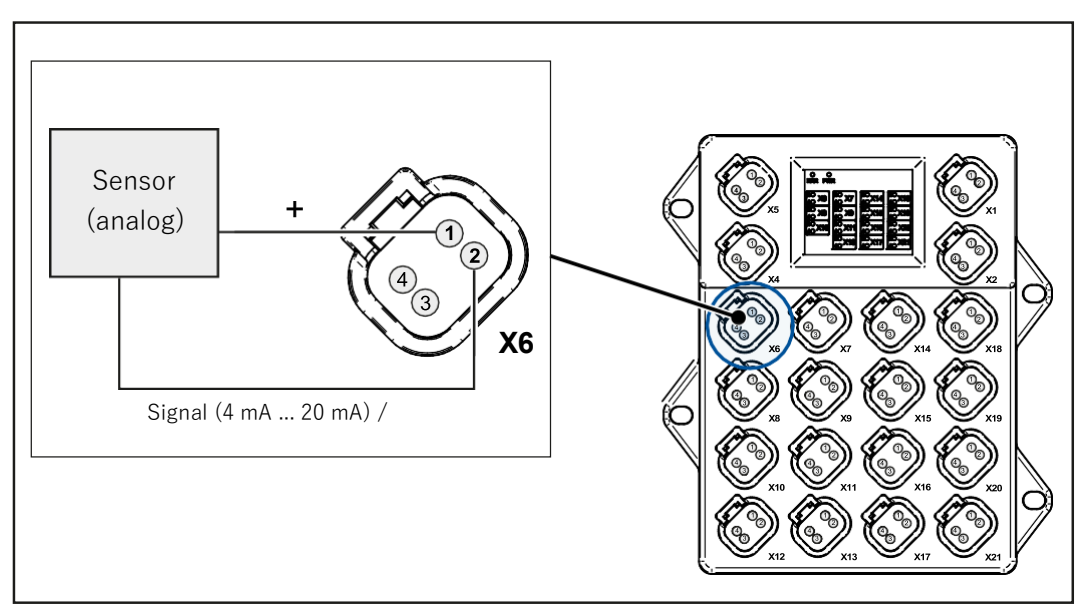

**Fig. 11:** Connecting 2-wire sensors (analog)

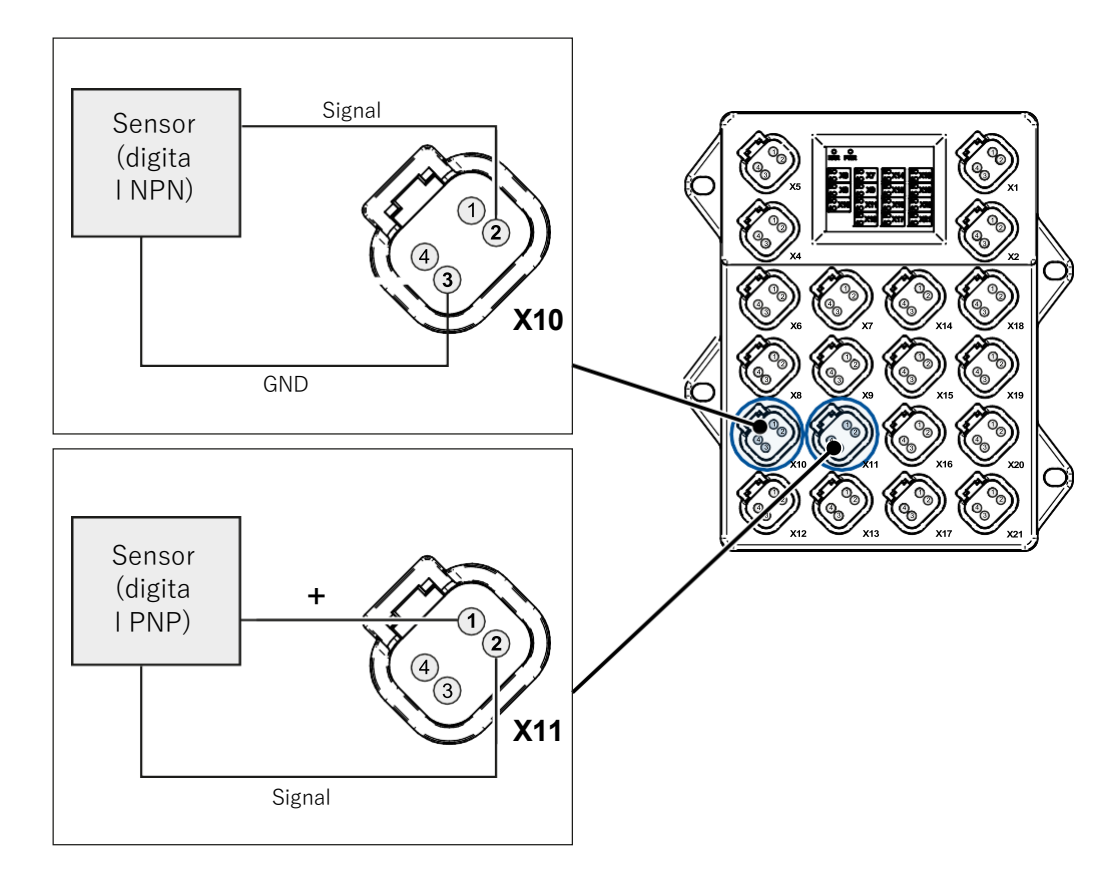

**Fig. 12:** Connecting 2-wire sensors (digital)

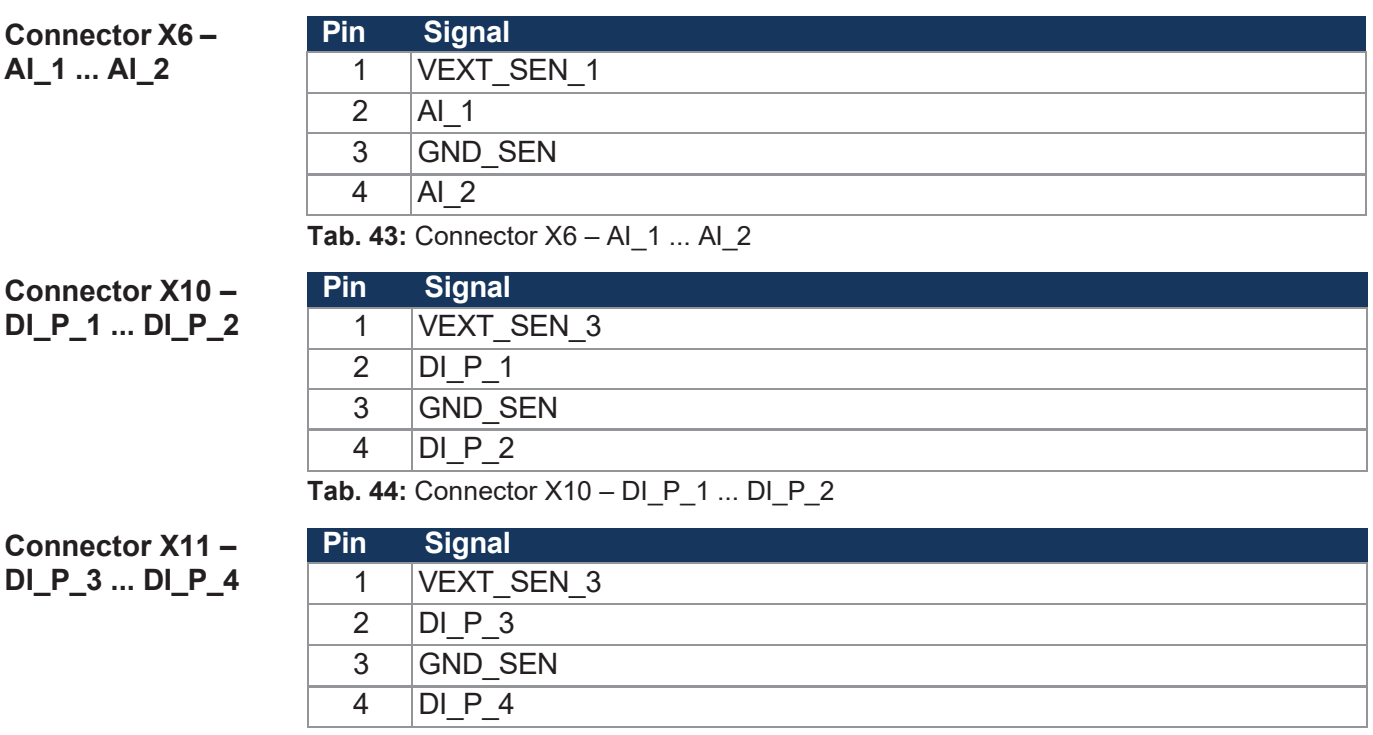

**Tab. 45:** Connector X11 – DI\_P\_3 ... DI\_P\_4

## <span id="page-33-0"></span>**6.3 Connecting 3-wire sensors**

The following examples show the wiring of a 3-wire sensor to xtremeBLOCK MIO1214 via X6 or X10 ports.

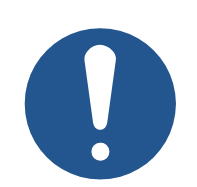

### **Sensor compatibility**

► Observe the technical data of the sensor and check compatibility with the xtremeBLOCK MIO1214.

**NOTICE**

# **INFO DI\_P\_1 as NPN**

The digital input DI\_P\_1 can also be configured as an NPN input. The wiring remains the same.

#### **Connection**

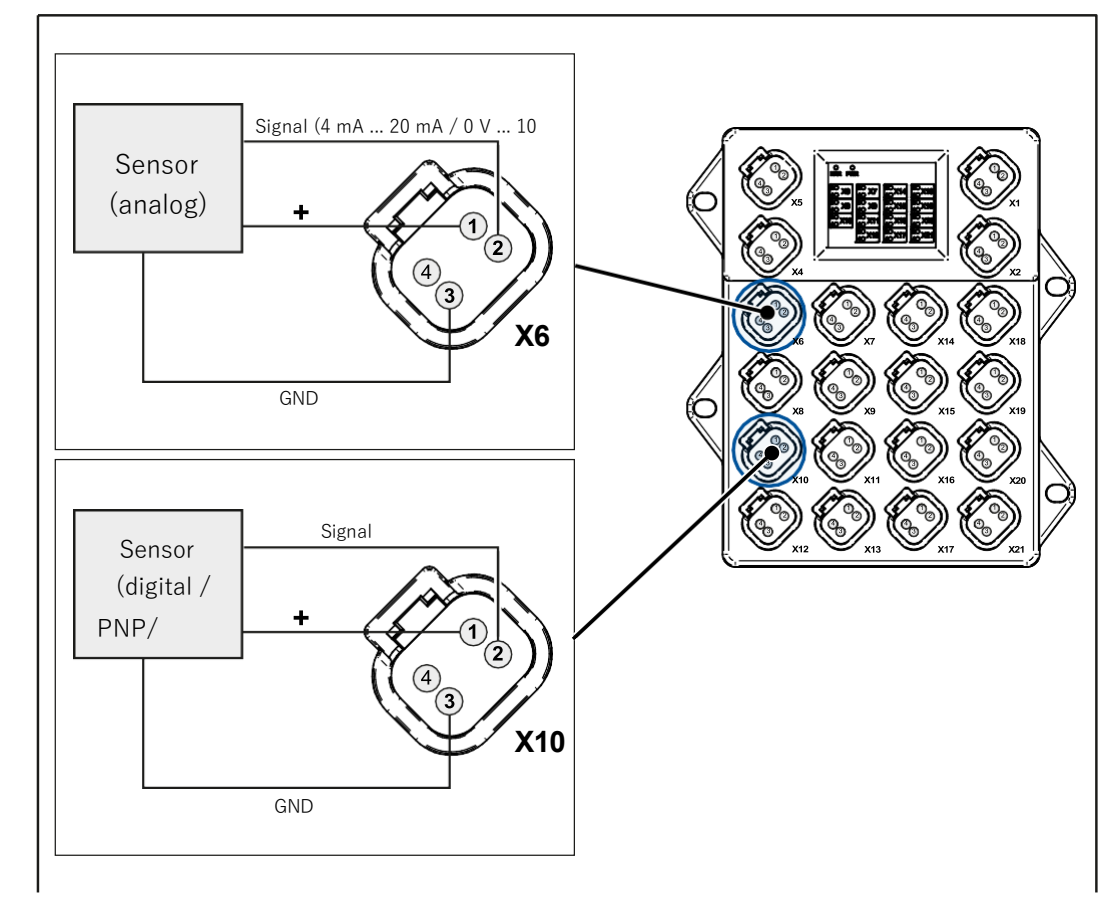

**Fig. 13:** Connecting 3-wire sensors

**Connector X6 – AI\_1 ... AI\_2 Tab. 46:** Connector X6 – AI\_1 ... AI\_2 **Pin Signal** 1 | VEXT SEN 1  $2$  AI 1 3 GND\_SEN  $4$  AI 2

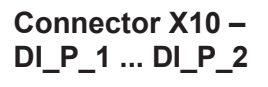

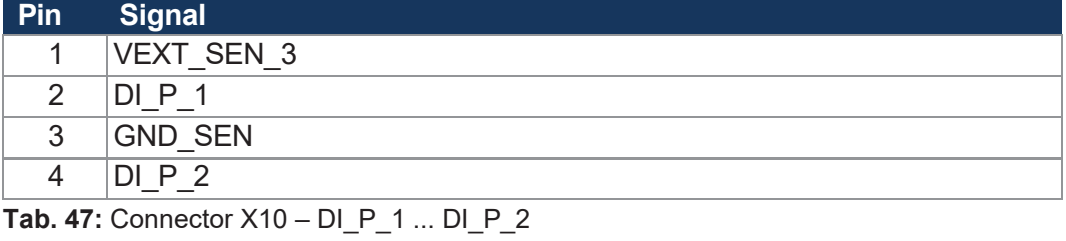

User Manual – xtremeBLOCK MIO1214 35/77

# <span id="page-35-0"></span>7 Identification and **CONFIGURATION**

## <span id="page-35-1"></span>**7.1 Identification**

This chapter describes how to identify the xtremeBLOCK MIO1214 device:

- Determining the hardware revision
- Retrieving Electronic Data Sheet (EDS) information. The EDS holds numerous non-volatile production-relevant data.
- Determining the OS version of the device and its software components

#### **7.1.1 Device information**

#### <span id="page-35-2"></span>**Device information**

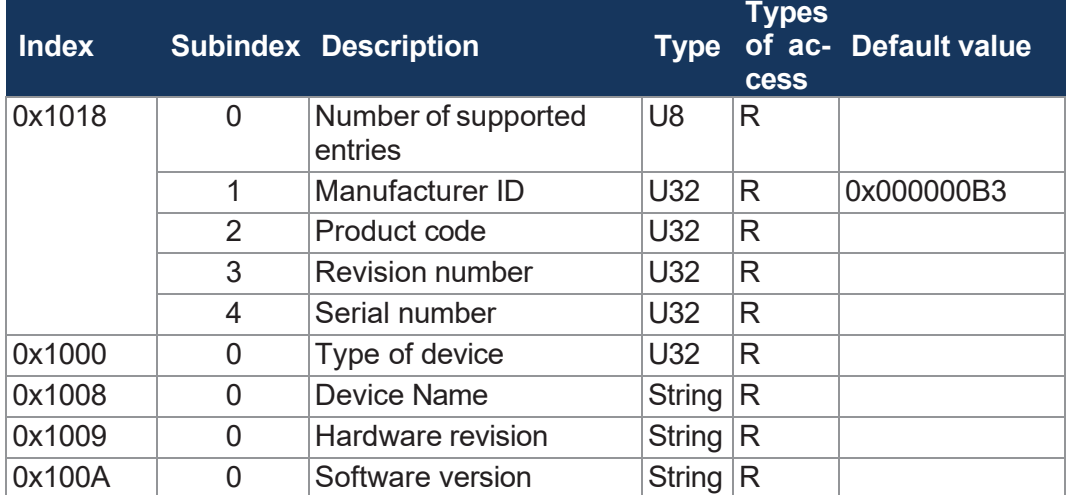

**Tab. 48:** Device information
## **7.1.2 Electronic Data Sheet (EDS)**

Each xtremeBLOCK MIO1214 features an Electronic Data Sheet (EDS). Production-specific data is stored in the CANopen object indexes 0x4555 and 0x4565.

#### **EDS information**

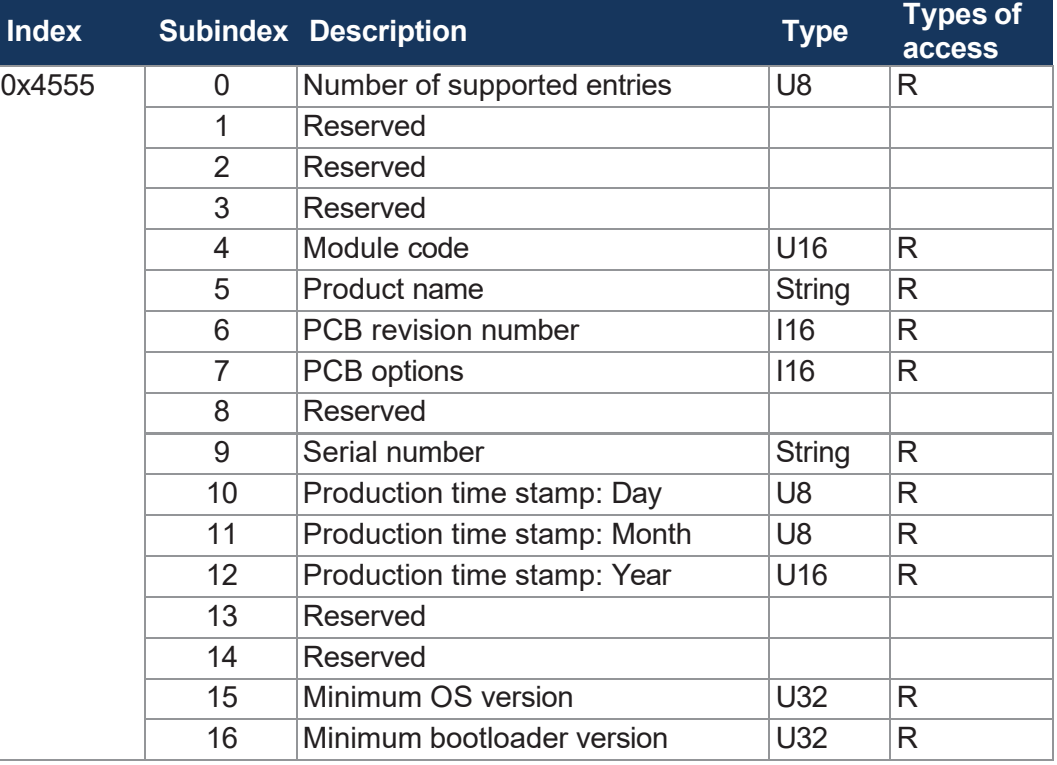

#### **Tab. 49:** EDS information

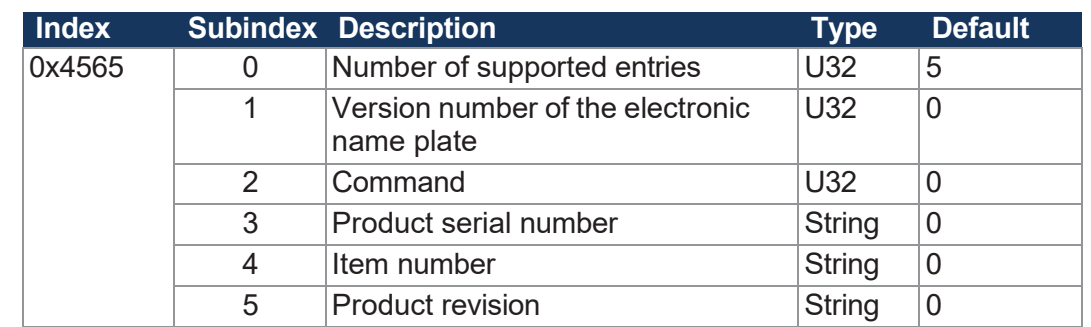

**Tab. 50:** Electronic nameplate

## **7.2 Operating system**

We are continuously striving to enhance the operating systems of our products. Enhancing means adding new features, and upgrading existing functions. Current OS files are available for download on our homepage in the downloads area of the respective product.

**Electronic nameplate**

## **INFO Further information**

More information on this subject is available on our website. <https://www.data-panel.eu/DP-81000-1-200>

### **7.2.1 Operating System Update of the Expansion Module**

This chapter describes how to carry out an operating system update on the xtremeBLOCK MIO1214 expansion module. You have got several options to transfer the OS file to the expansion module:

- By means of the controller
- By means of the command line tool JetEasyDownload (version 1.00.0.15 or higher) from Data Panel

#### **OS update via JetEasyDownload**

To update the operating system of this device, use a CAN dongle from PEAK and the command line tool JetEasyDownload (version 1.00.0.15 or higher).

**Required OS version**

xtremeBLOCK MIO1214 does not support OS file versions previous to 2.16.0.00. Any at- tempt to import an OS file version previous to 2.16.0.00, will cause the following:

- JetEasyDownload aborts with a timeout error.
- The previous OS is deleted.
- The device is waiting in bootloader mode for a valid OS file.

#### **JetEasyDownload Parameters**

When the OS upload failed, reset the xtremeBLOCK MIO1214. You can then repeat the update attempt with an OS version  $\geq 2.16.0.00$ .

To call JetEasyDownload you need specific parameters.

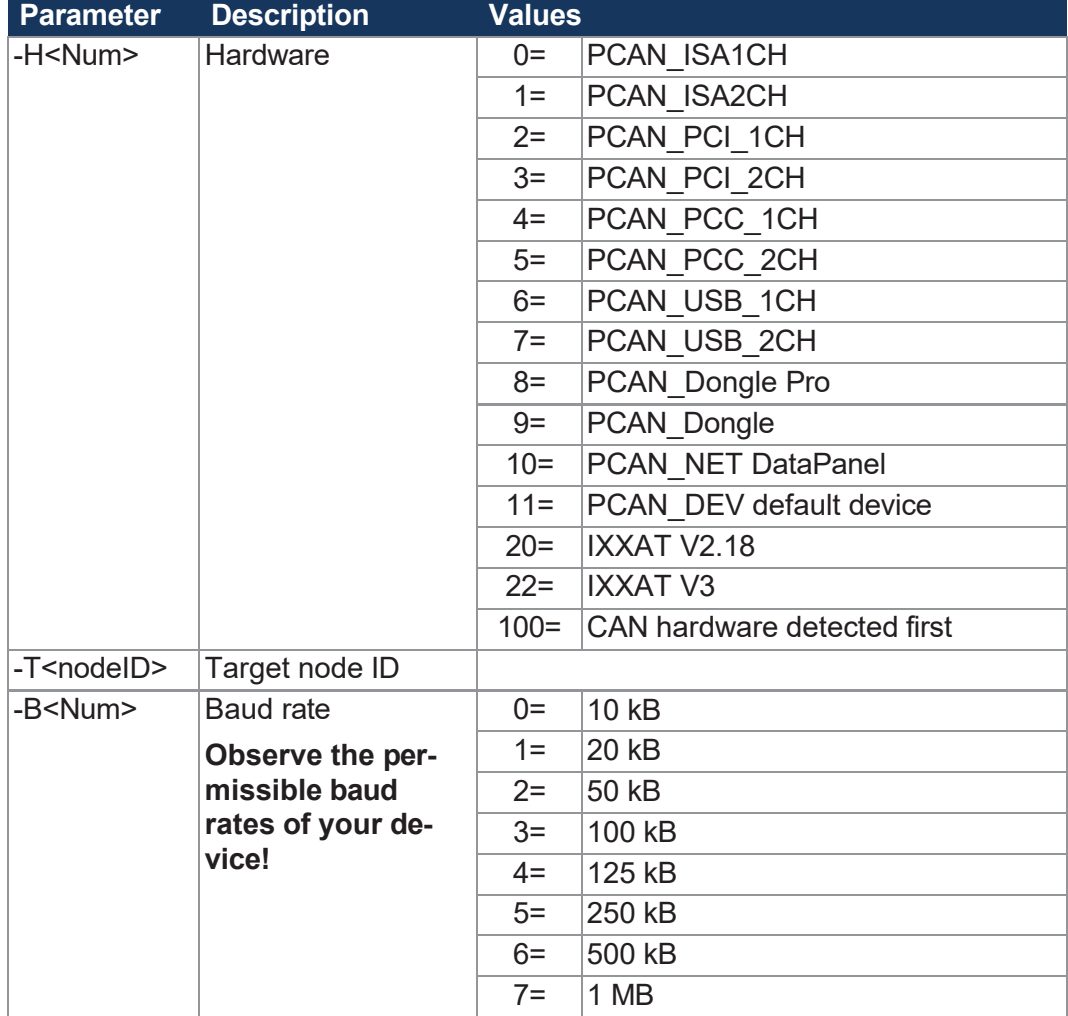

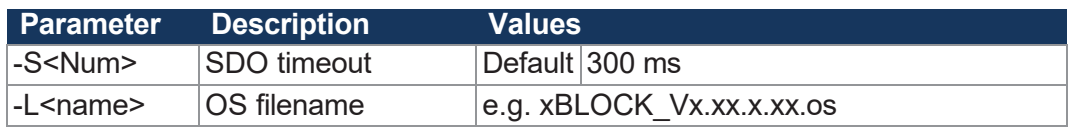

**Tab. 51:** JetEasyDownload Parameters

**Performing the update** JetEasyDownload -H100 -T48 -B5 -S8000 -LxBLOCK\_Vx.xx.x.xx.os

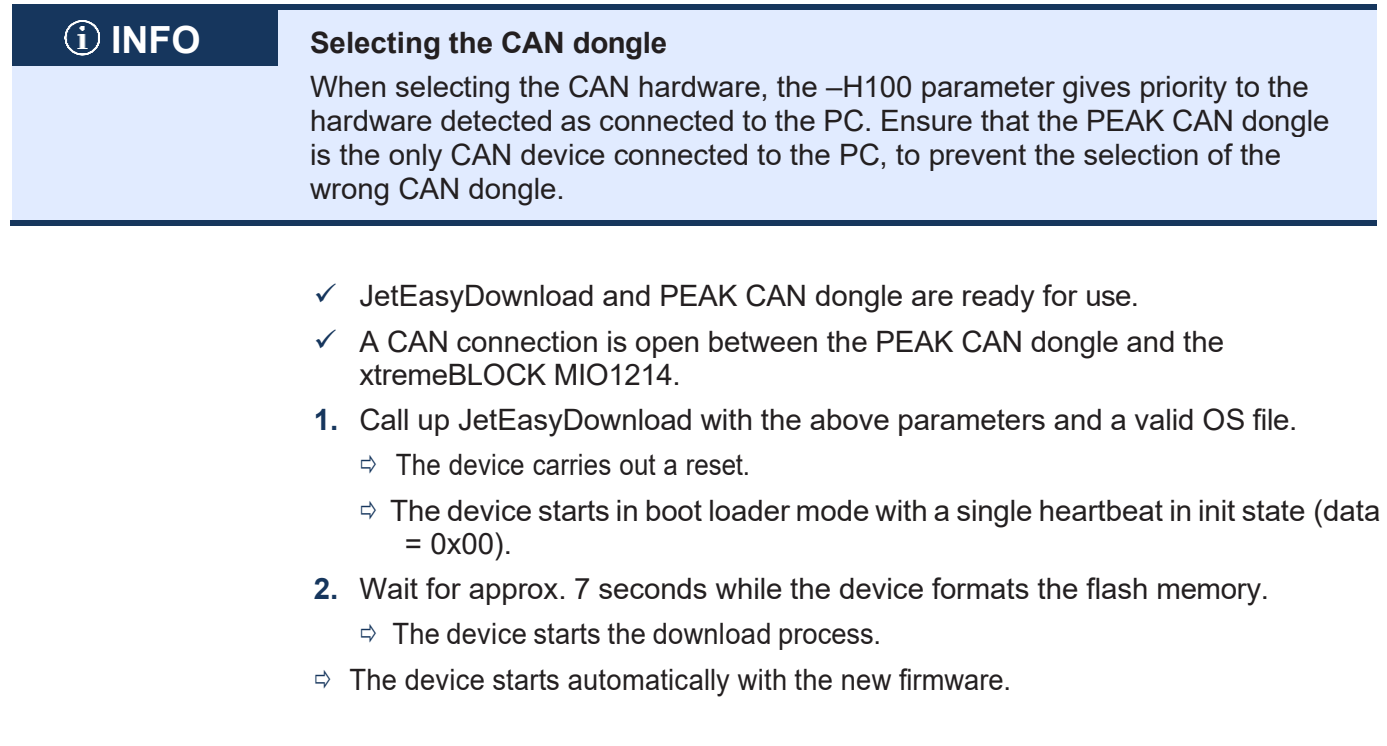

# 8 Parameterization

## **8.1 Concept and control**

The concept of the xtremeBLOCK MIO1214 is based on the assignment of interfaces to the inputs and out- puts of the device. Each input and output of the device is called a port and can be configured.

The function of a port is determined by assigning an interface to it. Each interface contains parameters, values and a state:

- Parameters can be assigned to each interface.
- Information can be transmitted and set via values to any interface.
- The status provides information about the status of the interface.

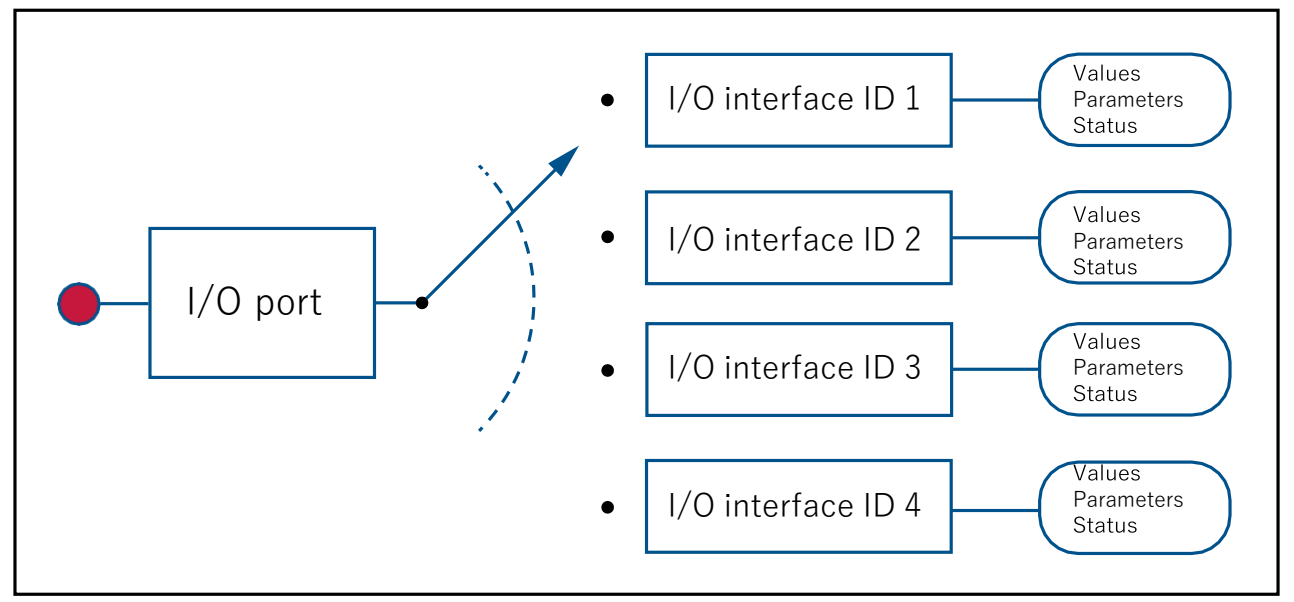

**Fig. 14:** Concept and control

## **8.1.1 Configuration options of connections**

The table below shows an overview of the ports and the respective interfaces:

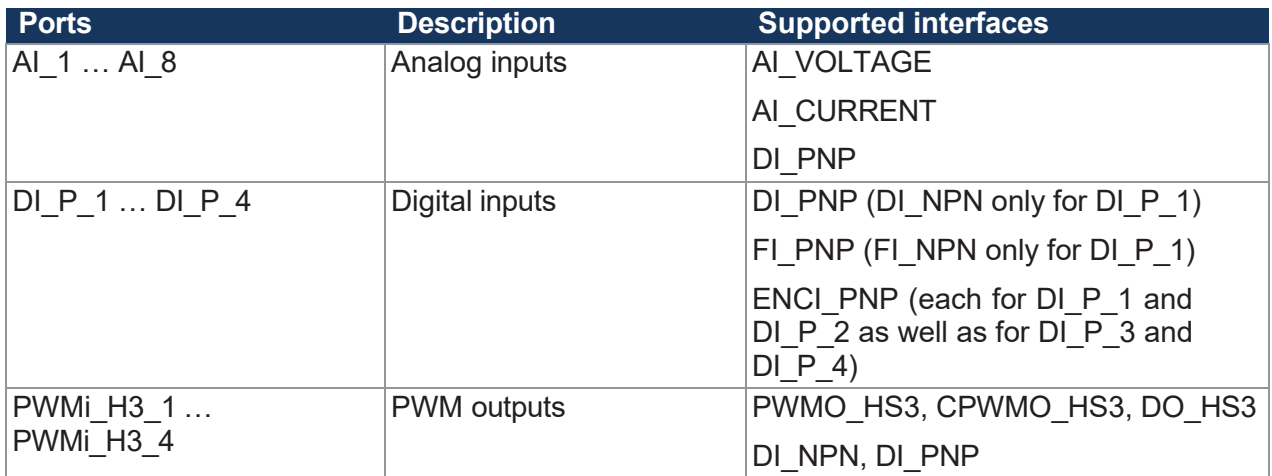

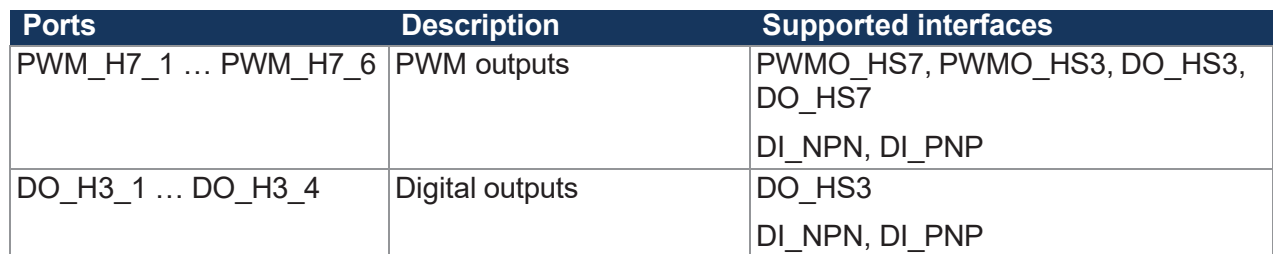

**Tab. 52:** Supported ports and interfaces - Overview

When configuring the outputs, observe the information in chapter [Outputs](#page-17-0) [[►](#page-17-0) [17\]](#page-17-0).

#### **8.1.2 I/O ports and SDO map**

Each I/O port is mapped with an SDO index:

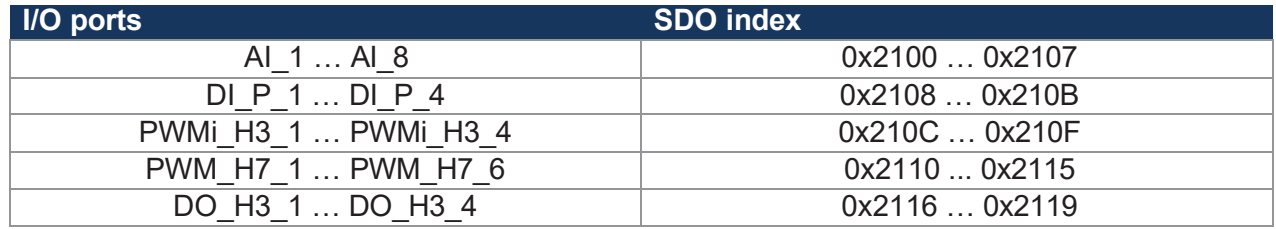

**Tab. 53:** SDO mappings of the I/O ports

Use subindex 1 to assign a specific interface (Overview – I/O [interfaces](#page-42-0) [[►](#page-42-0) [42\]](#page-42-0)) to a port. Use the other subindexes to access the parameters, values, and statuses.

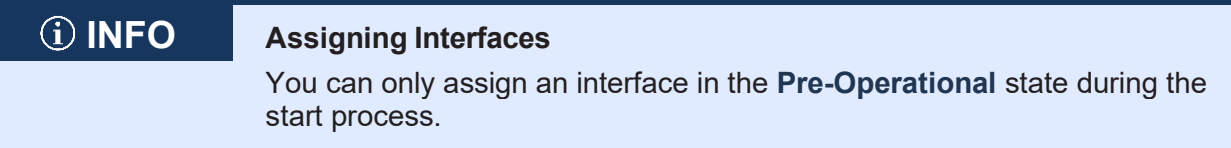

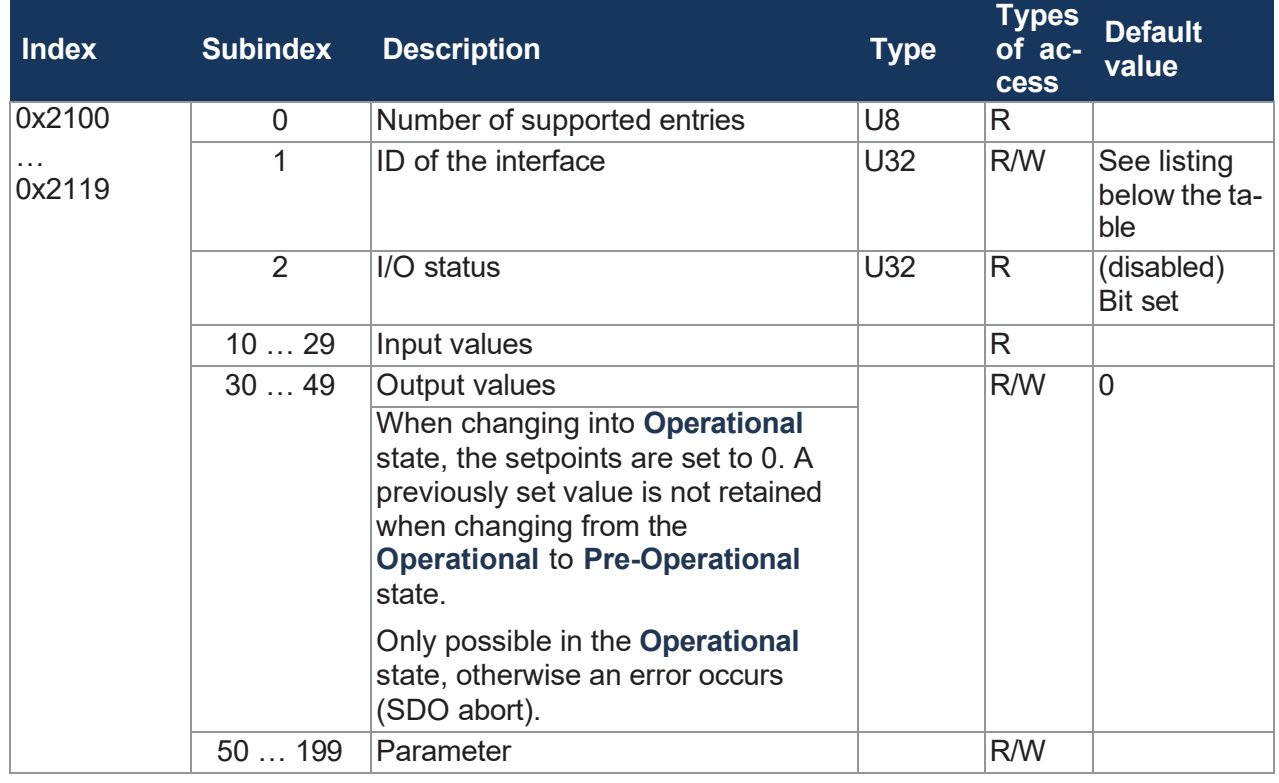

**Tab. 54:** Subindexes for accessing parameters, values, and statuses

**The default values of the interface ID vary depending on the index:**

- $\blacksquare$  0x2100 ... 0x2107 = 1 (AI\_VOLTAGE)
- $\blacksquare$  0x2108 ... 0x210B = 3 (DI\_PNP)
- $\blacksquare$  0x210C ... 0x210F = 6 (PWMO\_HS3)
- $\blacksquare$  0x2110 ... 0x2115 = 11 (PWMO\_HS7)
- $\blacksquare$  0x2116 ... 0x2119 = 7 (DO\_HS3)

## <span id="page-42-0"></span>**8.1.3 Overview – I/O interfaces**

The following table lists the I/O interfaces along with respective [Parameters,](#page-44-0) values and statuses [\[](#page-44-0)[►](#page-44-0) [44\]](#page-44-0).

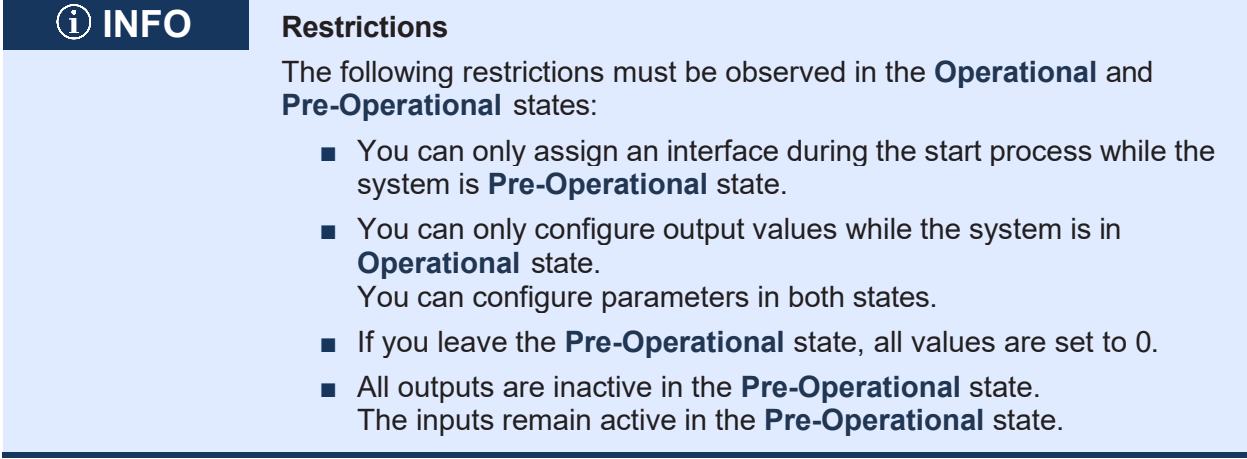

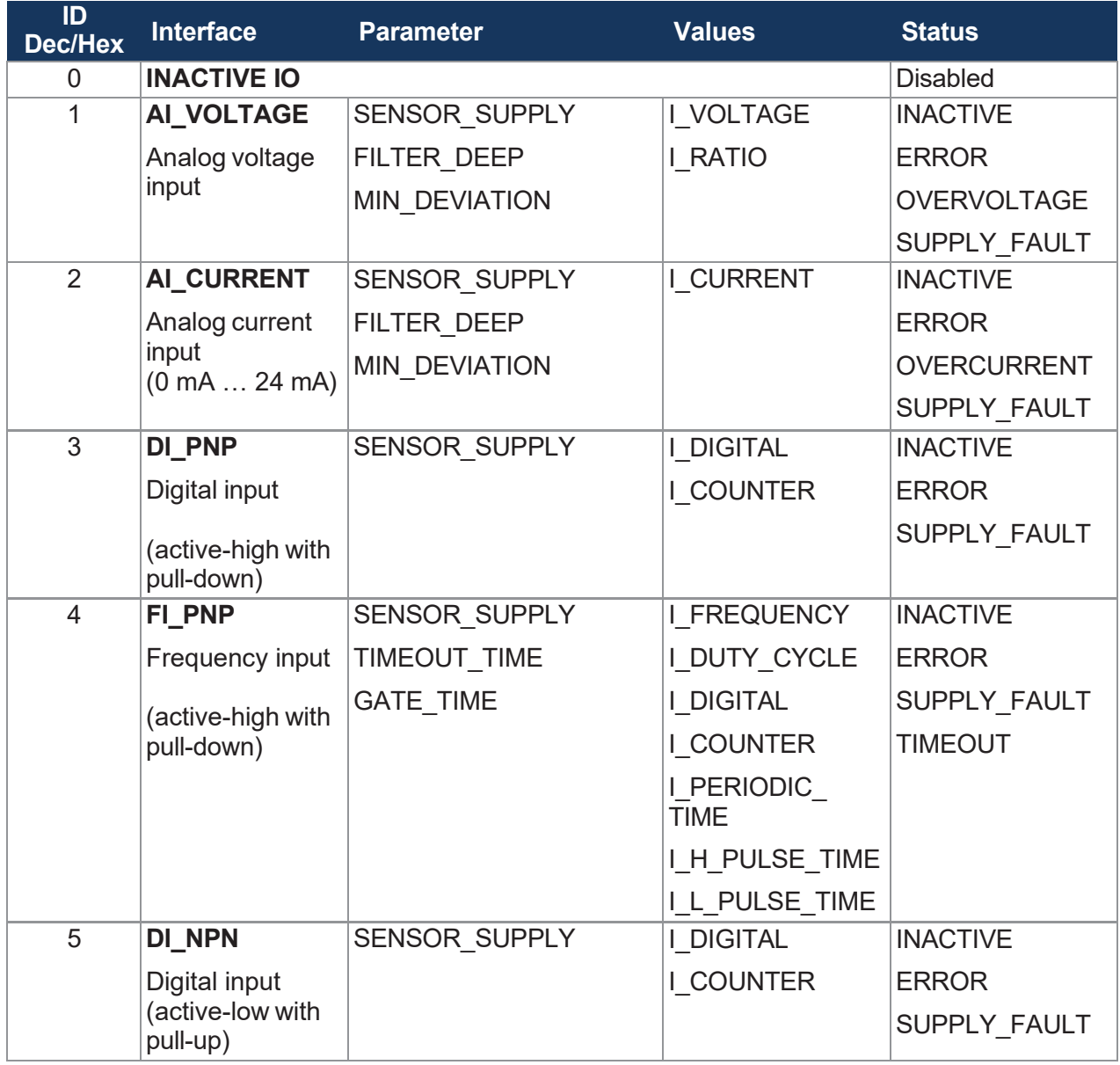

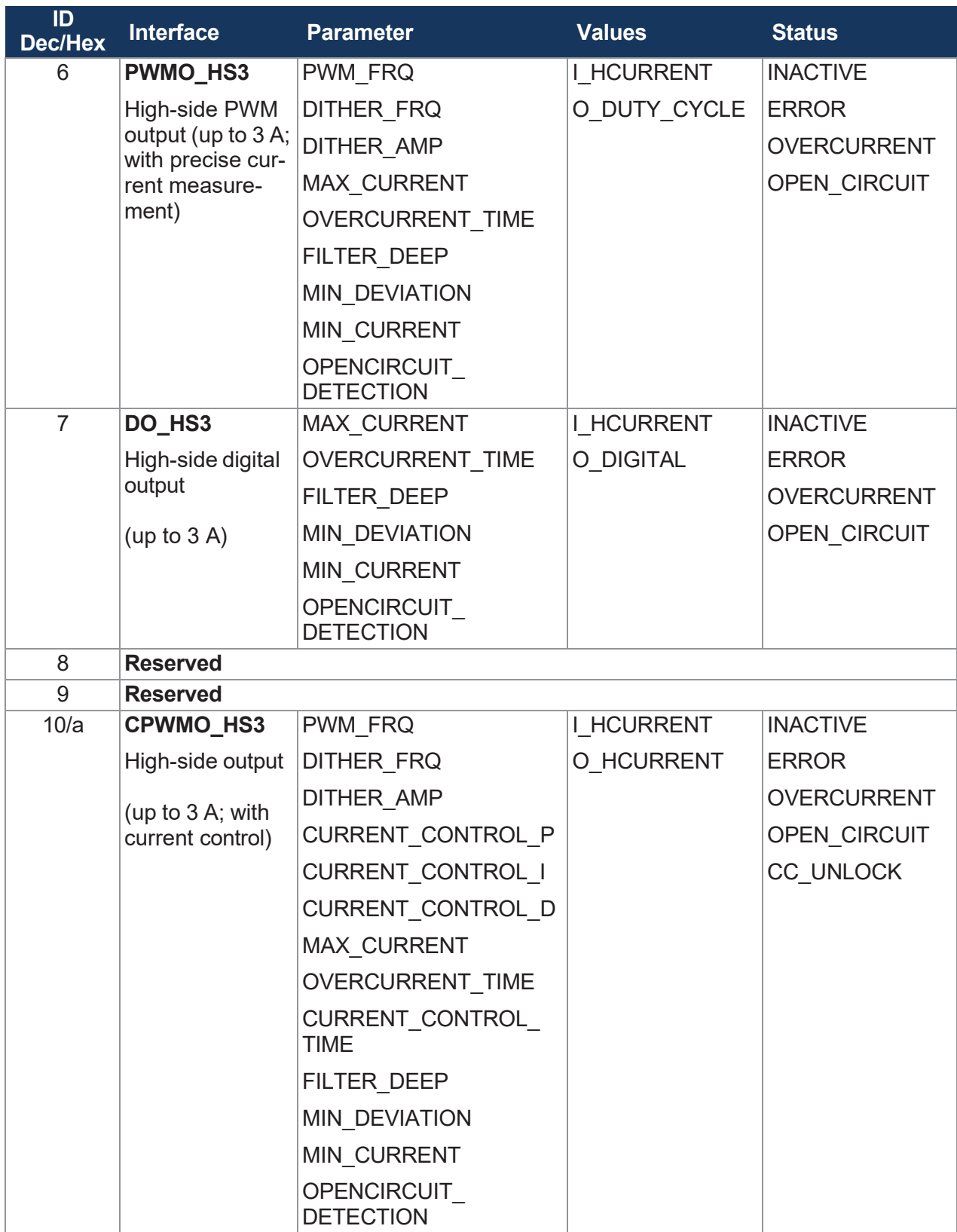

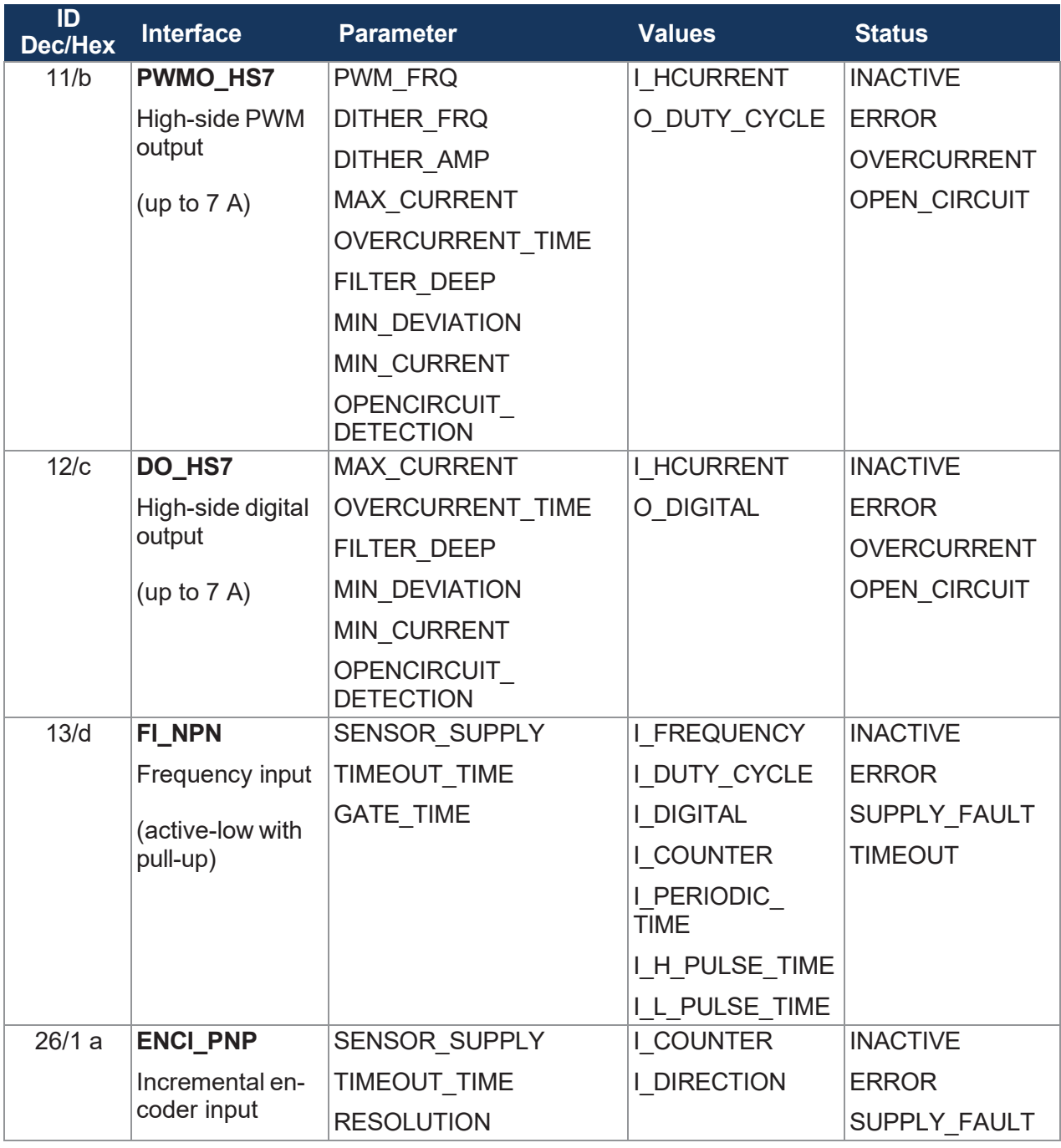

**Tab. 55:** Overview – I/O interfaces

## <span id="page-44-0"></span>**8.1.4 Parameters, values and statuses**

### **Input values**

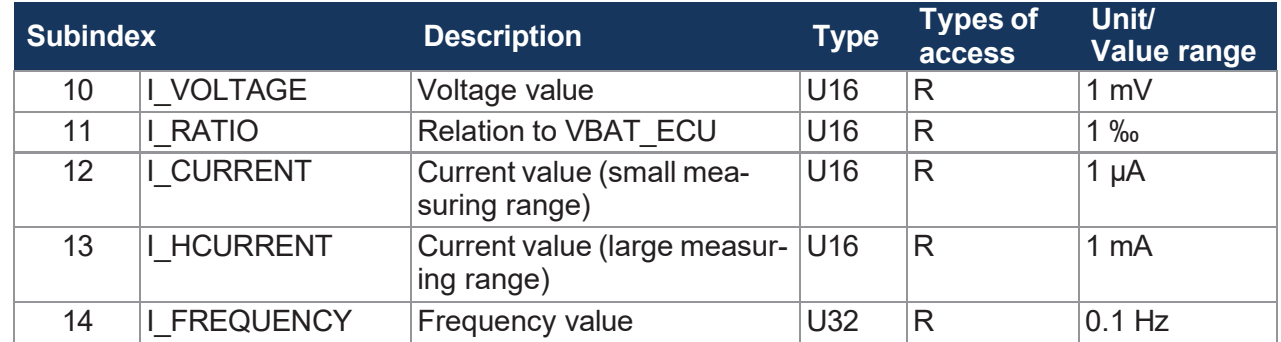

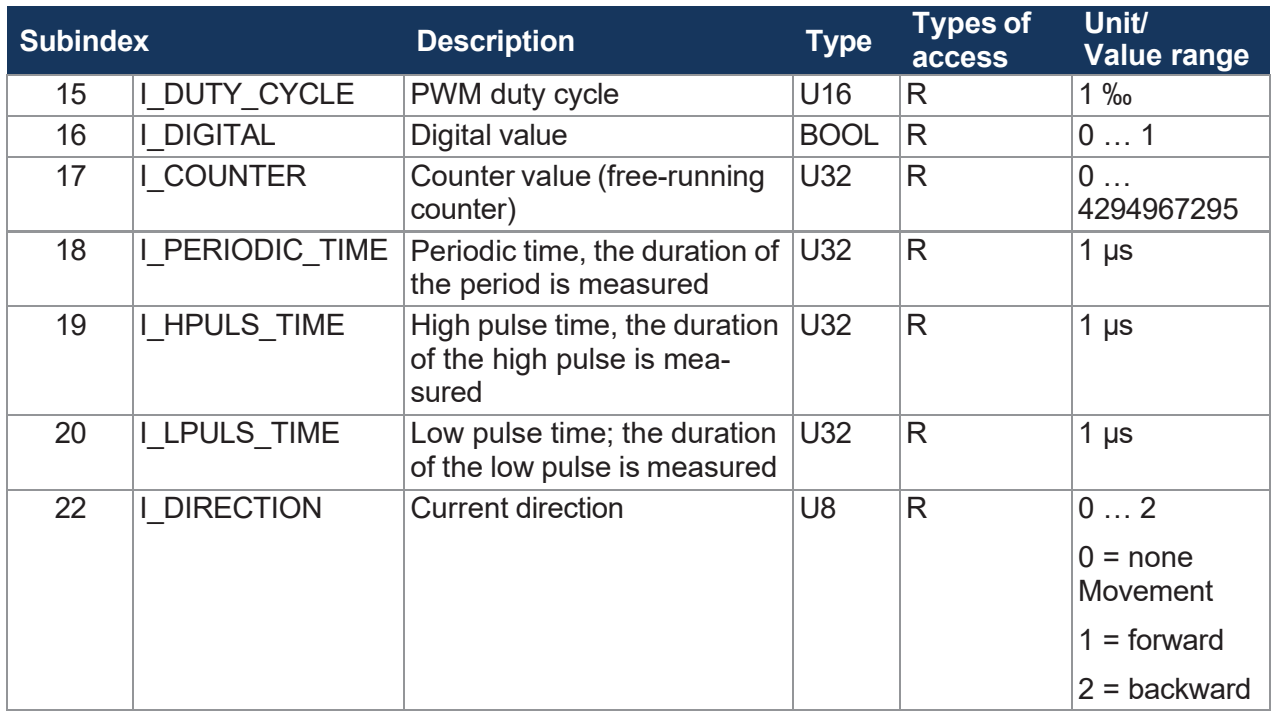

**Tab. 56:** Input values

## **Output values**

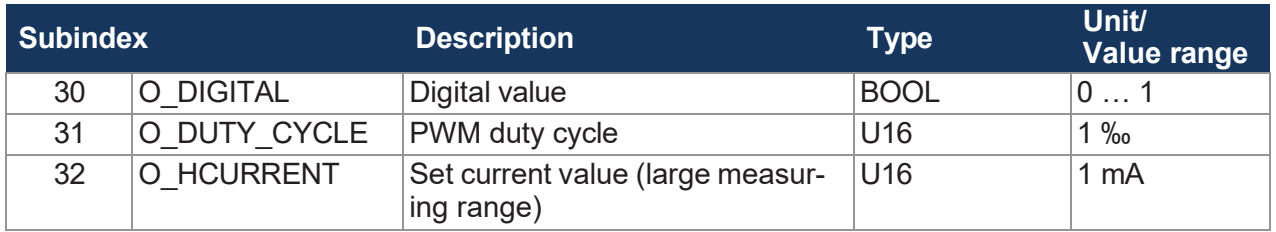

**Tab. 57:** Output values

### **Parameter**

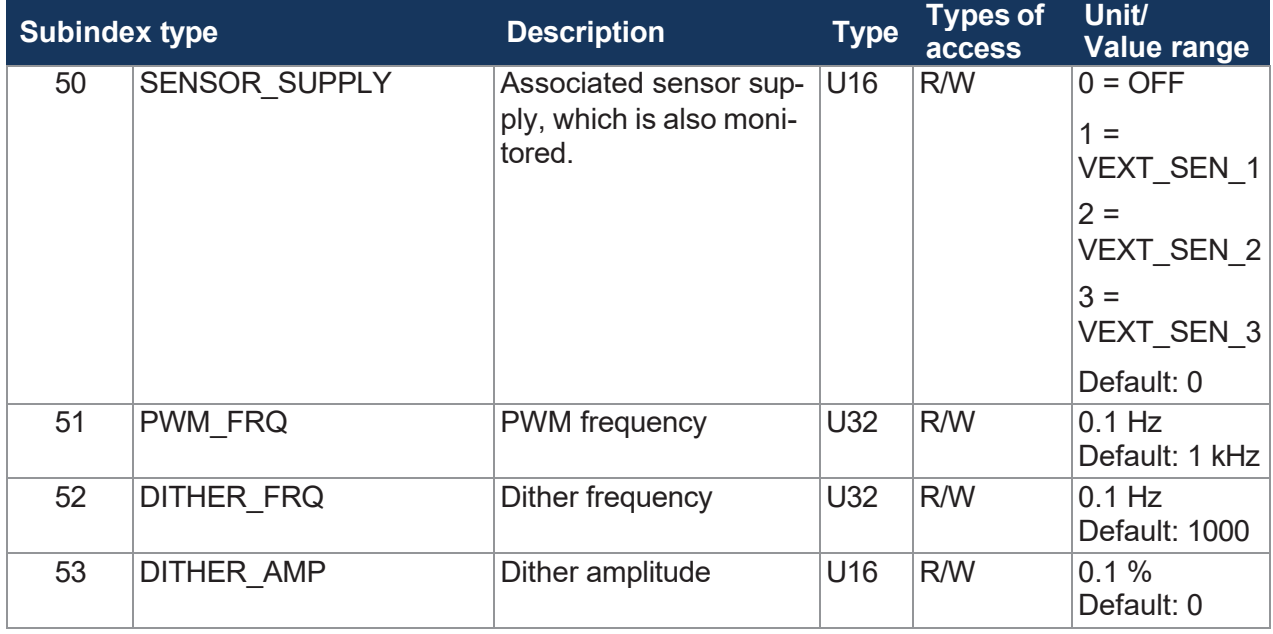

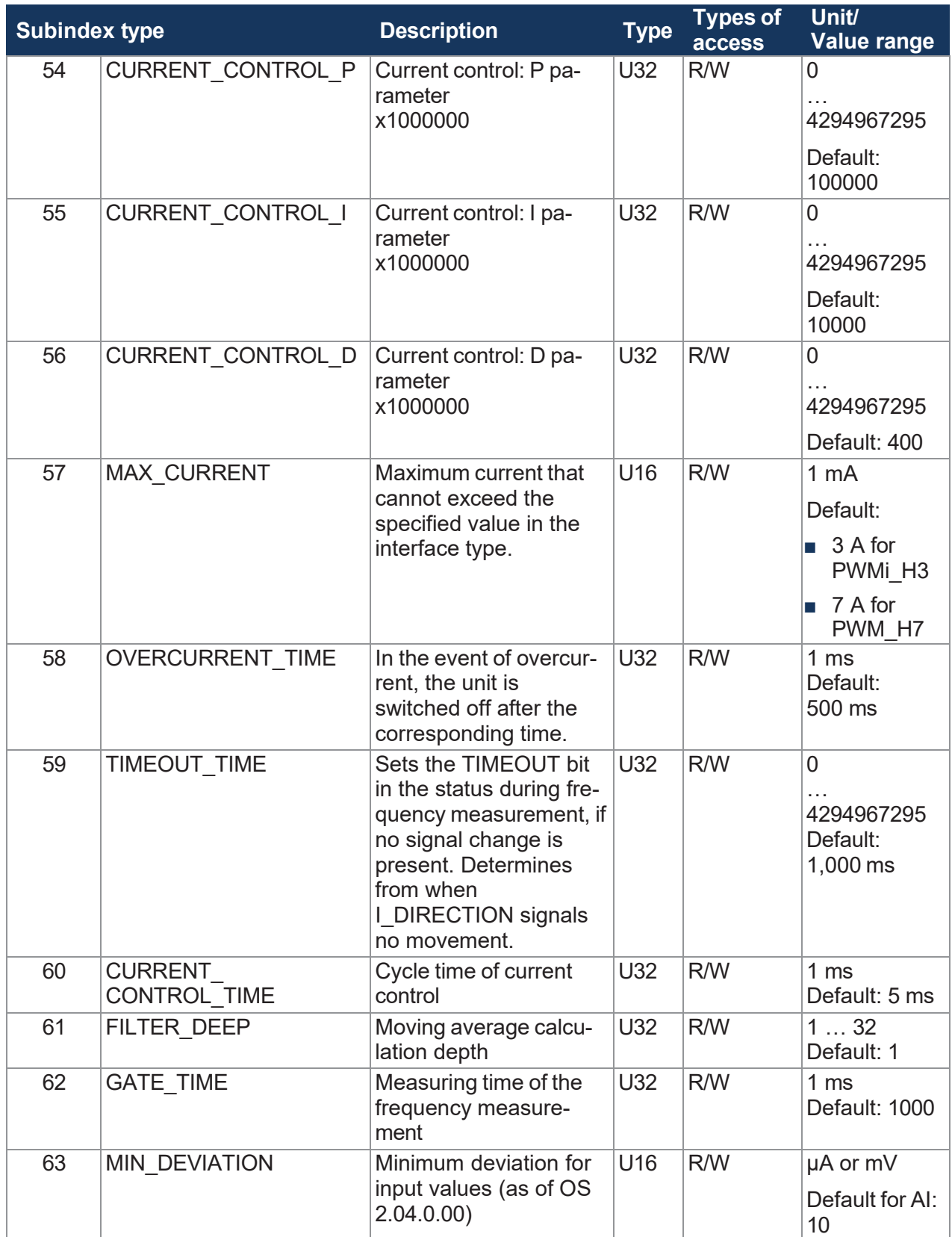

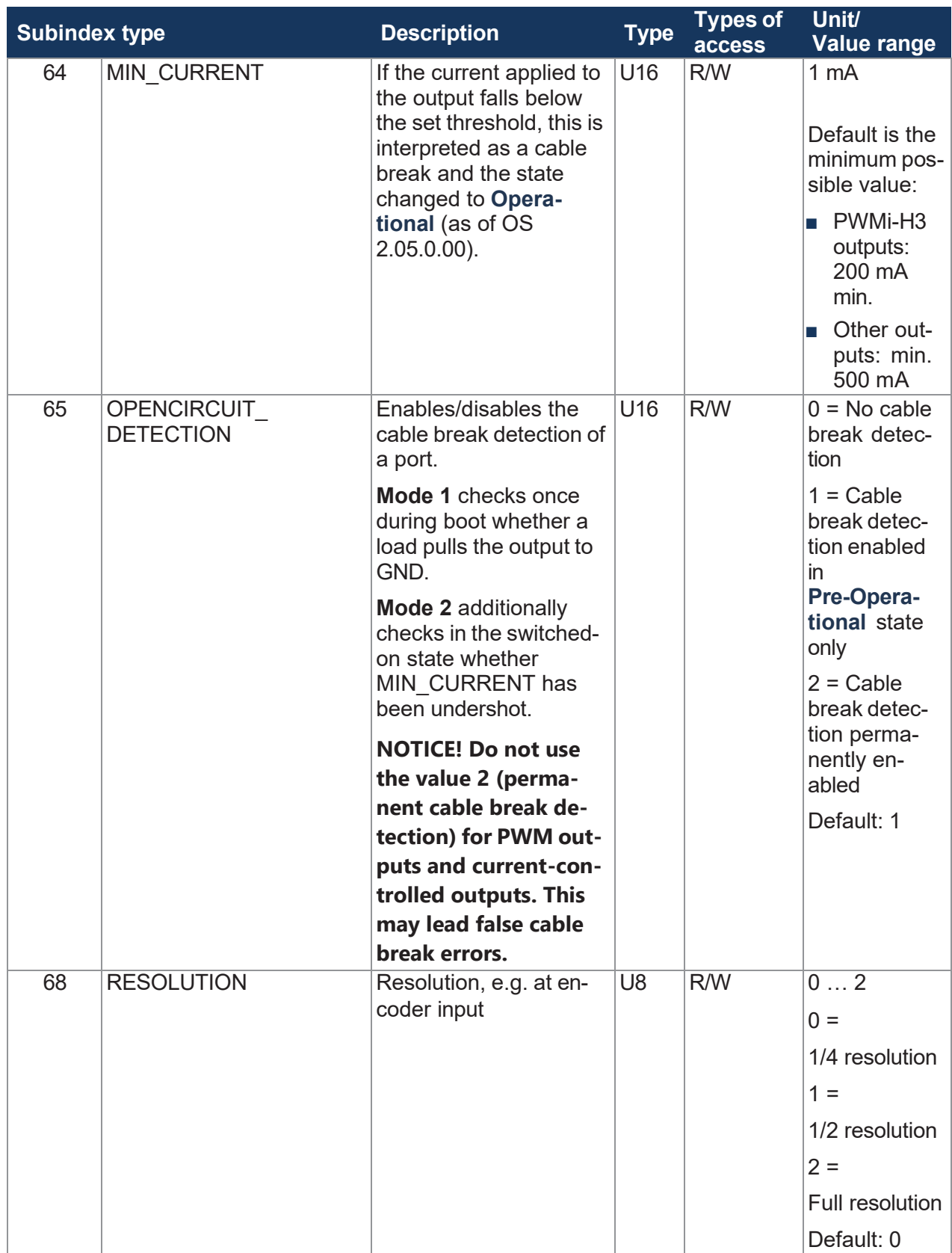

**Tab. 58:** Parameter

#### **Status**

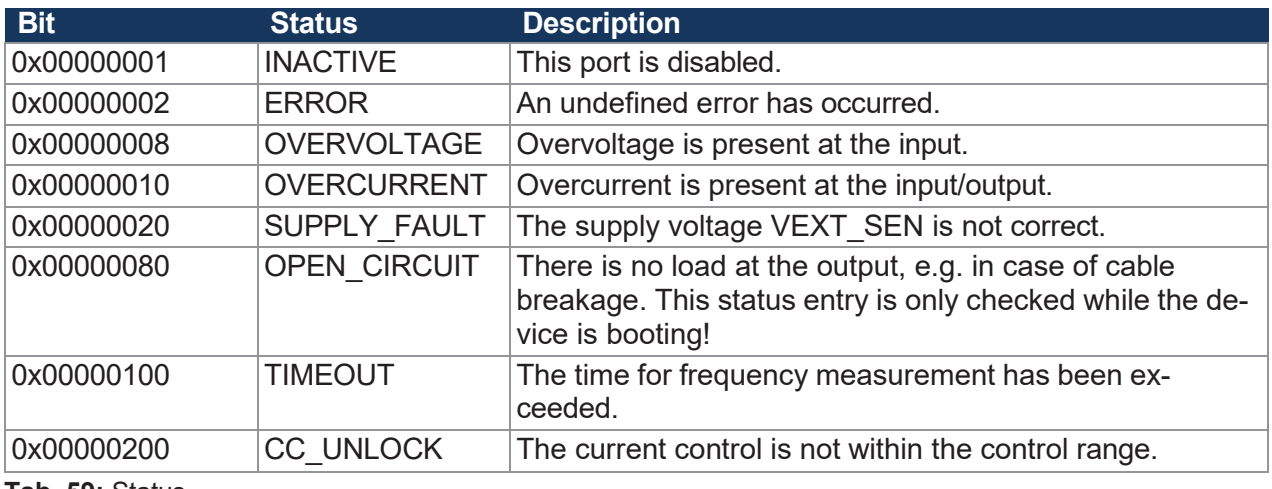

**Tab. 59:** Status

## **8.2 Setting the node ID**

The base node ID can be set in the System [parameters](#page-52-0) [[►](#page-52-0) [51\]](#page-52-0). The default value is 0x30. The configuration inputs (CFG1 and CFG2) generate an offset to the set base node ID. CFG1 and CFG2 may have one of the following 3 states:

- Jumpered to GND  $\rightarrow$  Low (L)
- Jumpered to VBAT  $\rightarrow$  High (H)
- Open  $\rightarrow$  O

The offset corresponds to the values in the following table:

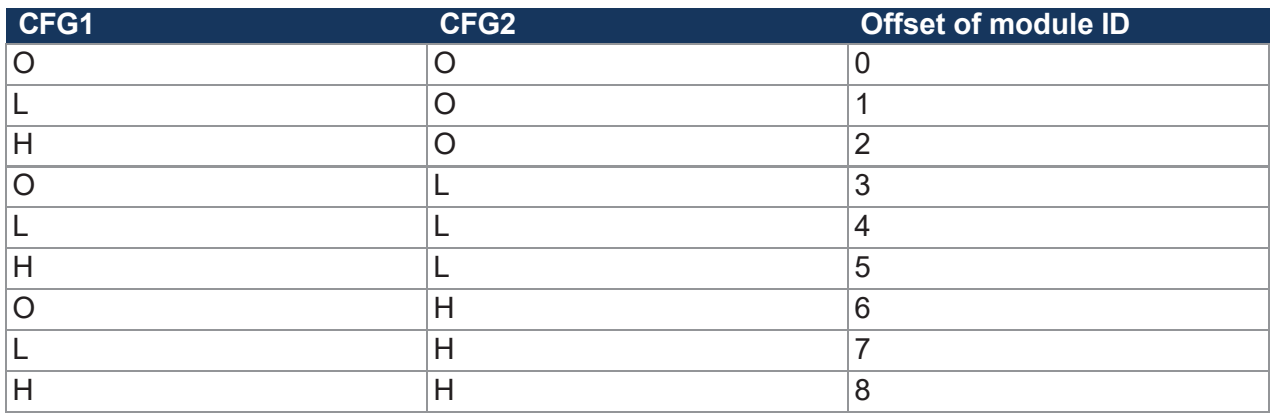

To realize the states, the pins of the CFG connector (X12) are connected using the addressing connectors as follows:

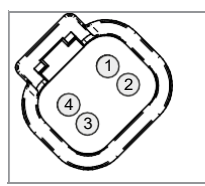

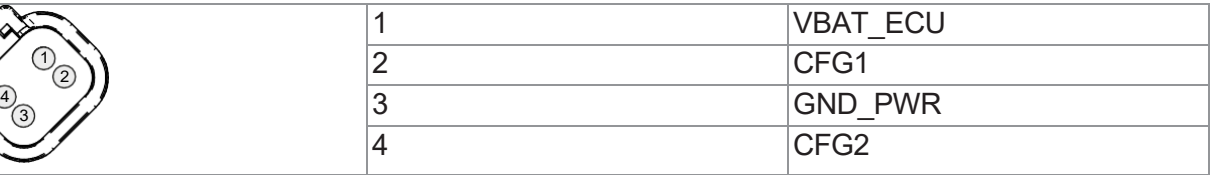

**Tab. 60:** CFG connector (X12) - Pin assignment

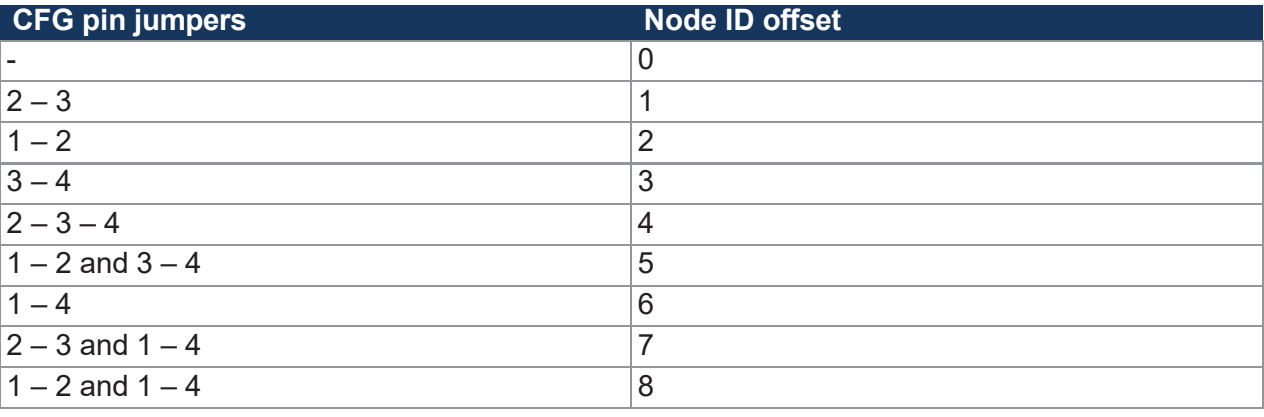

**Tab. 61:** CFG pin jumpers

## **INFO Sealing unused connectors**

Seal unused connectors with a [dummy](#page-71-0) plug [[►](#page-71-0) [70\]](#page-71-0). A dummy plug is also used to set the node ID 00.

## **8.3 Diagnostic information**

## **Diagnostic information**

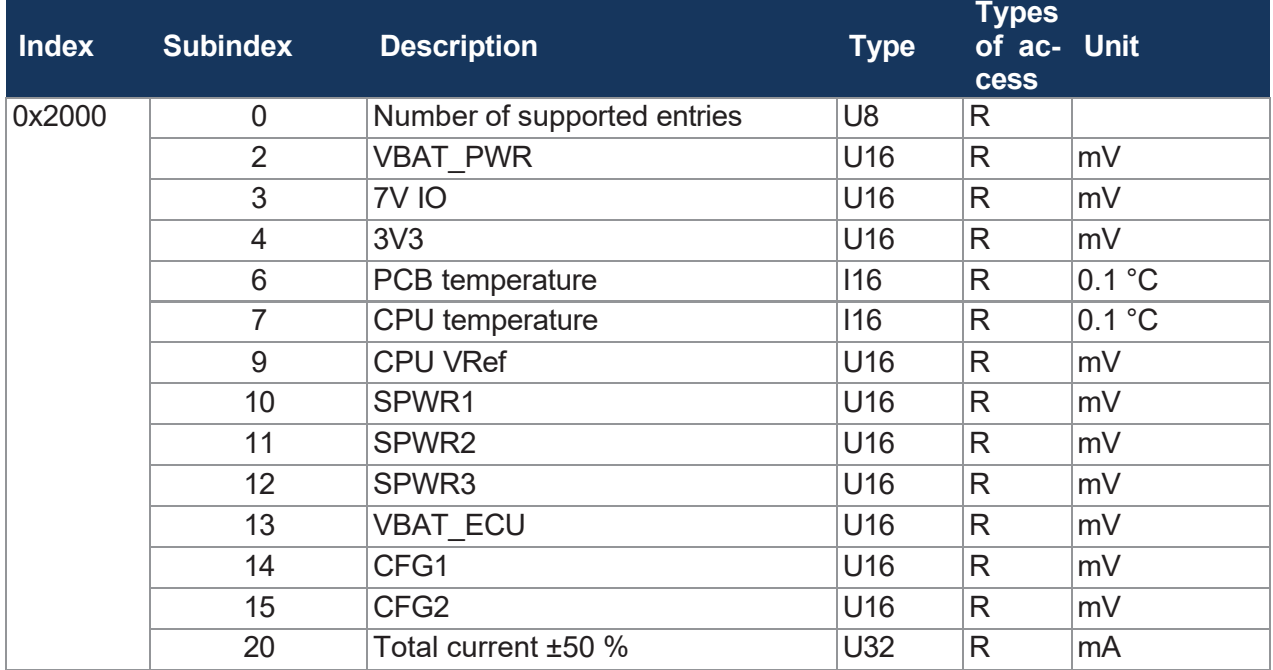

**Tab. 62:** Diagnostic information

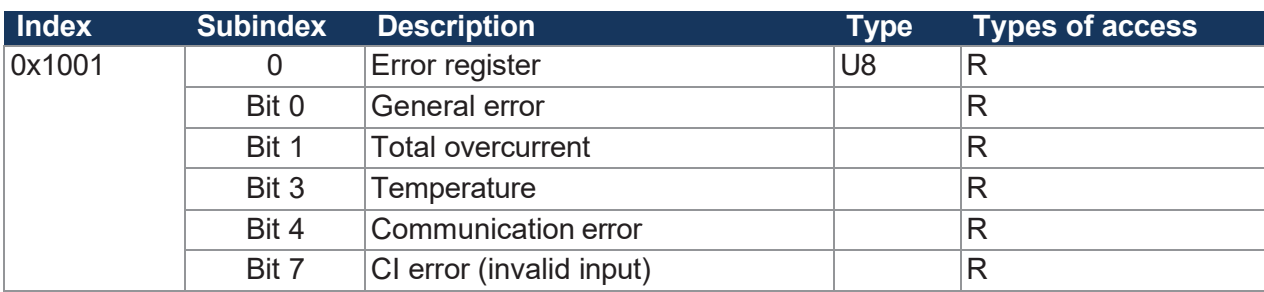

#### **Status information**

**Tab. 63:** Status information

## <span id="page-50-0"></span>**8.4 Saving settings permanently and resetting to default values**

The following parameters are permanently stored in the EEPROM:

- PDO mapping
- All I/O interface assignments and parameters
- Producer heartbeat time

#### **Save settings**

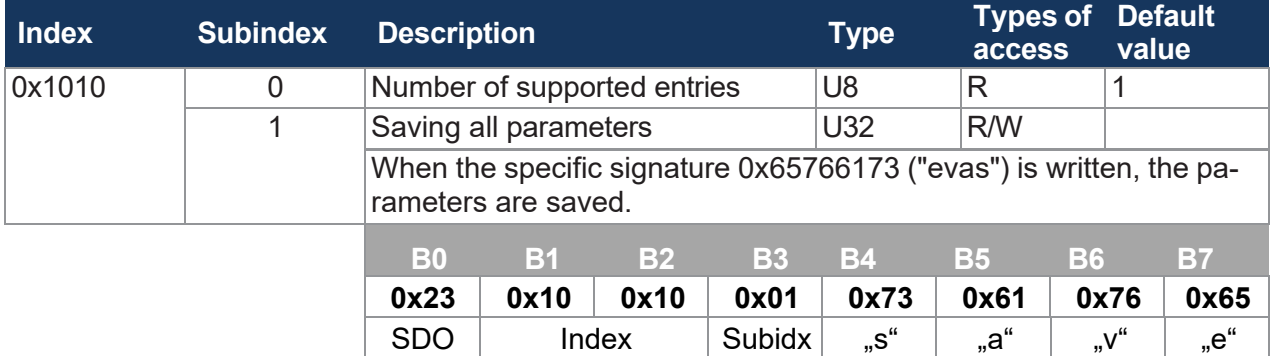

**Tab. 64:** Save settings in EEPROM

#### **Resetting the settings to their default values**

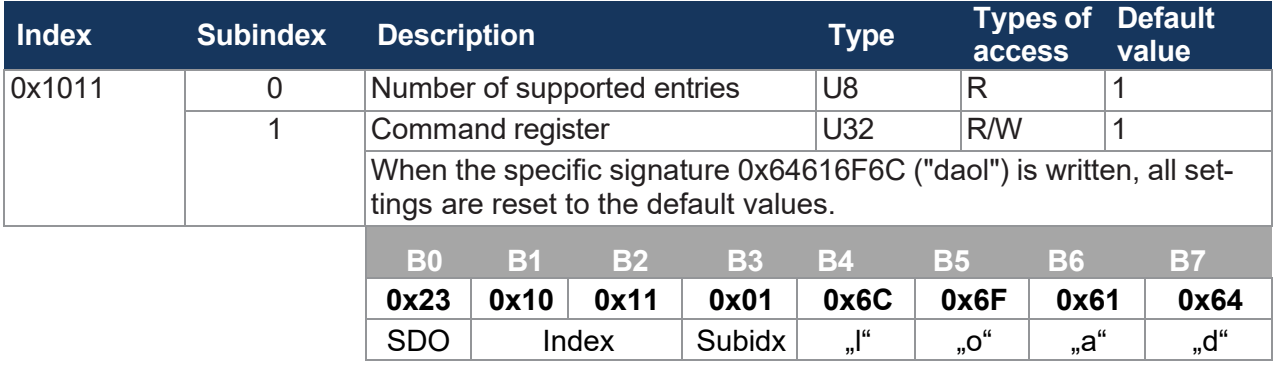

**Tab. 65:** Resetting the settings to their default values

## **INFO Loading the settings from the EEPROM**

During bootup, the last saved settings are automatically loaded. During a firmware update, the settings may be reset to the default values.

#### **Setting parameters**

The parameters are set as follows:

- 1. The vehicle controller configures the parameters of the xtremeBLOCK MIO1214.
- 2. The vehicle controller stores the settings via index 0x1010 in the EEPROM.
- 3. The vehicle controller reads the CRC via index 0x4556, subindex 1 and saves this value locally in a remanent memory.

4. After restarting the xtremeBLOCK MIO1214, the vehicle controller compares the locally saved CRC value with the value in index 0x4556, subindex 1. If the values do not match, parameterization must be restarted.

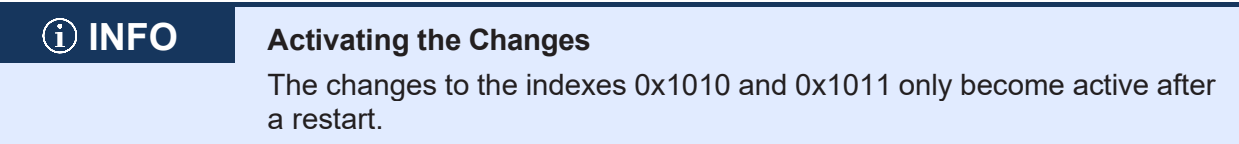

## <span id="page-52-0"></span>**8.5 System parameters**

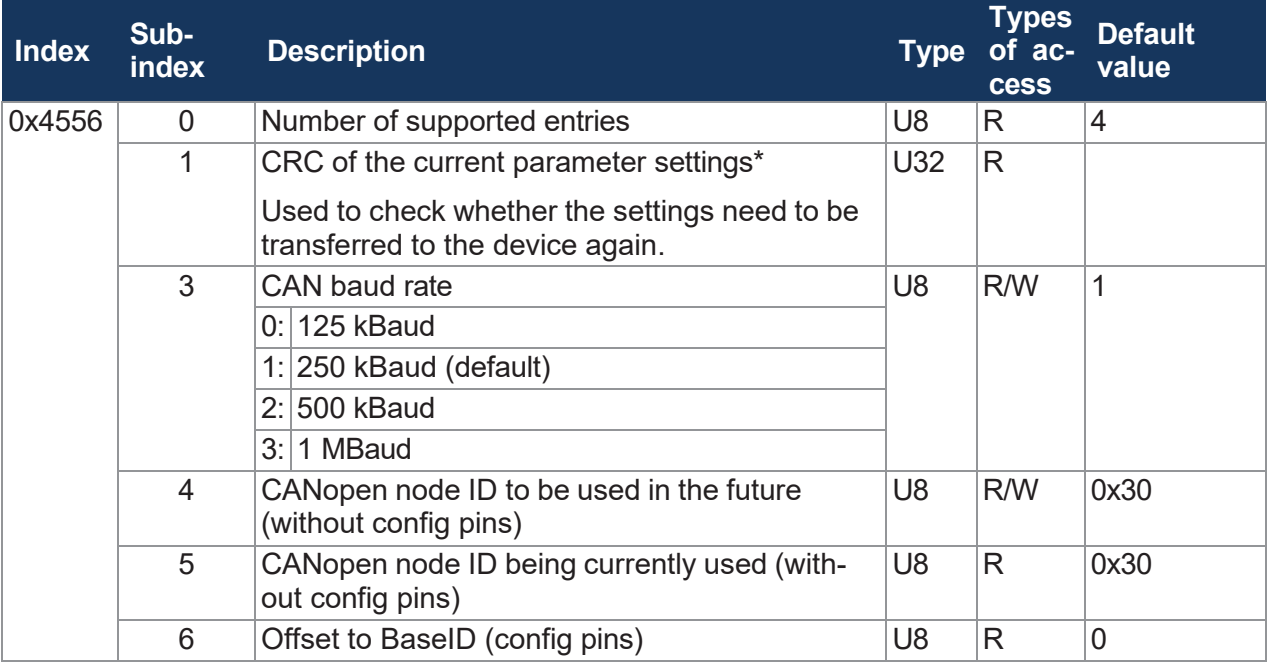

**Tab. 66:** System parameters

\*The CRC is calculated using the current parameter values described in chapter Saving [settings](#page-50-0) [permanently and resetting to default values \[](#page-50-0)[►](#page-50-0) [50\]](#page-50-0).

## **INFO Activating the set system parameters**

You can only use the set system parameters after restarting the system.

## **8.6 Mapping of Process Data Objects (PDOs)**

The following parameters let you set the transmit PDOs (TPDO 1 ... 4) and receive PDOs (RPDO 1 ... 4).

#### **Validity of a PDO**

The MSB (most significant bit) of the COB ID lets you determine the validity of a PDO. To map a PDO, first set the PDO to invalid (bit  $31 = 1$ ) and then to valid (bit  $31 = 0$ ).

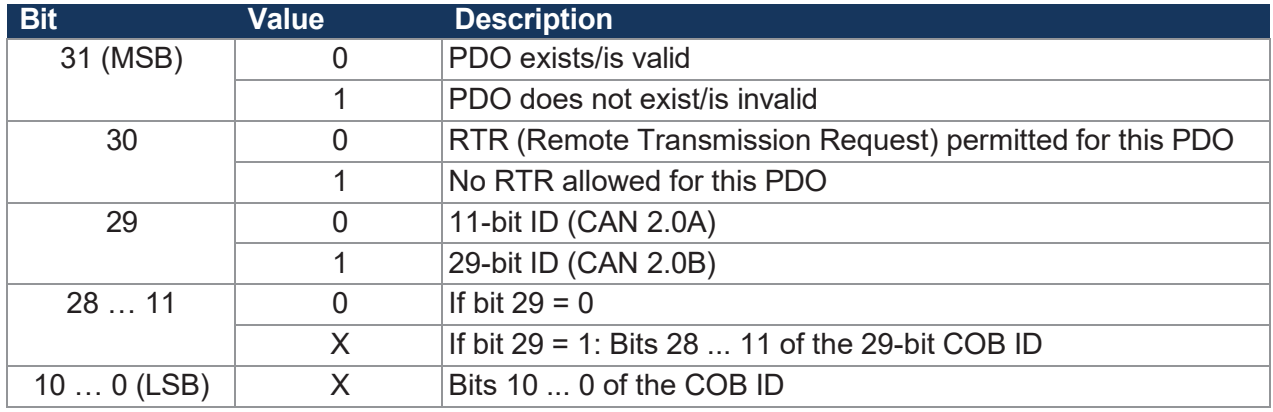

**Tab. 67:** Validity of a PDO

#### **8.6.1 RPDO communication parameters**

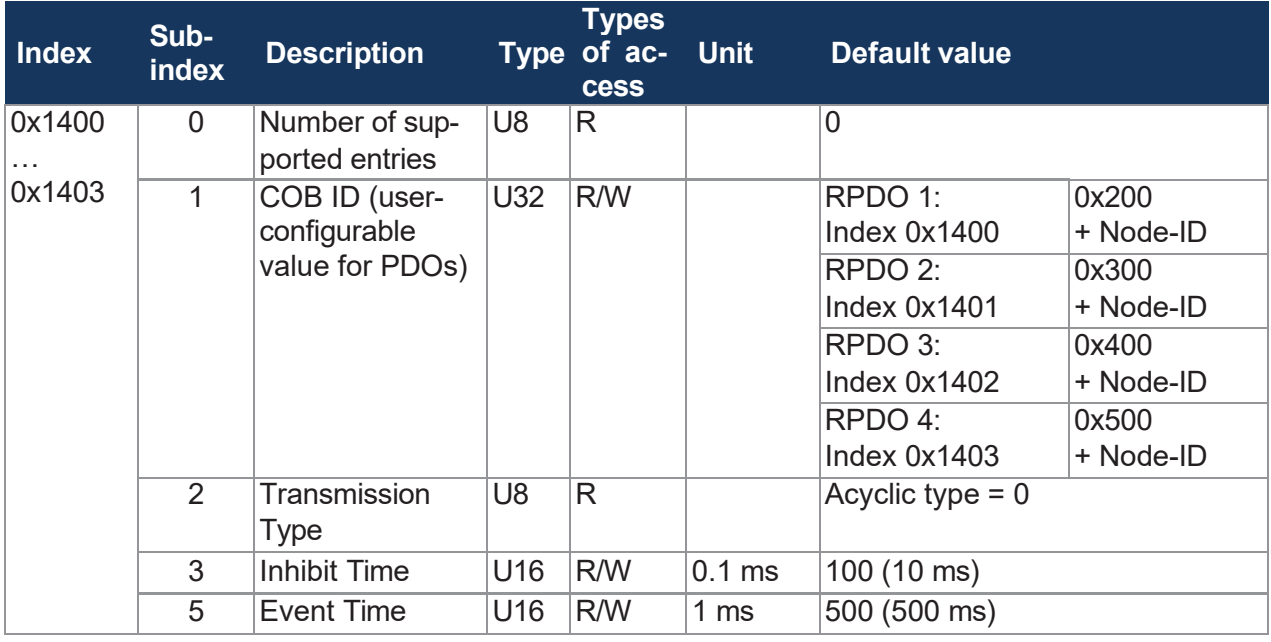

**Tab. 68:** RPDO communication parameters

## **INFO Write access to communication parameters**

Write access to communication parameters is only possible if the xtremeBLOCK MIO1214 is in the **Pre-Operational** state.

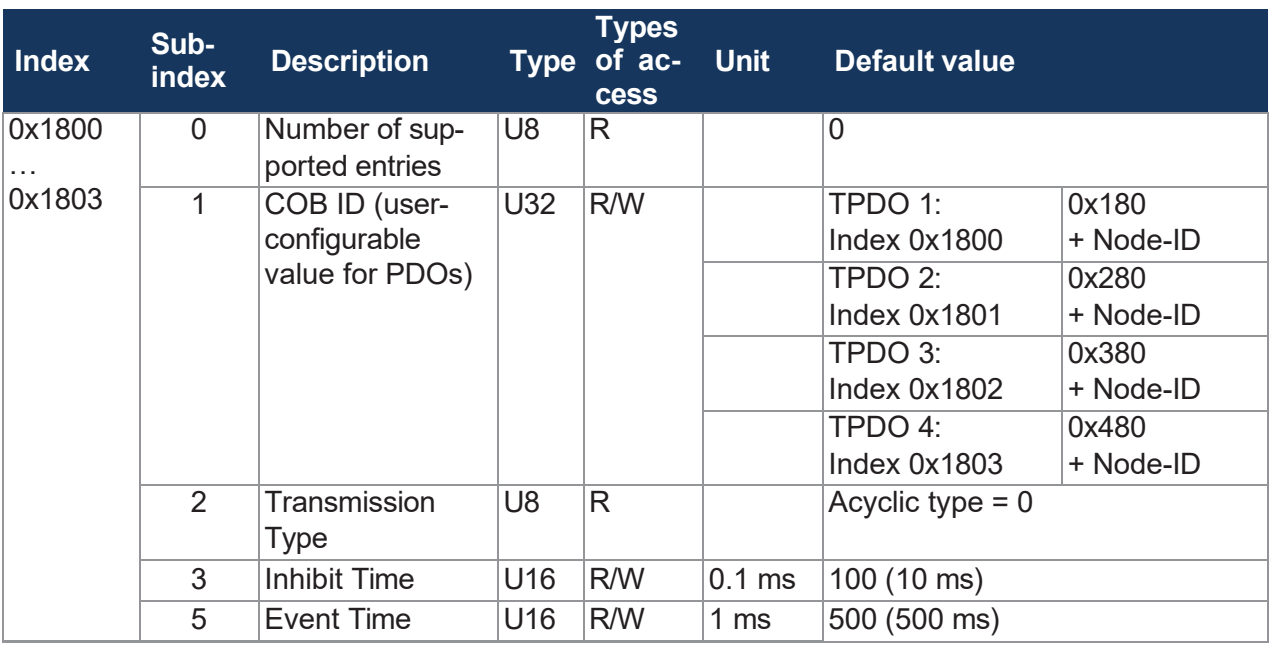

### **8.6.2 TPDO communication parameters**

**Tab. 69:** TPDO communication parameters

## **INFO Write access to communication parameters**

Write access to communication parameters is only possible if the xtremeBLOCK MIO1214 is in the **Pre-Operational** state.

For a configuration example, refer to chapter Sending [interface](#page-59-0) input values via TPDO [[►](#page-59-0) [58\]](#page-59-0).

#### **8.6.3 Mapping tables**

#### **TPDO/RPDO Mapping Table (simplified)**

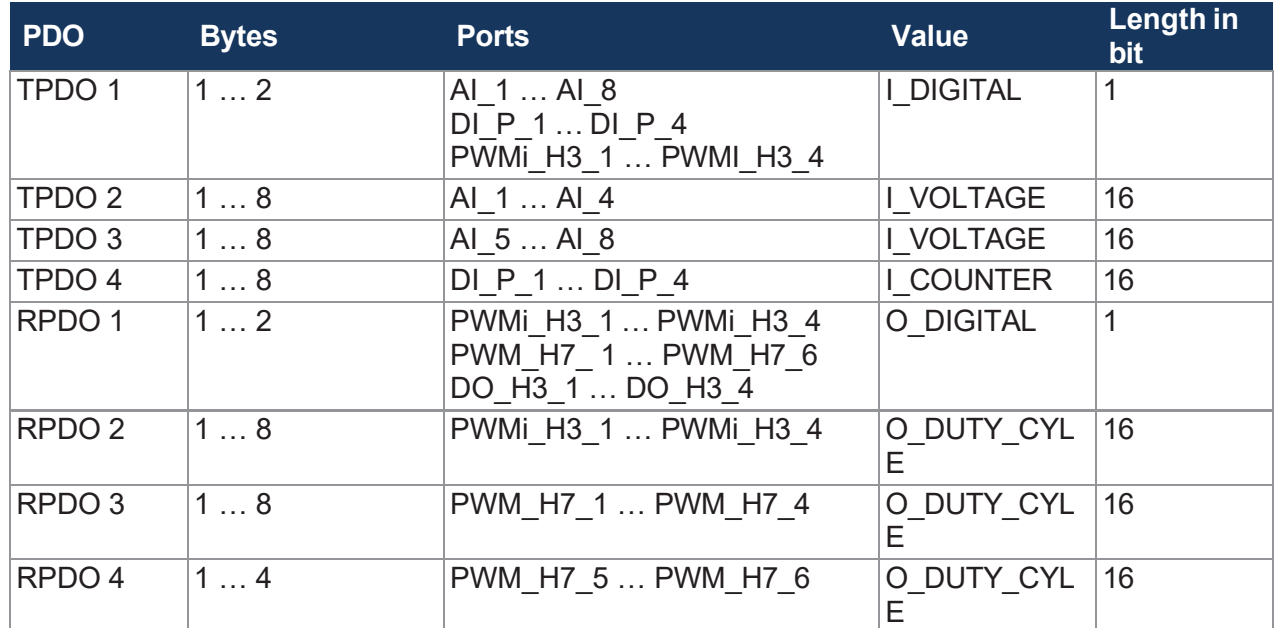

**Tab. 70:** TPDO/RPDO Mapping Table (simplified)

## **RPDO mapping table**

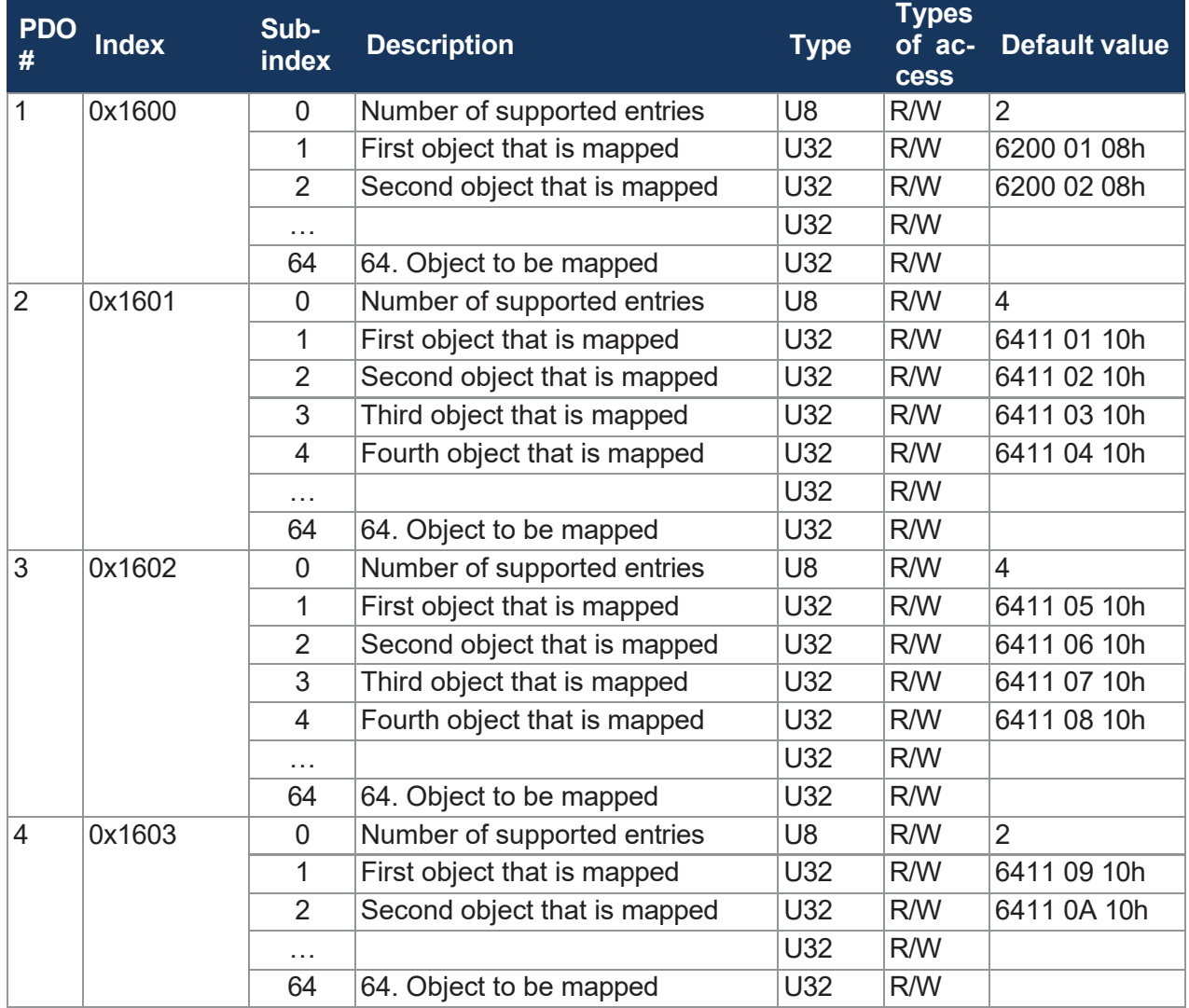

**Tab. 71:** RPDO mapping table

#### **TPDO mapping table**

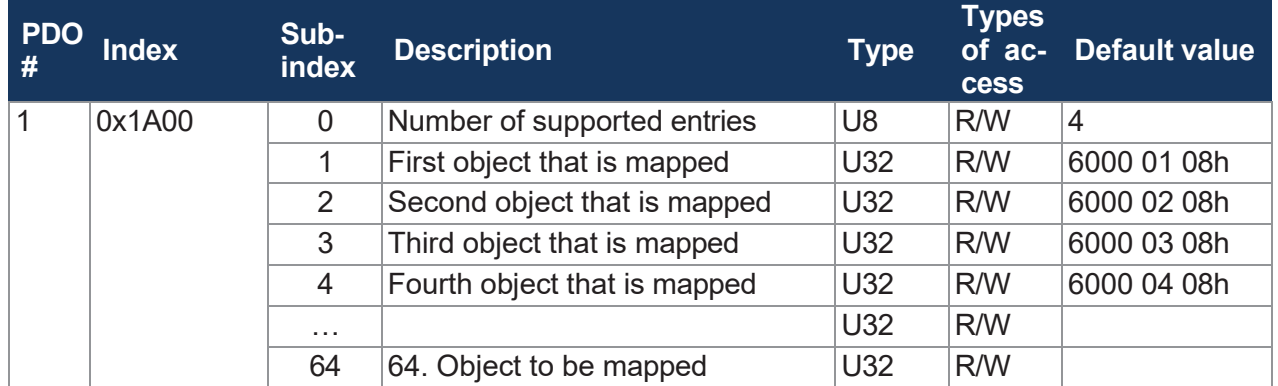

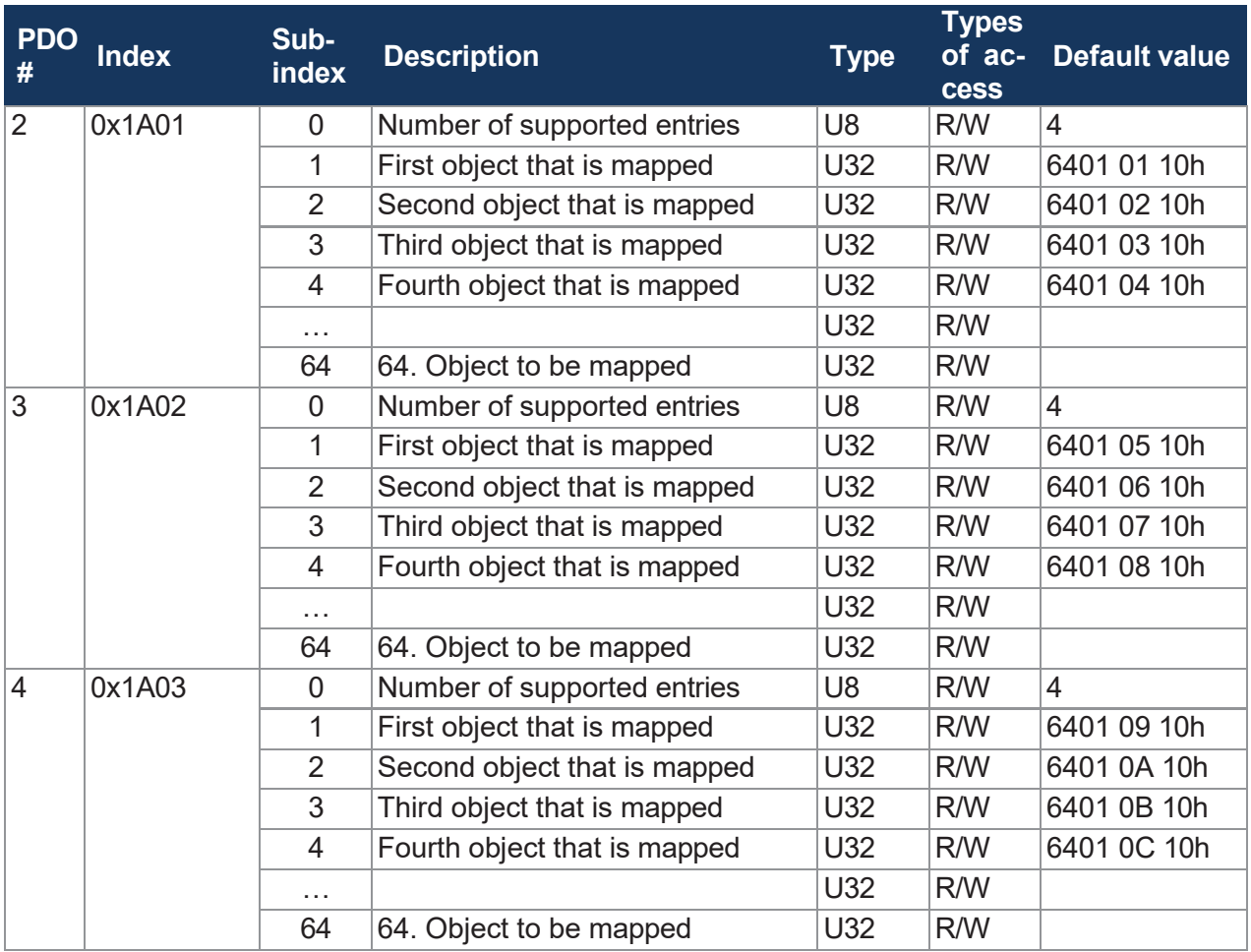

**Tab. 72:** TPDO mapping table

#### **Mapping entry U32**

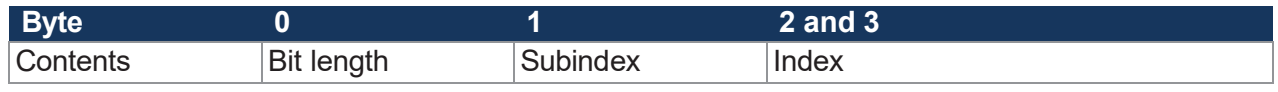

**Tab. 73:** Mapping entry U32

## **8.6.4 Mapping of digital values**

As an alternative to bit-wise mapping of digital values to PDOs, you can also use objects 0x6000 and 0x6200 for mapping digital values.

#### **Digital inputs**

The following value types are assigned to the corresponding interface type by default:

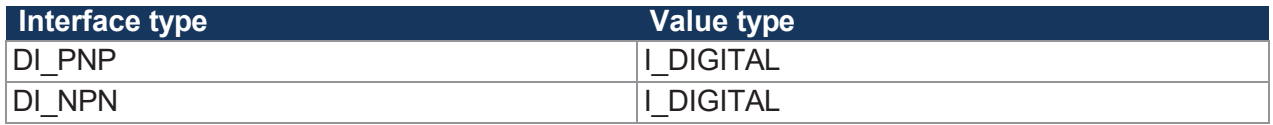

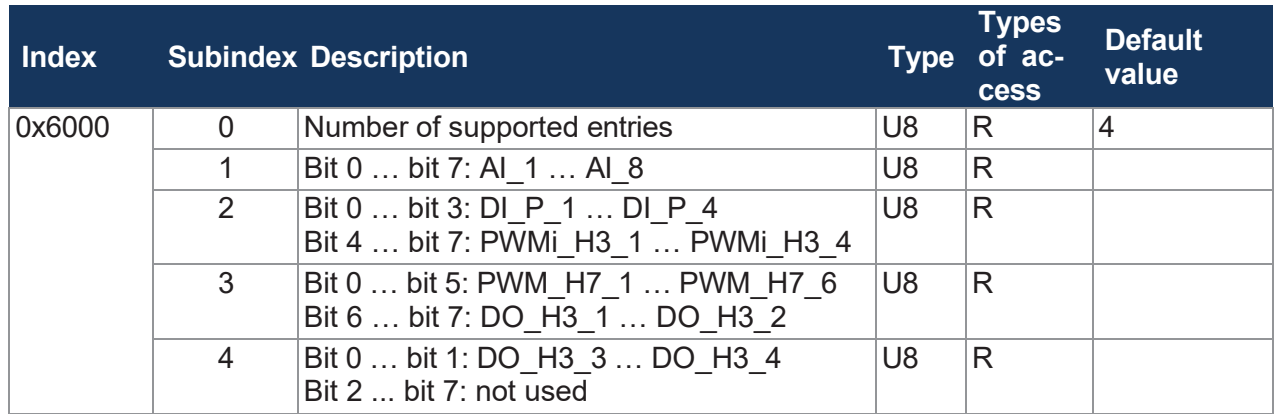

**Tab. 74:** Object 0x6000 - Digital inputs

#### **Displaying digital values**

The SDO shows the value I\_DIGITAL for selected values. If you have not previously configured the corresponding port for digital values, then no error message is issued and the value in this bit is not defined.

#### **Digital outputs**

The following value types are assigned to the corresponding interface type by default:

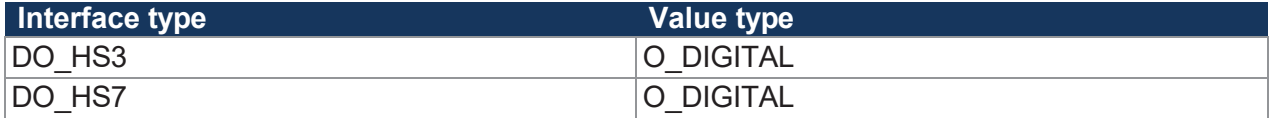

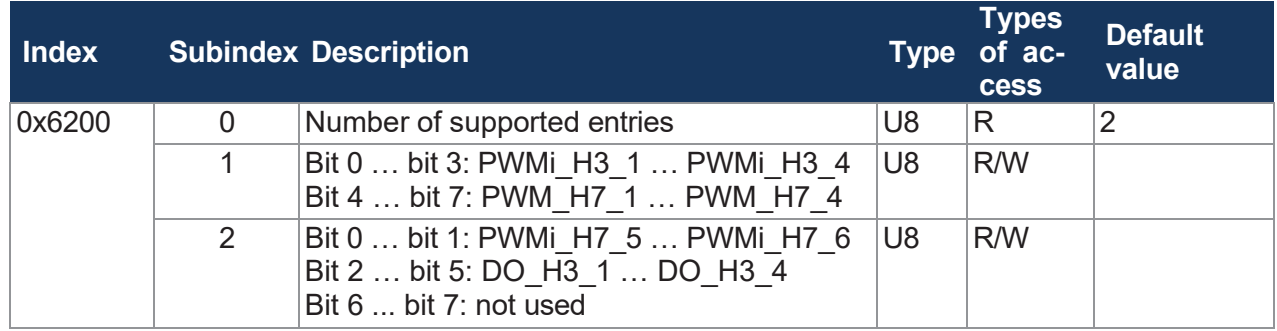

**Tab. 75:** Object 0x6200 - Digital outputs

#### **8.6.5 Mapping of Analog Values**

For mapping analog values you can use the objects 0x6401, 0x6402, 0x6411 and 0x6412.

#### **Analog inputs**

The following value types are assigned to the corresponding interface type by default:

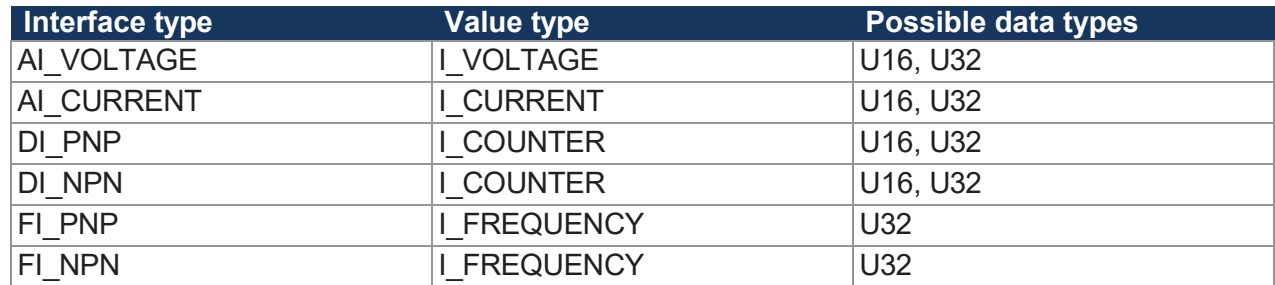

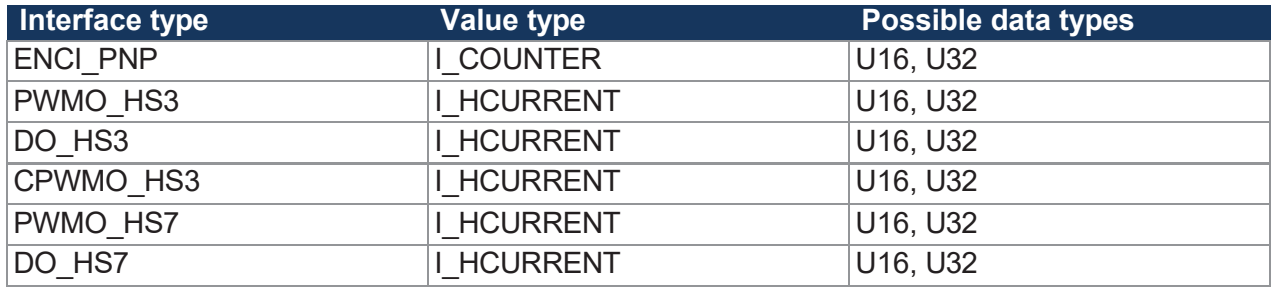

**Tab. 76:** Analog inputs - Interface types, value types, data types

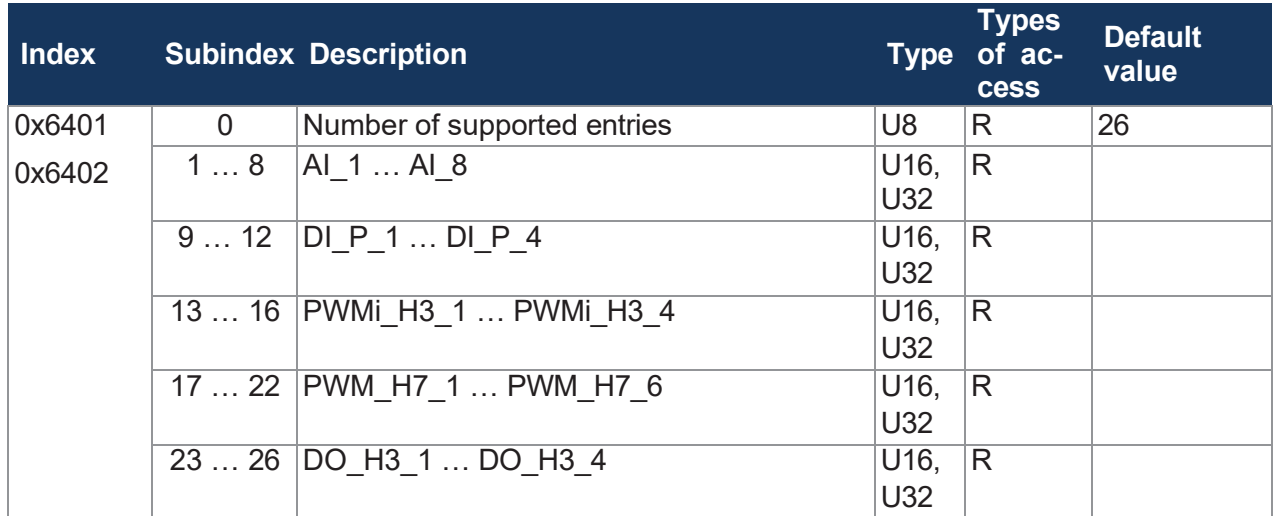

**Tab. 77:** Objects 0x6401 and 0x6402 - Analog inputs

- $\Box$  Object 0x6401 = 16-bit accesses
- $\Box$  Object 0x6402 = 32-bit accesses

A 16-bit access (U16) to a value of size 0xfffe (decimal 254) returns the value 0xfff (decimal 255) (overflow). For a U16 access to I\_COUNTER value types, the upper bits should be masked out without overflow behavior.

#### **Analog outputs**

The following value types are assigned to the corresponding interface type by default:

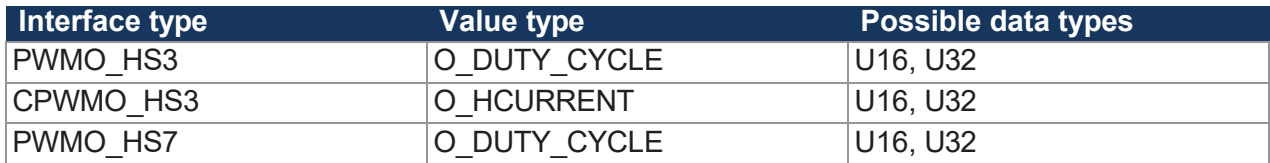

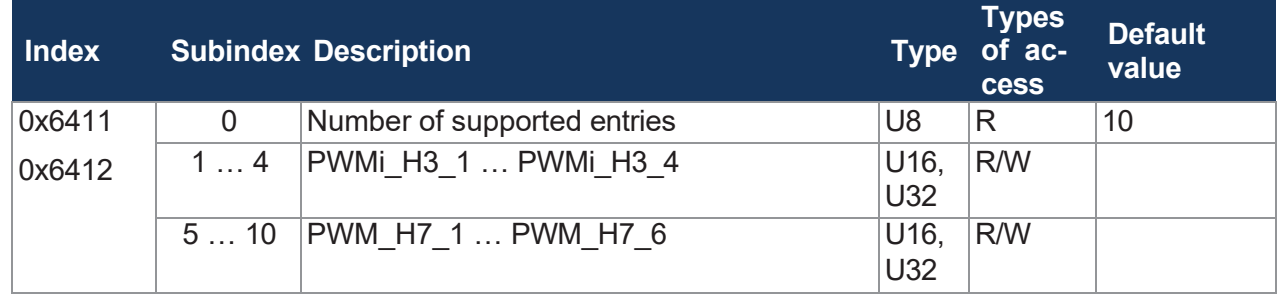

**Tab. 78:** Objects 0x6411 and 0x6412 - Analog outputs

- Object 0x6411 = 16-bit accesses
- Object 0x6412 = 32-bit accesses

#### <span id="page-59-0"></span>**8.6.6 Sending interface input values via TPDO**

To send interface input values via TPDO, proceed as follows:

- **1.** Switch the xtremeBLOCK MIO1214 to **Pre-Operational** state.
- **2.** Assign the desired interface.
- **3.** Invalidate the TxPDO object.
- **4.** Disable the mapping.
- **5.** Enter the mapping value.
- **6.** Enable the mapping.
- **7.** Validate the TxPDO object.
- **8.** Switch the xtremeBLOCK MIO1214 to **Operational** state.

#### **STX example**

The following STX example shows you in part how you can output the value AI1 Voltage on TPDO1.

```
//Switch xtremeBLOCK MIO1214 to Pre-Operational state 
CanOpenSetCommand( 
cCanChannel, CAN_CMD_NMT, CAN_CMD_NMT_Value(
cxBLOCKNodeId, CAN_NMT_PREOPERATIONAL));
//AI 1 port type to AI VOLTAGE (=1)
iTemp := 1;CanOpenDownloadSDO(
cCanChannel, cxBLOCKNodeId, 0x2100, 1, CANOPEN DWORD, 4, iTemp,
iBusy); when SDOACCESS FINISHED(iBusy) continue;
//Invalidating TxPDO object, setting uppermost bit to 1 
dTemp := 0x80000000+0x180+0x30;
CanOpenDownloadSDO(
cCanChannel, cxBLOCKNodeId, 0x1800, 1, CANOPEN_DWORD, 4, dTemp,
iBusy); when SDOACCESS FINISHED(iBusy) continue;
//Disabling mapping 
dTemp := 0;CanOpenDownloadSDO(
cCanChannel, cxBLOCKNodeId, 0x1a00, 0, CANOPEN BYTE, 1, dTemp, iBusy);
when SDOACCESS FINISHED(iBusy) continue;
//Entering value for AI1 voltage
dTemp := 0x21000a10; // Index: 0x2100, subindex 0x0a = 10, length 0x10 = 16 
bits
CanOpenDownloadSDO(
cCanChannel, cxBLOCKNodeId, 0x1a00, 1, CANOPEN_DWORD, 4, dTemp,
iBusy); when SDOACCESS FINISHED(iBusy) continue;
//Enabling mapping
dTemp := 1; // Number of mapping entries 
CanOpenDownloadSDO(
cCanChannel, cxBLOCKNodeId, 0x1a00, 0, CANOPEN BYTE, 1, dTemp, iBusy);
when SDOACCESS FINISHED(iBusy) continue;
```

```
//Validating object, setting uppermost bit to 0, specifying PDO COB 
dTemp := 0x180+0x30;CanOpenDownloadSDO(
cCanChannel, cxBLOCKNodeId, 0x1800, 1, CANOPEN DWORD, 4, dTemp,
iBusy); when SDOACCESS FINISHED(iBusy) continue;
//Switch xtremeBLOCK MIO1214 to Operational state 
CanOpenSetCommand( 
cCanChannel, CAN_CMD_NMT, CAN_CMD_NMT_Value(
cxBLOCKNodeId, CAN_NMT_OPERATIONAL));
```
## **8.7 Frequency measurement at the digital inputs**

For the frequency measurement at the digital inputs 2 measuring methods are available:

- Gating measurement
- Pulse length measurement

#### **Gating measurement**

The gate time (GATE TIME) is the time period during which pulses are counted. Measurements of high-frequency signals can thus be easily recorded. The values I\_FREQUENCY and I\_PERIODIC\_TIME are determined using this method.

In order to achieve the resolution of 0.1 Hz for low frequency signals, the gate time must be adjusted accordingly. The maximum gate time is 10 seconds.

#### **INFO Gate time and update rate**

A gate time of 10 s means that the update rate is also 10 s.

#### **Pulse length measurement**

This method is suitable for the resolution of low frequencies. It is based on the time between the edge changes. To do this, it is necessary to calculate the values I\_HPULSE\_TIME and I LPULSE TIME externally:

*f* [mHz] = 10<sup>9</sup> / (I\_HPULSE\_TIME + I\_LPULSE\_TIME)

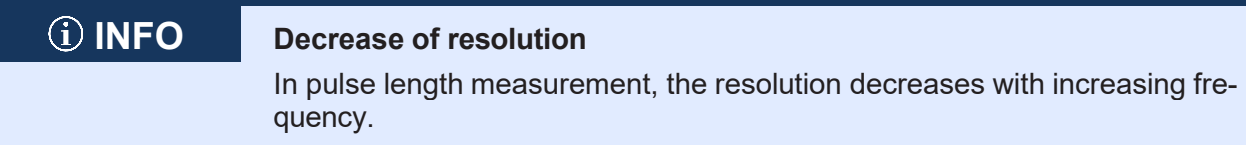

## **8.8 Acquisition of encoder signals**

The ENCI PNP interface lets you acquire encoder signals. The encoder inputs do not feature debouncing.

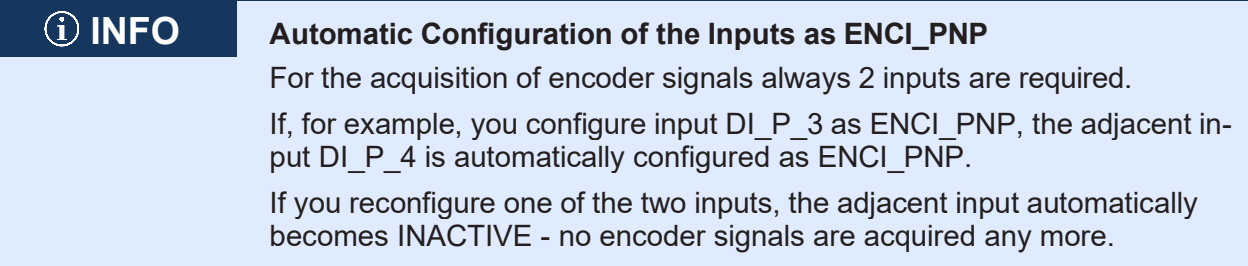

#### **Resolution**

You can set the resolution using the RESOLUTION parameter.

| <b>RESOLUTION</b>             | <b>Direction</b> | <b>Resolution</b>                                                                                                    |
|-------------------------------|------------------|----------------------------------------------------------------------------------------------------|
| $\boldsymbol{0}$<br>(Default) | Forward          | $\overline{\mathbf{3}}$<br>2<br>4<br>3<br>3<br>4<br>2<br>-4<br>2<br>2<br>$DI_P_3$<br>$DI_P_4$<br>→ t<br>$+1$<br>$+1$<br>$+1$                                                                                            |
|                               | Reverse          | $1 \t2 \t3$<br>$\overline{4}$<br>234<br>$3\quad4$<br>$1\quad2$<br>$1\quad2$<br>$DI_P_3$<br>$DI_P_4$<br>→ t<br>00 10 11 01 00 10 11 01 00 10 11 01 00 10<br>-1<br>-1<br>-1                                               |
| $\mathbf{1}$                  | Forward          | $1 \quad 2 \quad 3$<br>4<br>$\overline{2}$<br>$\overline{2}$<br>3<br>4<br>2<br>3<br>4<br>$DI_P_3$<br>$DI_P_4$<br>→ t<br>$+1+1$<br>$+1+1$<br>$+1+1$                                                                      |
|                               | Reverse          | $\overline{2}$<br>3<br>$\overline{2}$<br>4<br>2<br>$\overline{2}$<br>3<br>$\overline{4}$<br>3<br>4<br>$DI_P_3$<br>$DI_P_4$<br>→ t<br>00 10 11 01 00 10 11 01 00 10 11 01 00 10<br>$-1 - 1$<br>$-1 - 1$<br>$-1 - 1$      |
| $\overline{2}$                | Forward          | 2<br>3<br>4<br>3<br>2<br>3<br>4<br>2<br>$DI_P_3$<br>$DI_P_4$<br>→ t<br>10 00 01<br>$00$ 01<br> 10  00 <br>01                                                                                                    |
|                               | Reverse          | 2<br>3<br>4<br>$\overline{2}$<br>3<br>3<br>$\overline{4}$<br>4<br>DI P 3<br>$DI$ $P_4$<br>→ t<br>00 10 11 01 00 10 11 01 00 10 11 01 00 10<br>+ + + + + + + + + + + + + + + +<br>-1 -1 -1 -1 -1 -1 -1 -1 -1 -1 -1 -1 -1 |

**Tab. 79:** Resolution of the encoder signals

## **Input values for ENCI\_PNP**

You can query the following Input values:

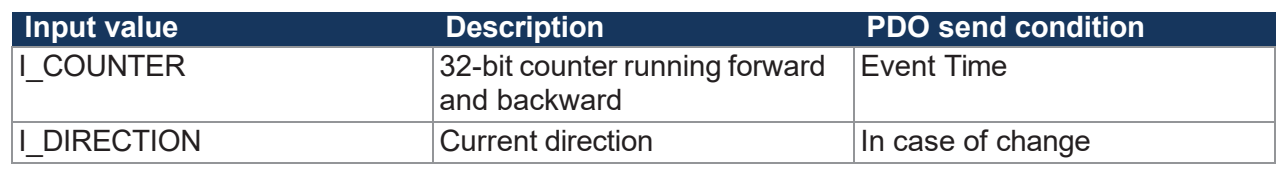

**Tab. 80:** Input values for ENCI\_PNP

#### **Signaling standstill**

The TIMEOUT\_TIME parameter allows you to specify the time required to elapse before a standstill is signaled. The default value is 1,000 ms, i.e. if no more pulses are received for 1,000 ms, then  $I$  DIRECTION = 0.

## **8.9 NMT commands**

The xtremeBLOCK MIO1214 supports the following NMT commands:

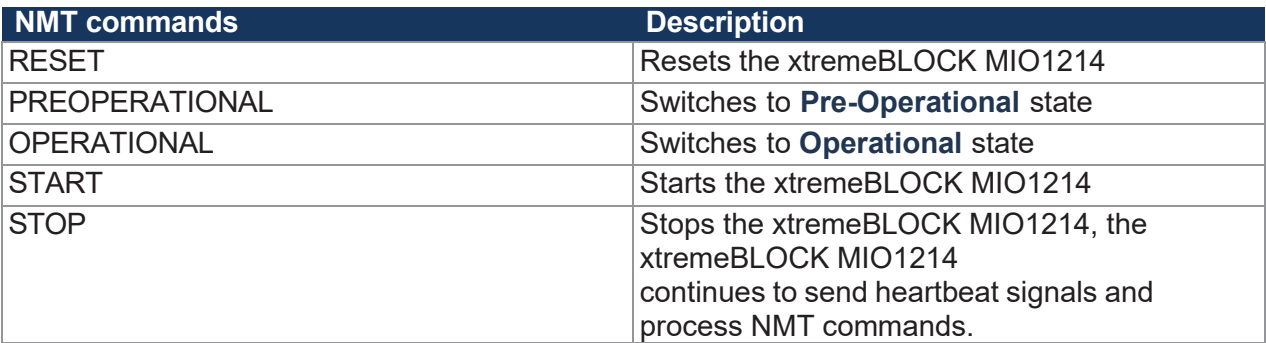

**Tab. 81:** Supported NMT commands

## **8.10 Troubleshooting**

#### **Emergency object telegrams (EMCY telegrams)**

EMCY telegrams are sent at startup or after any changes at an inhibit time of 50 ms.

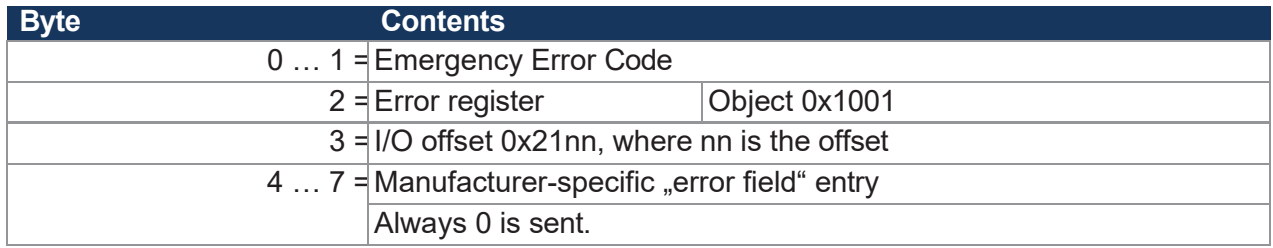

**Tab. 82:** Byte values of Emergency objects

#### **Error memory (error history)**

The EMCY errors are stored in a stacked memory. Subindex 1 provides access to the latest error.

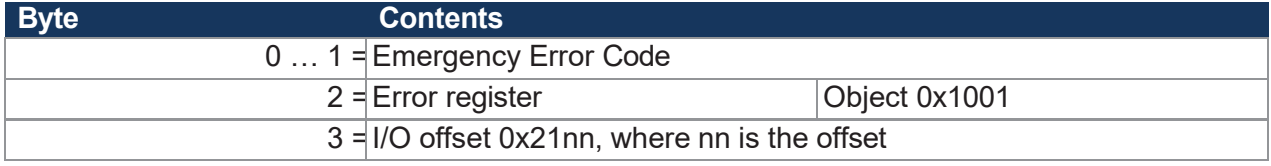

**Tab. 83:** Byte values of the error memory

The error memory can be accessed via index 0x1003.

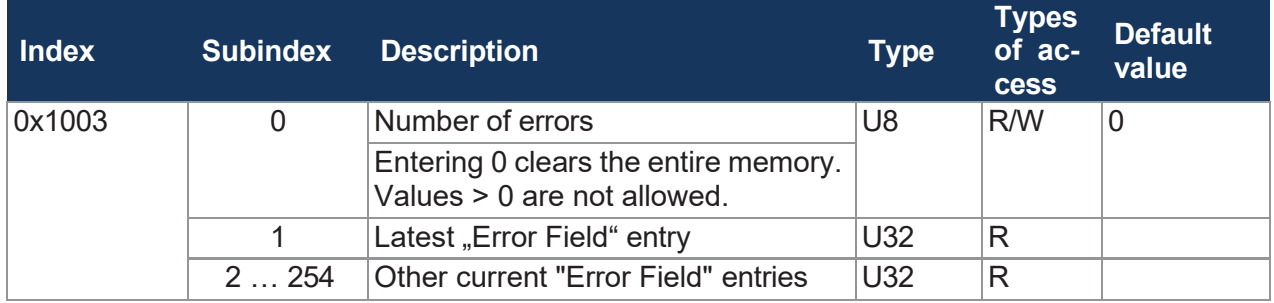

**Tab. 84:** Subindexes of the error memory

#### **Emergency Error Codes**

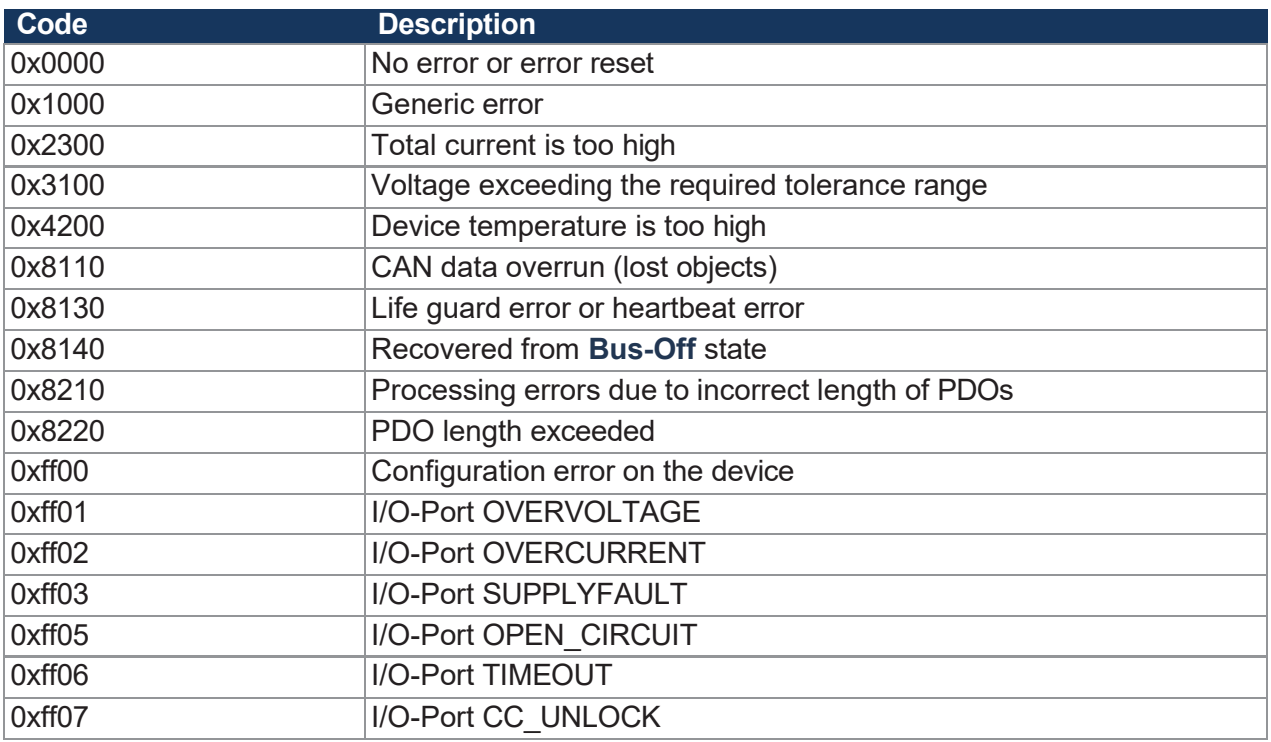

**Tab. 85:** Emergency Error Codes

#### **8.10.1 Heartbeat**

The device sends a heartbeat message cyclically as soon as it is in the **Pre-Operational** state.

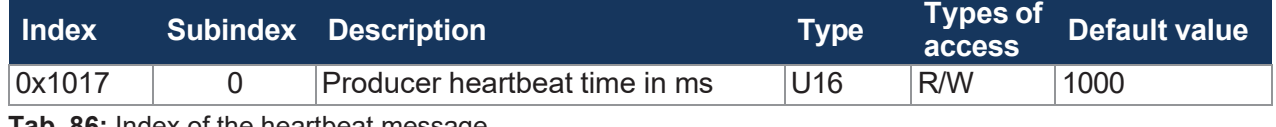

**Tab. 86:** Index of the heartbeat message

#### **Heartbeat monitoring**

The number of heartbeats to be monitored can be set via the controller with the corresponding master node ID and corresponding timeout. If the device does not detect a heartbeat within the specified timeout period (e.g. in the event of a communication interruption), the device switches to the **Stopped** state and the outputs are de-energized.

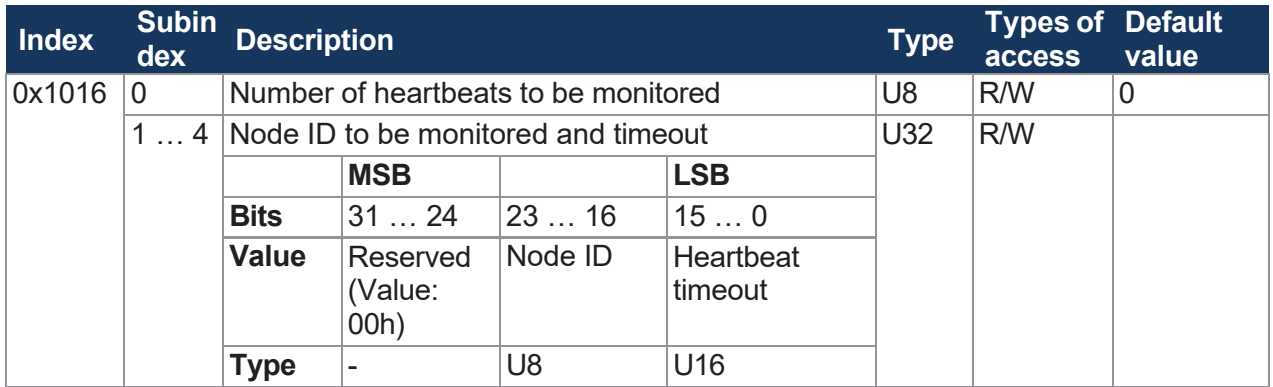

**Tab. 87:** Heartbeat monitoring

#### **Value ranges**

- Node ID: 0 ... 127
- Heartbeat timeout: 0 ... 65535 (in ms)

#### **Example**

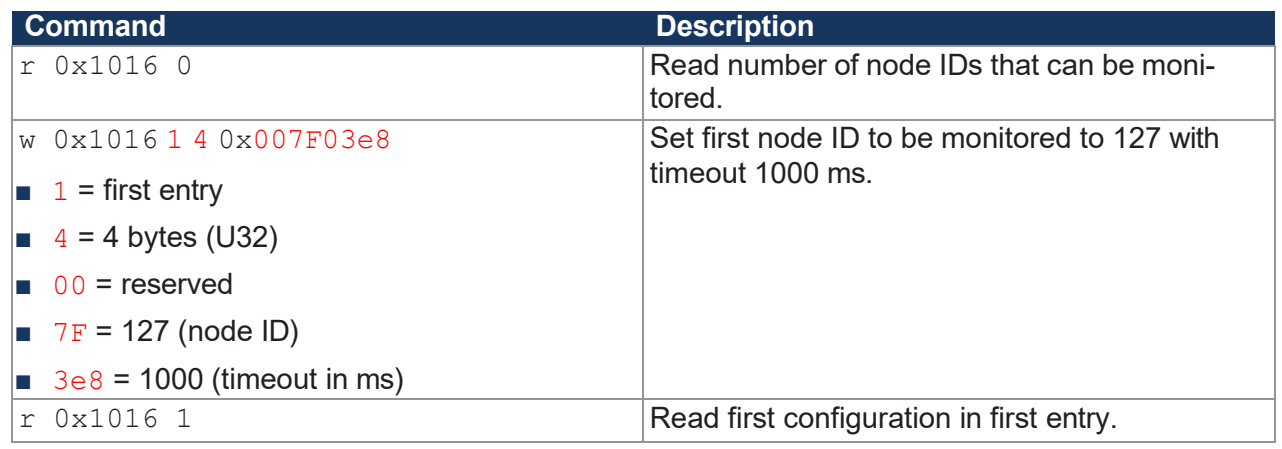

**Tab. 88:** Heartbeat Monitoring - Example

## <span id="page-65-0"></span>**8.11 Current control with PID controller**

The individual P, I and D controllers usually have the following characteristics:

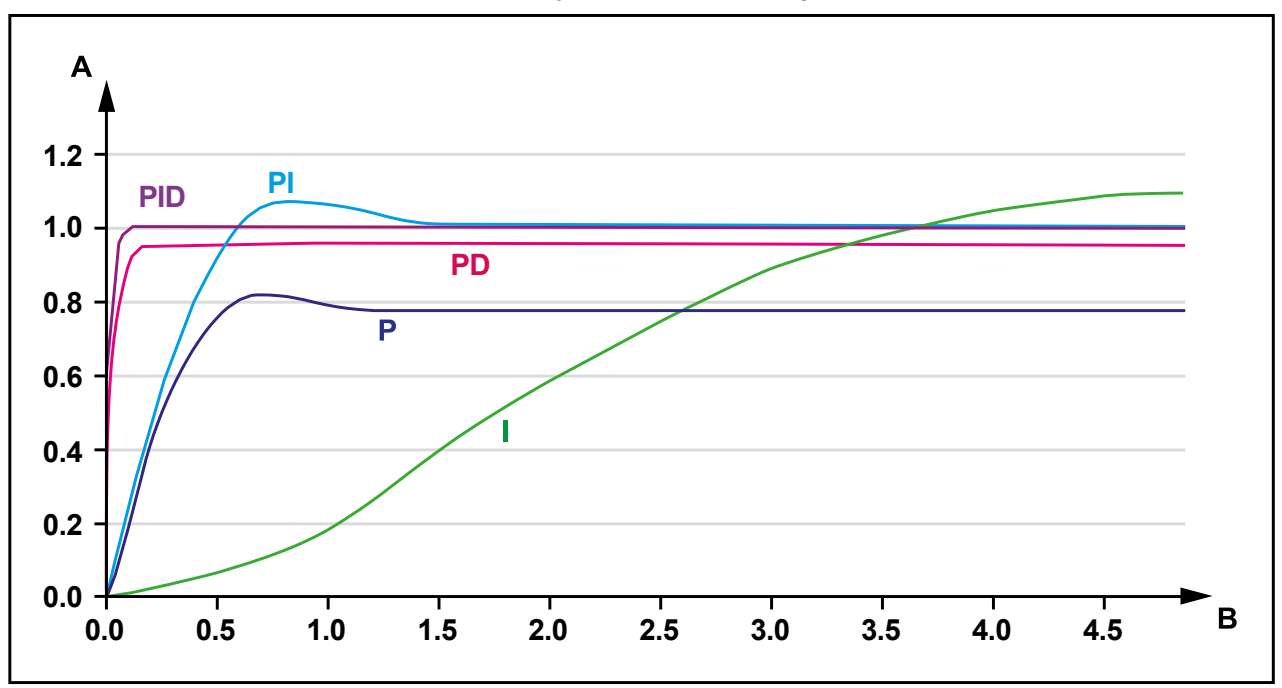

**Fig. 15:** Comparison of controller types in a control loop

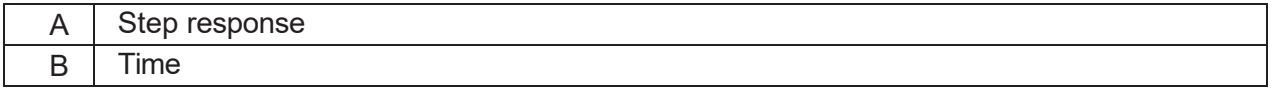

### **8.11.1 Test scenario**

The PID controller was tested on the xtremeBLOCK MIO1214 under the following conditions:

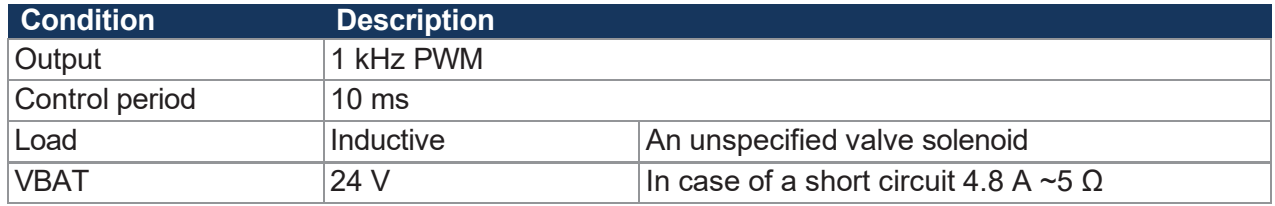

**Tab. 89:** General conditions of the test scenario

A test scenario was set up in which the setpoint switches back and forth between 0.3 A and 0.7 A.

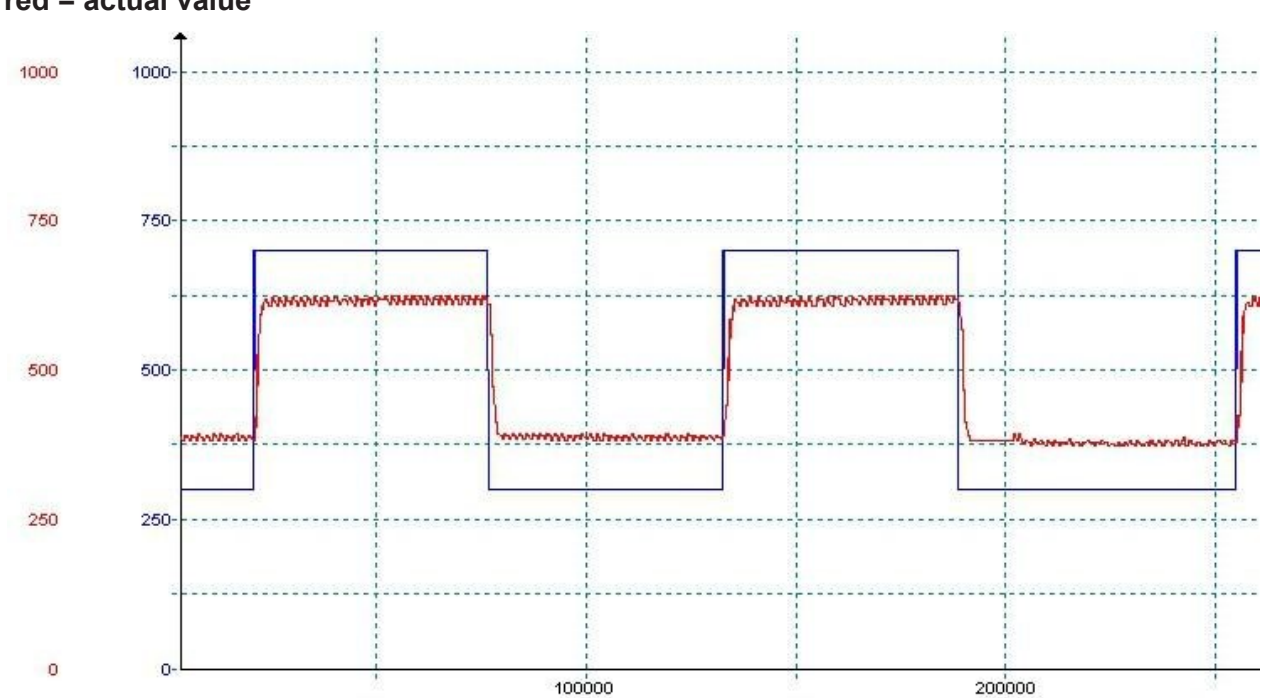

**Closed-loop control parameters: P = 100,000, I = 0, D = 0, Measurements: blue = setpoint, red = actual value**

**Fig. 16:** Test scenario with the control parameters  $P = 100,000, 1 = 0, D = 0$ 

The P controller works well with this value. However, the setpoint is not reached, which corresponds to the typical behavior of a P [controller](#page-65-0) (see Current control with PID controller [▶ [64\]](#page-65-0)).

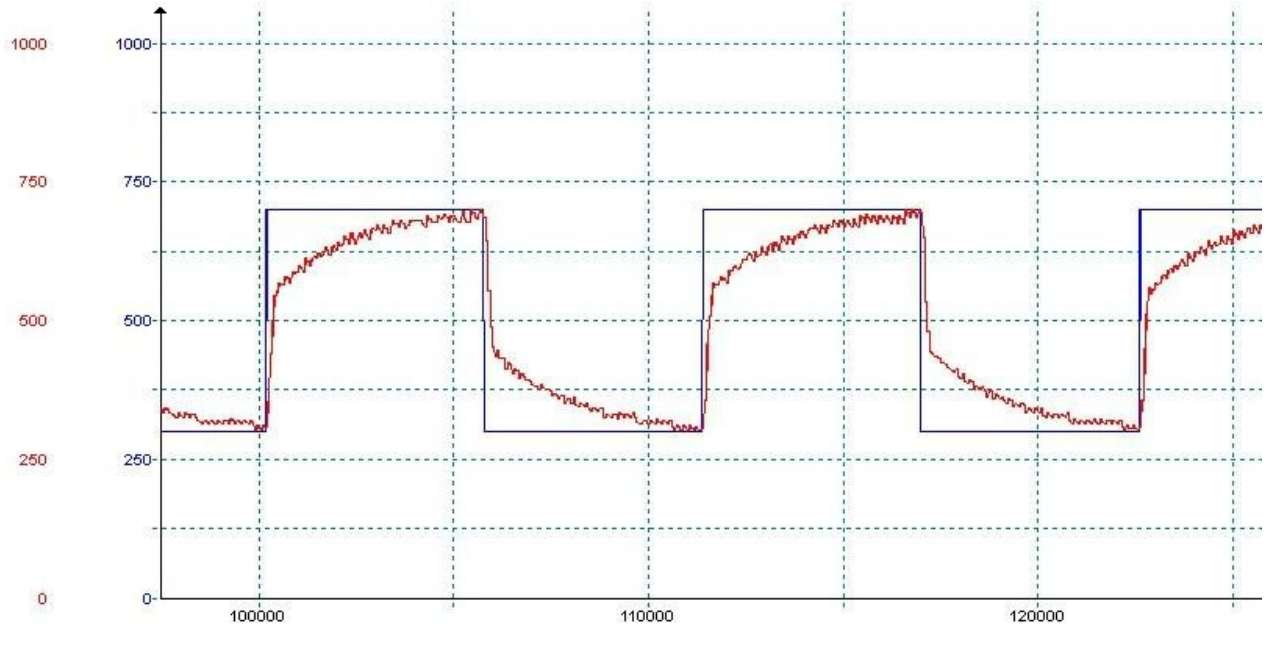

**Closed-loop control parameters: P = 100,000, I = 5,000, D = 0, Measurements: blue = setpoint, red = actual value**

**Fig. 17:** Test scenario with the control parameters  $P = 100,000$ ,  $I = 5,000$ ,  $D = 0$ 

The I controller also works satisfactorily, the setpoint is reached with this setting.

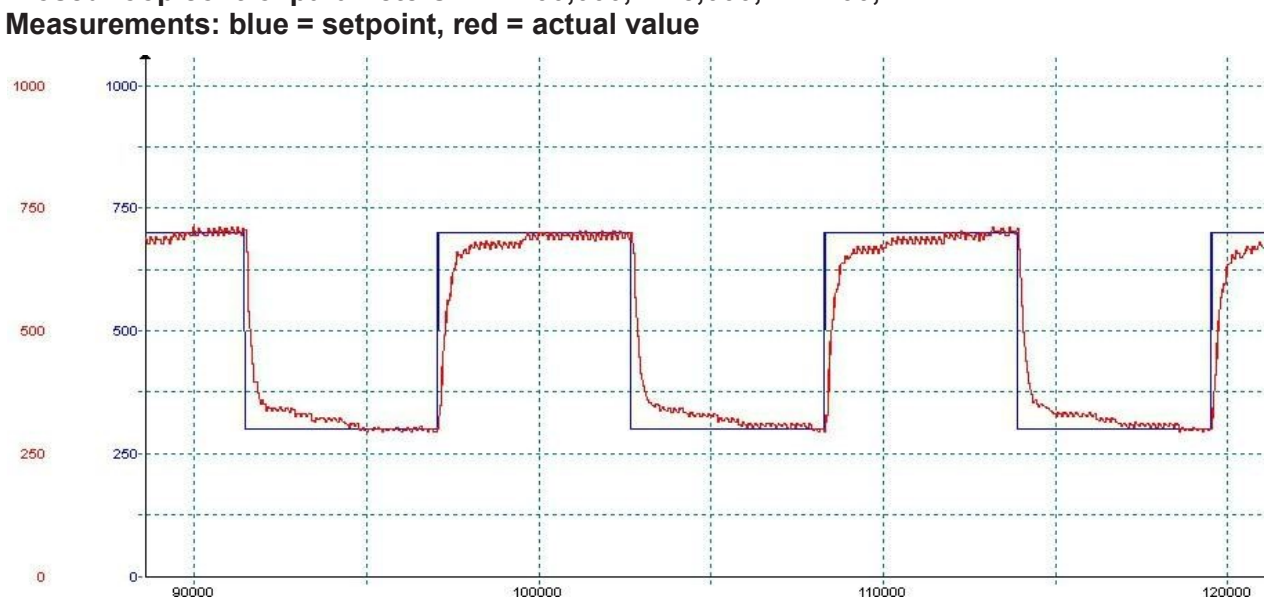

# **Closed-loop control parameters: P = 100,000, I = 5,000, D = 400,**

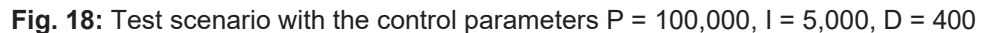

The D controller causes the actual value to approach the setpoint more quickly.

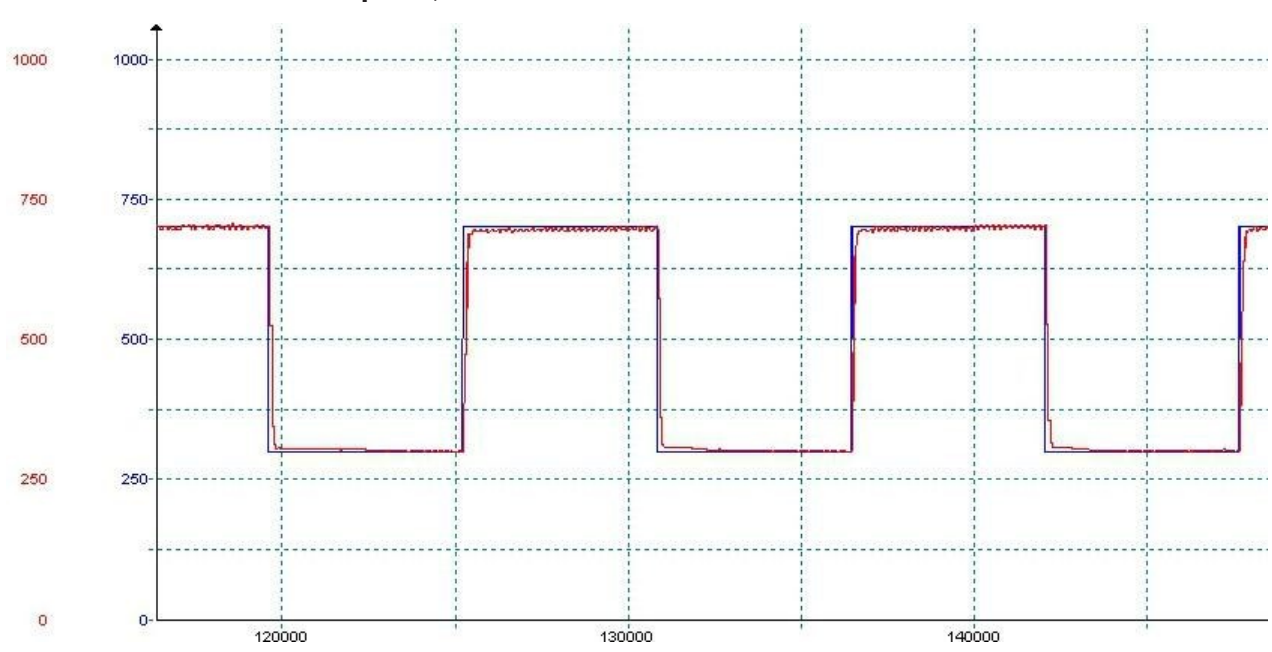

#### **Closed-loop control parameters: P = 100,000, I = 10,000, D = 400, Measurements: blue = setpoint, red = actual value**

**Fig. 19:** Test scenario with the control parameters  $P = 100,000$ ,  $I = 10,000$ ,  $D = 400$ 

In this example, the period of the setpoint signal was selected with approx. 10 ms for illustrative purposes. For fast control, the P value should be increased and the sampling time reduced to 5 ms. Settling times < 50 ms can be achieved.

### **8.11.2 Current measurement at the PWMi\_H3\_X outputs**

The current measurement at the PWMi\_H3\_X outputs is implemented via shunt resistor. The measuring amplifier has a low-pass filter with  $R \cdot C = 1$  ms. This low-pass filter provides an integral component.

The arithmetic mean is measured. The CPU measures the current only midway through the turnon time of the PWM signal. Since there is no calculation of the ratio between turn-on time and turn-off time, an integral component is necessary to ensure maximum reading correctness.

Usually valves already have a good average of the load current due to their self-inductance. Purely resistive loads can be operated on the controller if the PWM frequency is set to 1 kHz. The low-pass filter mentioned above is provided for this purpose. For lower frequencies (e.g. 100 Hz) the current measurement at purely resistive loads is too inaccurate.

## **8.12 Dither technology for controlling hydraulic valves**

Proportional hydraulic valves are usually controlled with PWM signals of 100 Hz ... 200 Hz. The low frequency means that the valve needle does not come to a complete stop and the control works without major hysteresis effects.

If the valve can only be controlled at higher frequencies (1 kHz), the PWM signal can be modulated. This is known as dithering and also prevents the needle from coming to rest. You can set the frequency and amplitude of the dither signal in the xtremeBLOCK MIO1214:

- The dither amplitude allows you to modify the pulse length of the output signal (max. 20 % of the period length).
- The dither frequency allows you to set the frequency of the modification (100 Hz ... 200 Hz).

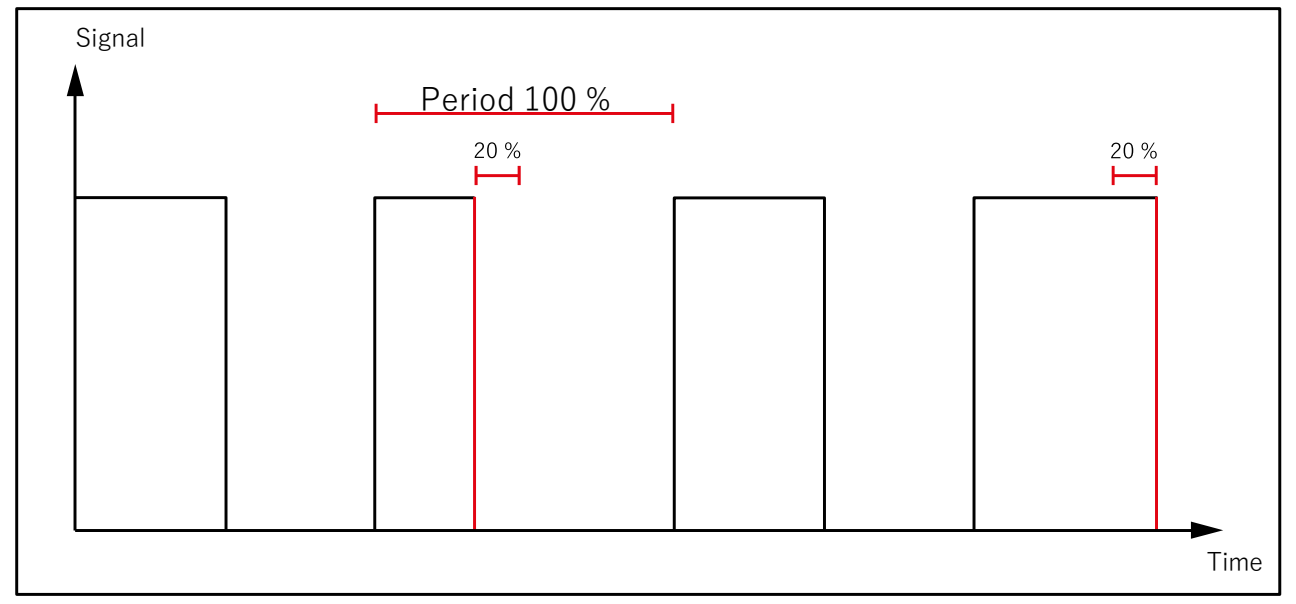

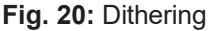

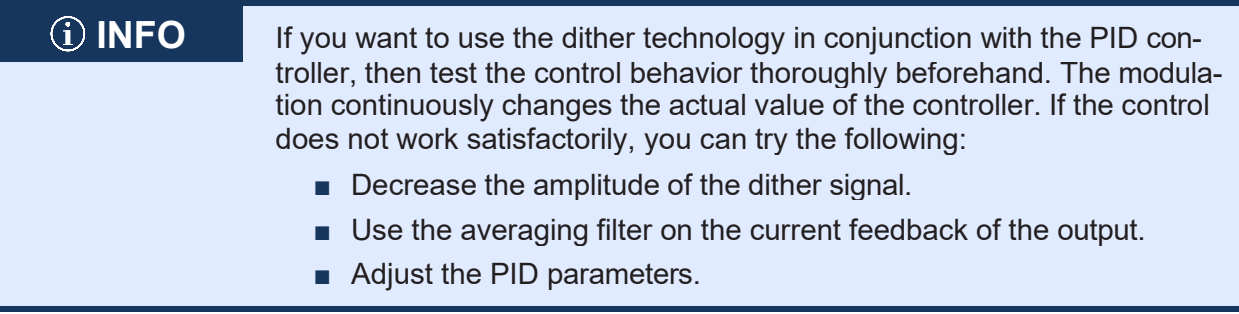

# 9 Maintenance and repairs

## **9.1 Maintenance, repairs and disposal**

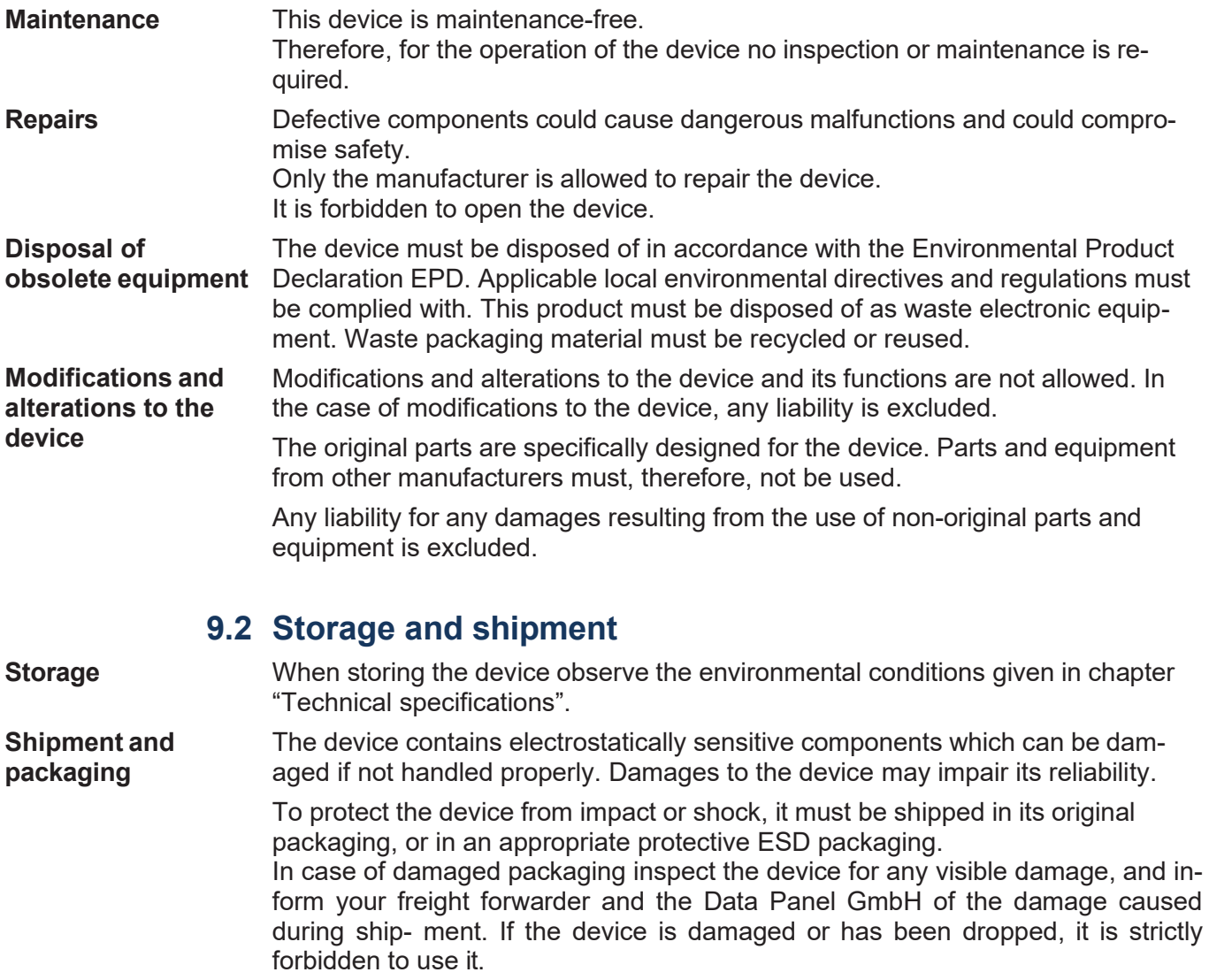

# 10 Service

## **10.1 Customer service**

Should you have any questions, suggestions, or problems, please don't hesitate to contact our service representatives. To contact them, please call our technical hotline or use the support email address.

#### **+49 7191 904 369-10**

#### *[support@data-panel.eu](mailto:support@data-panel.eu)*

Please supply the following information when contacting our technical support:

- Hardware revision and serial number For the hardware revision and serial number of your product, please refer to the nameplate.
- OS version For the operating system version, see index 0x100A.

# 11 Spare parts and **ACCESSORIES**

## **NOTICE**

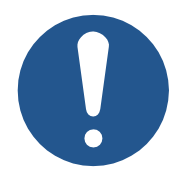

#### **Inadequate accessories might cause damage to the product**

Parts and equipment from other manufacturers might impede the function of the device and cause damage to the product.

► Only use accessories recommended by Data Panel GmbH.

## **11.1 Accessories**

## <span id="page-71-0"></span>**INFO Ordering accessories**

The accessories are not part of the scope of delivery. Suitable accessories can be obtained from Data Panel GmbH.

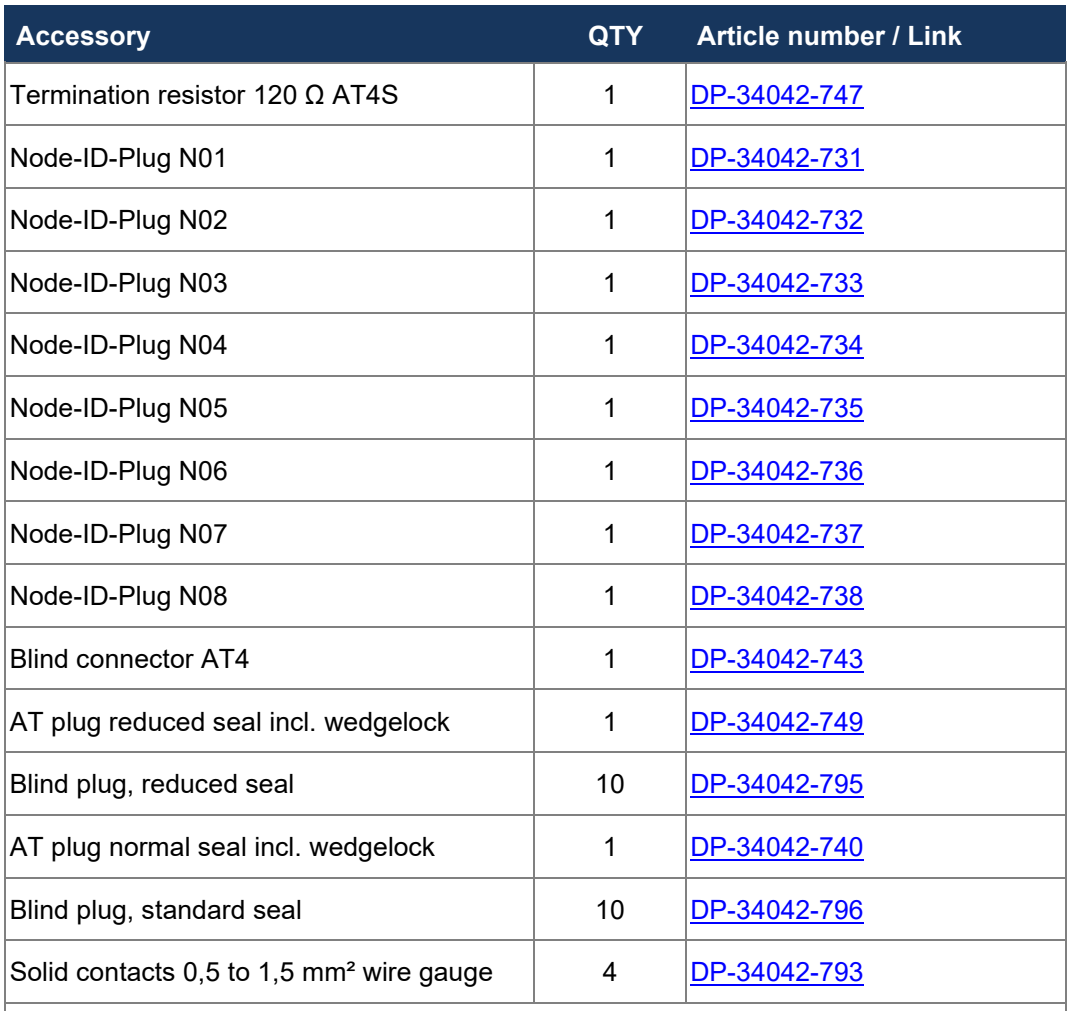

[Pre-wired IP69K cordsets](https://www.data-panel.eu/en/connection-cables-dt-connector/) and more high-quality accessories you can find in our online shop [\(https://www.data-panel.eu/en\)](https://www.data-panel.eu/en).

**Tab. 90:** Accessories
## **LIST OF FIGURES**

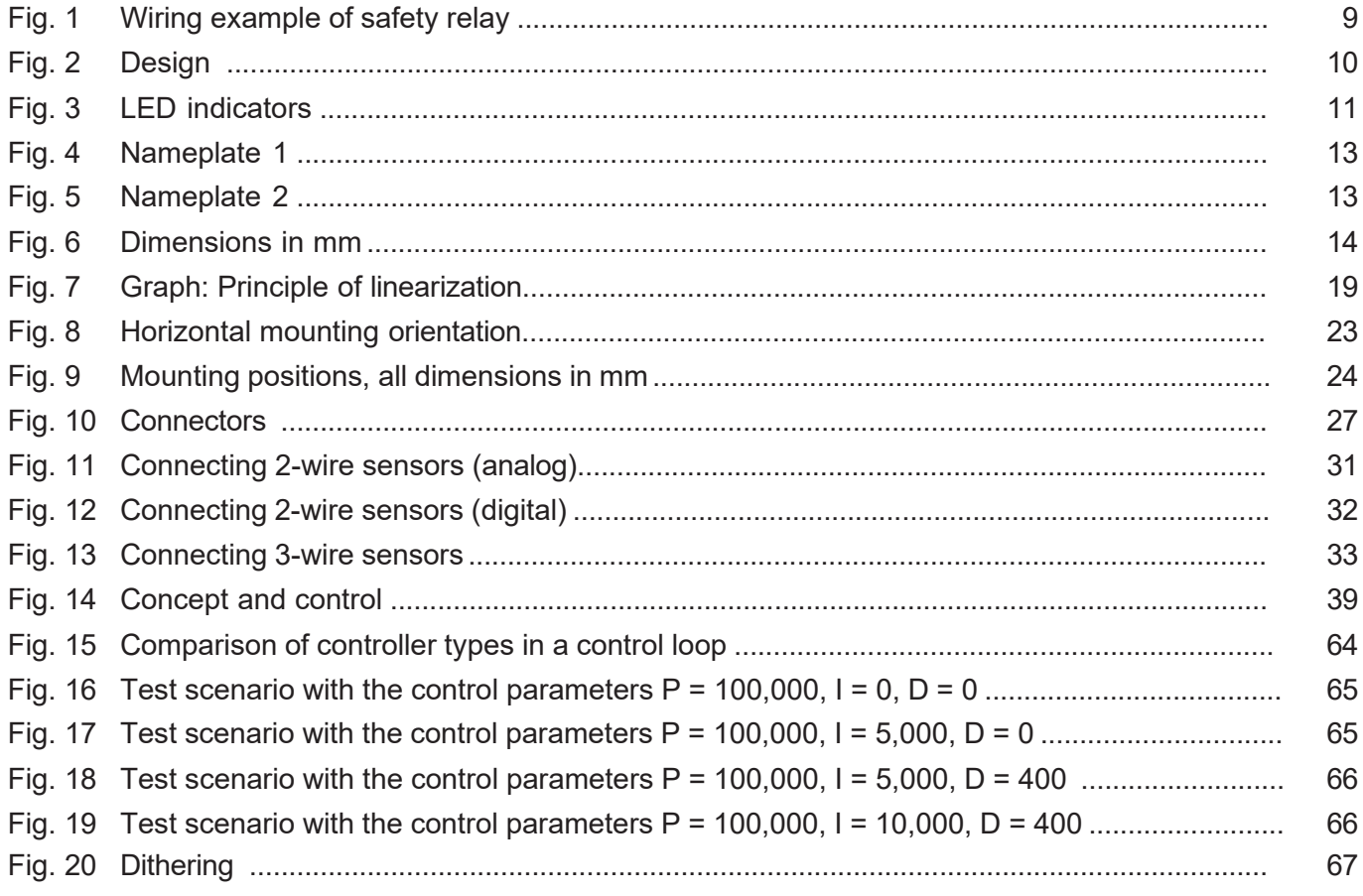

## **LIST OF TABLES**

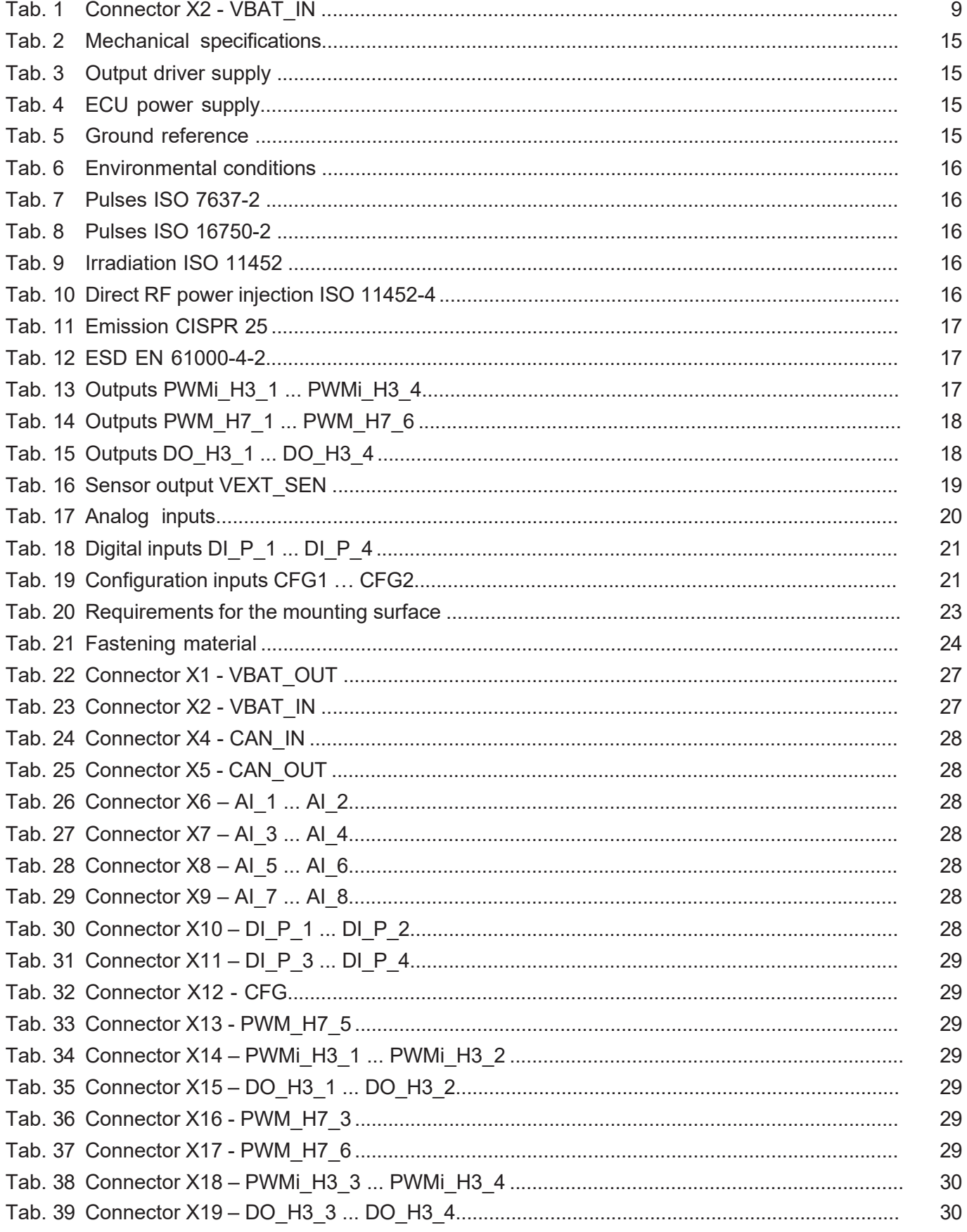

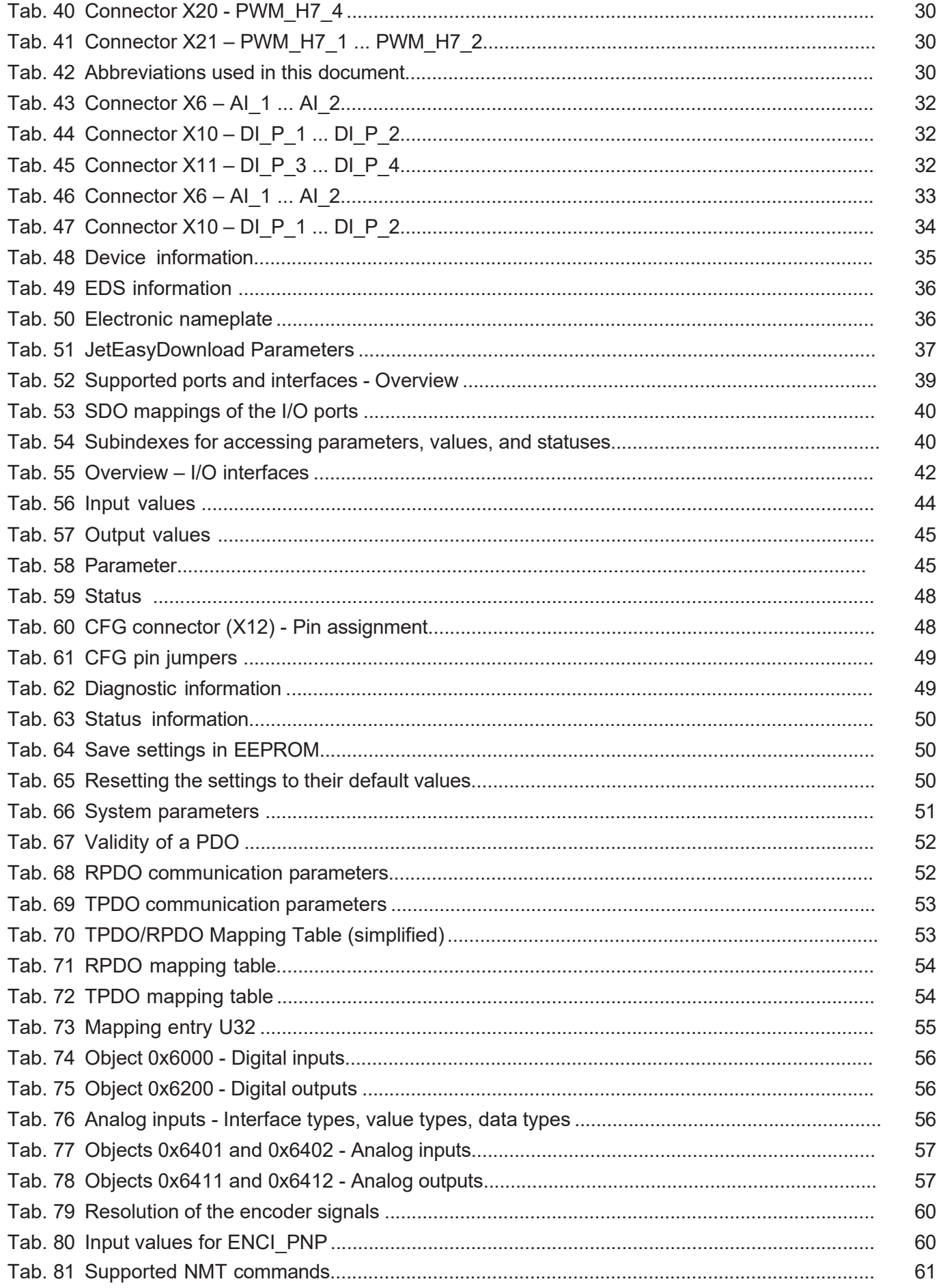

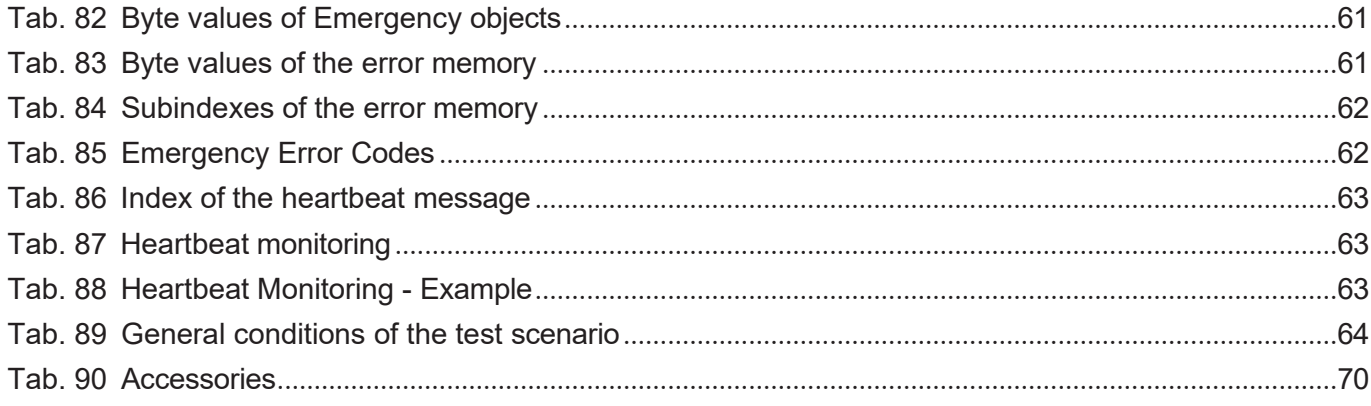

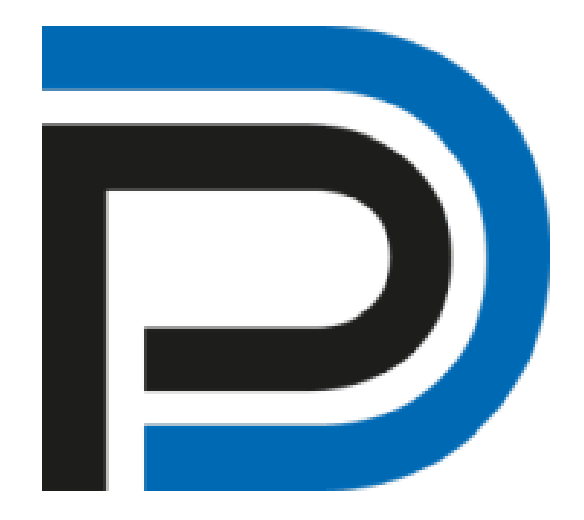

Data Panel GmbH Blumenstraße 22/1 71522 Backnang Deutschland Fon +49 7191 904 369-10 Fax +49 7191 904 369-99 [info@data-panel.eu](mailto:info@data-panel.eu) [www.data-panel.eu](https://www.data-panel.eu/)

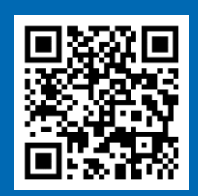

Decentralization at its best